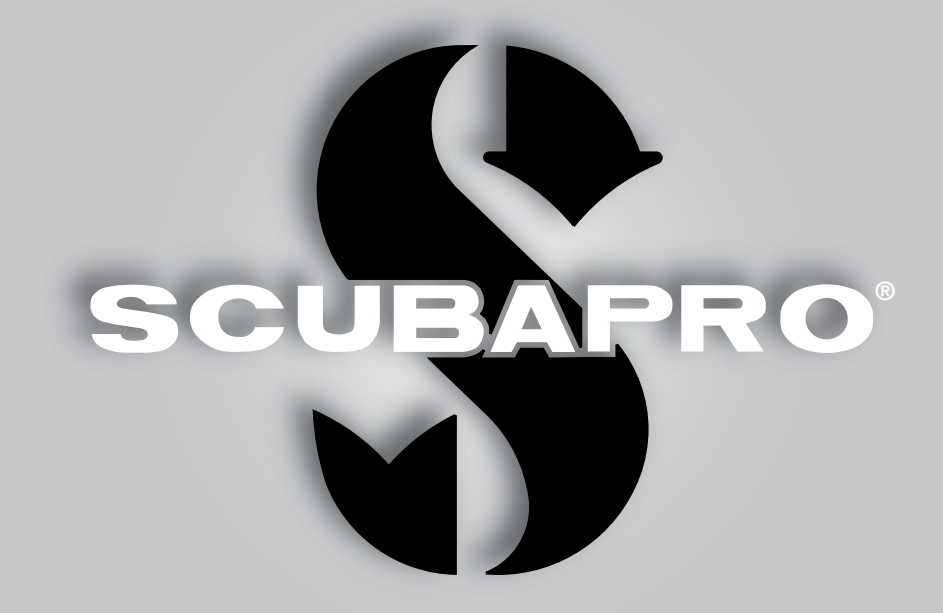

## Galileo 2 (G2) Manual de usuario

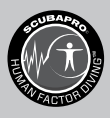

deep down you want the best

scubapro.com

SCUPAPRO

## MANUAL DE USUARIO DE GALILEO 2 (G2)

#### Ordenador de buceo G2, diseñado para todos los tipos de inmersión.

Le damos la bienvenida a los ordenadores de buceo SCUBAPRO y le agradecemos que haya adquirido G2. Es usted propietario de un extraordinario compañero de inmersión. Este manual le permite acceder fácilmente a la tecnología vanguardista de SCUBAPRO y a las características y funciones clave de G2. Si desea obtener más información sobre los equipos de buceo SCUBAPRO, visite nuestra web en www.scubapro.com

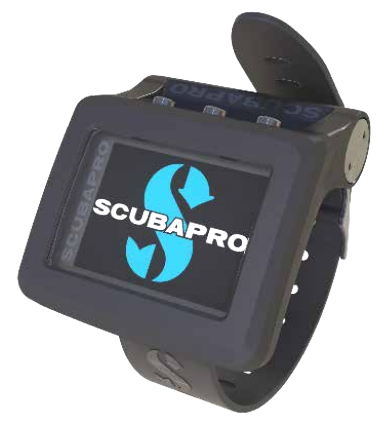

## **A IMPORTANTE**

Antes de utilizar SCUBAPRO G2, lea y comprenda detenidamente el documento "Read First" que acompaña al producto.

## **A ADVERTENCIA**

- G2 tiene una escala de profundidad de 120 m/394 ft.
- A profundidades entre 115 m/377 ft y 120 m/394 ft en el modo de ordenador de buceo, aparecerá el mensaje ATN! -> PROFUNDÍMETRO en la pantalla y, a profundidades superiores a los 120 m/394 ft, G2 pasará automáticamente al modo Profundímetro y no se podrá utilizar como ordenador de descompresión en el resto de la inmersión.
- Las inmersiones con presión parcial de oxígeno superior a 1,6 bar (que corresponde a una profundidad de 67 m/220 ft respirando aire comprimido) son extremadamente peligrosas y podrían provocarle lesiones graves e incluso la muerte.
- No ponga nunca su vida en peligro utilizando una sola fuente de información. Cualquier ordenador presenta el riesgo potencial de sufrir fallos, así que no dependa exclusivamente de él y cuente siempre con un plan de actuación en caso de fallos. Utilice un ordenador de buceo para inmersiones sucesivas y lleve consigo tablas de refuerzo e instrumentos para medir la profundidad y el tiempo.

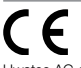

Uwatec AG declara por la presente que el equipo radioeléctrico de tipo PAN1740 cumple los requisitos de la directiva 2014/53/UE. La combinación de SCUBAPRO Galileo 2 y el transmisor de alta presión SCUBAPRO forma un equipo de protección individual que cumple los requisitos esenciales de seguridad de la normativa 2016/425 de la Unión Europea. El organismo notificado n.º 0474, RINA SpA, Via Corsica 12, I-16128 Génova (Italia), ha llevado a cabo las pruebas de tipo CE con dicha combinación y ha verificado la conformidad con la normativa europea EN250:2014.

El instrumento de buceo G2 cumple la normativa de la Unión Europea 2014/30/UE.

El texto íntegro de la declaración CE de conformidad está disponible en www.scubapro.eu/es/declaraciones-de-conformidad-scubapro. Norma EN 13319: 2000

EN13319 es una normativa europea para profundímetros de buceo. Los ordenadores de buceo SCUBAPRO han sido diseñados de conformidad con esta normativa.

## **ÍNDICE**

SCUMPRO

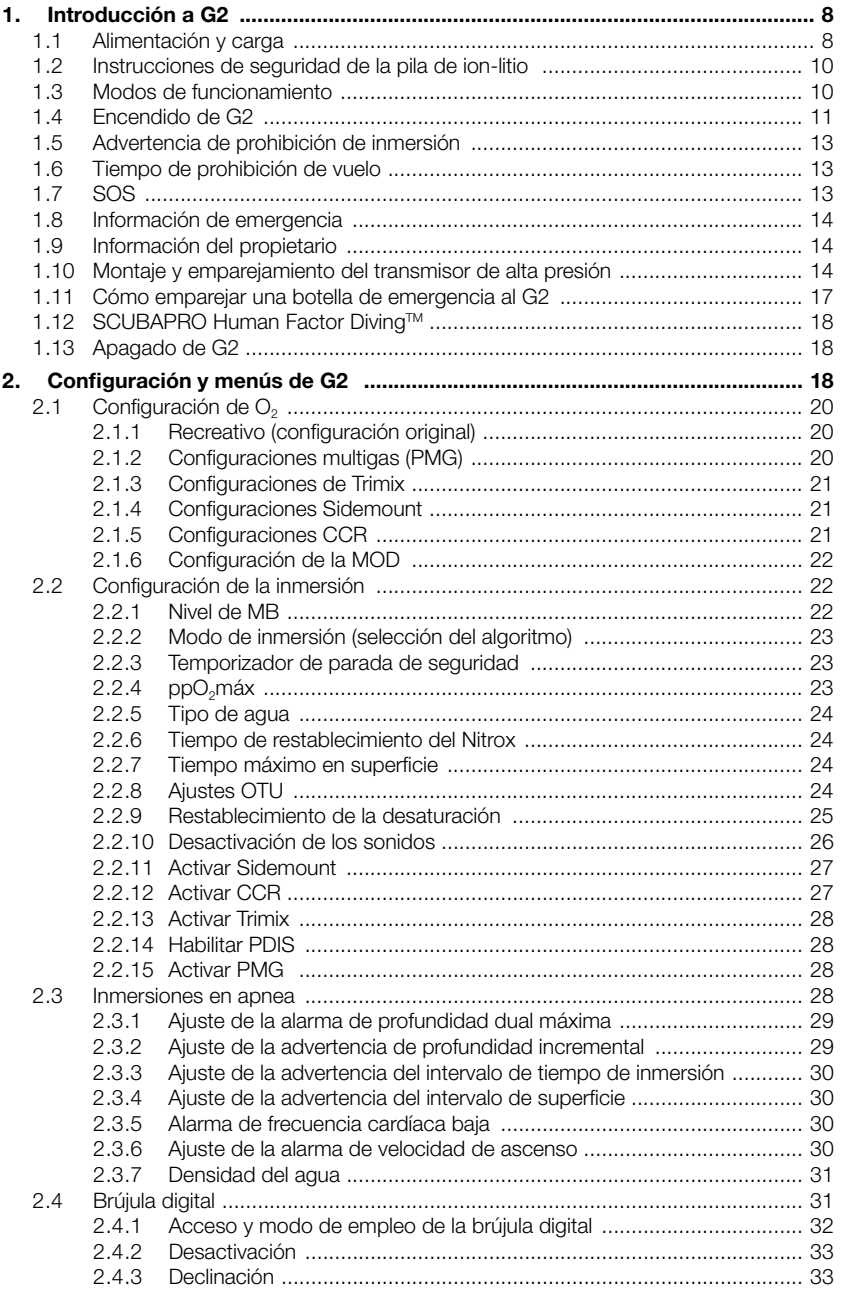

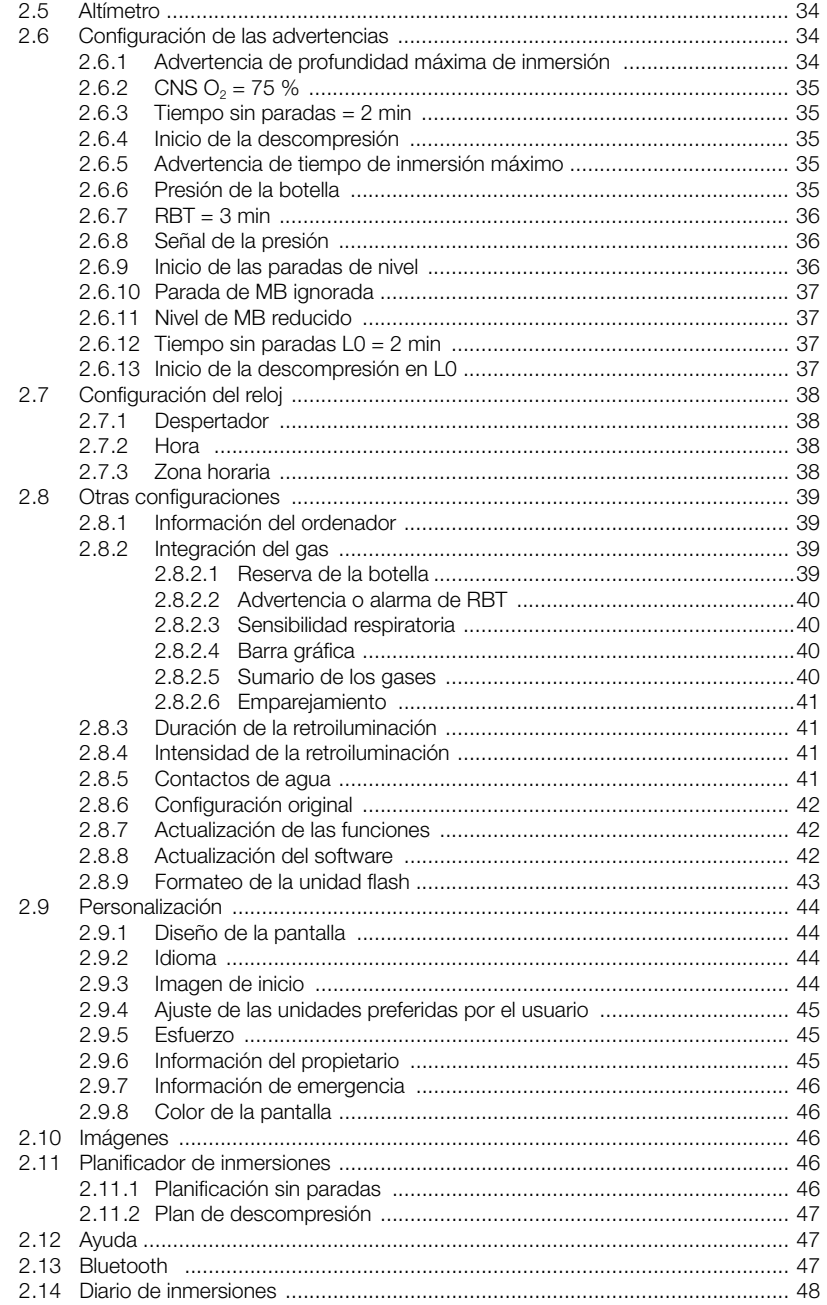

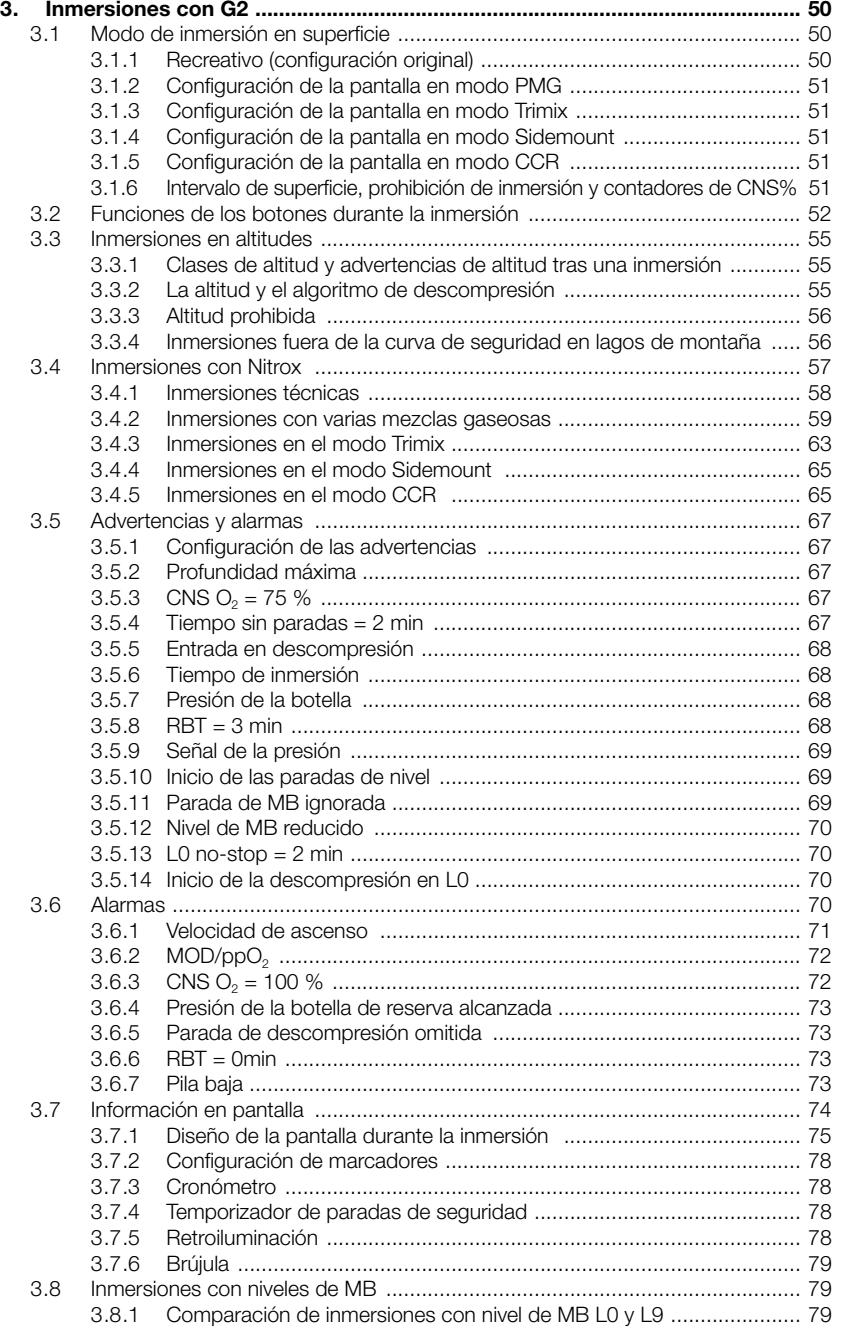

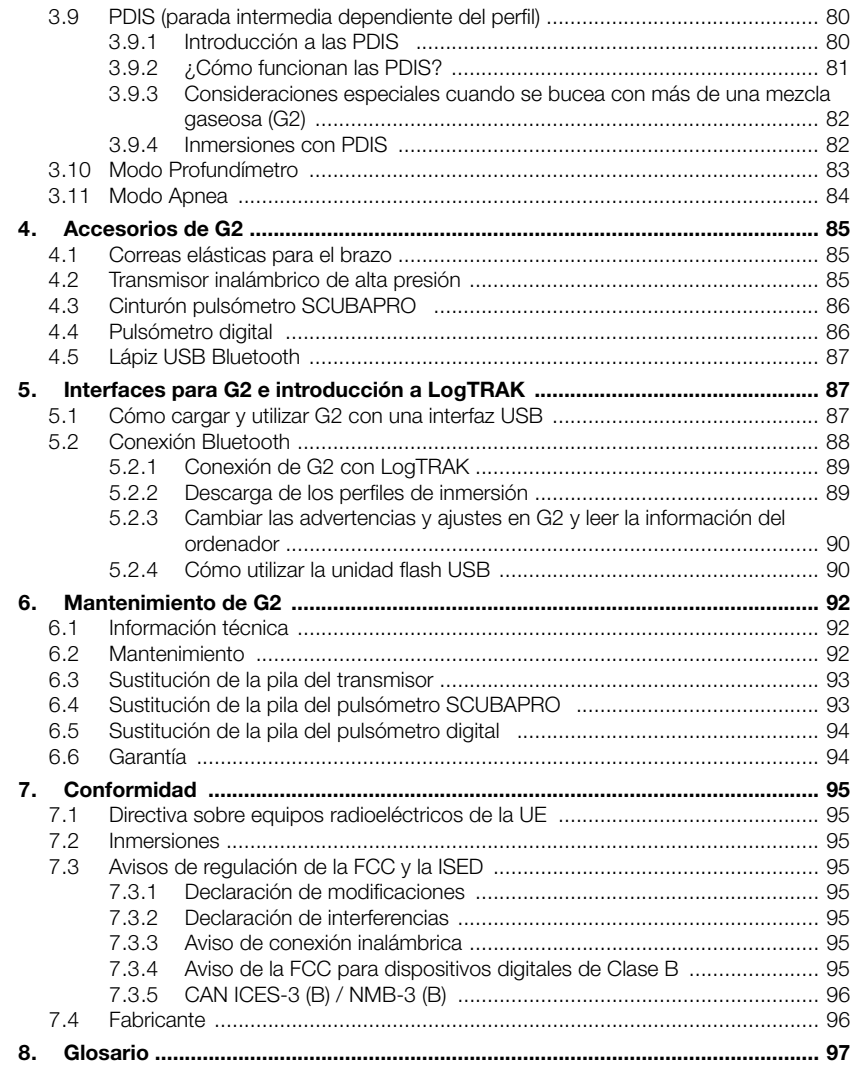

G2 es una herramienta tecnológicamente avanzada que le puede acompañar durante sus aventuras submarinas, ofreciéndole información precisa sobre la profundidad, el tiempo y la descompresión.

El manual de usuario de G2 se divide en seis secciones principales.

Introducción a G2. Esta sección ofrece una introducción general al ordenador G2 y describe sus modos de funcionamiento y sus funciones principales en la superficie.

Configuración y menús de G2. Esta sección cubre la configuración de G2.

Inmersiones con G2. Esta sección le lleva bajo el agua con G2, explicándole cómo utilizar G2 como ordenador de buceo. Describe todo lo que G2 puede hacer (y hará) para aumentar su seguridad y su diversión bajo el agua.

Accesorios de G2. Esta sección describe brevemente los extras de G2 que puede adquirir para sacar el máximo partido a su ordenador de buceo en todo tipo de condiciones.

Interfaces para G2 e introducción a LogTRAK. Esta sección cubre las opciones de personalización del ordenador. Describe cómo cambiar parámetros y cómo descargar y gestionar el diario de inmersiones.

Mantenimiento de G2. Esta sección explica cómo cuidar de su nuevo ordenador de buceo.

## 1. INTRODUCCIÓN A G2

#### 1.1 Alimentación y carga

G2 se alimenta con una pila de ion-litio recargable. SCUBAPRO recomienda cargar completamente la pila antes de utilizar el ordenador por primera vez.

Para cargar la pila, conecte el cable de alimentación/USB a G2 tal y como se muestra en la siguiente imagen.

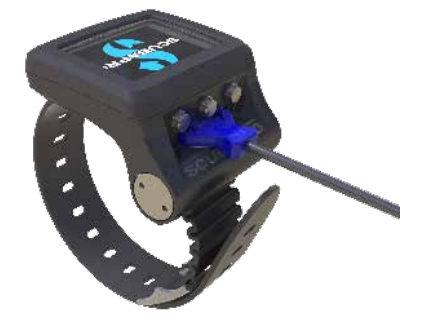

A continuación, conecte el otro extremo del cable a un cargador USB o a un dispositivo USB con función de carga. Llegados a este punto, aparecerán los siguientes símbolos de carga de la pila en la pantalla de G2.

F *NOTA: Si la pila de G2 está muy descargada, no aparecerá nada en la pantalla hasta que se alcance un nivel de carga seguro para el encendido. Si esto sucede, no desconecte el cable USB y no intente activar G2 pulsando ningún botón. No tiene más que dejar que G2 se cargue durante al menos media hora.* 

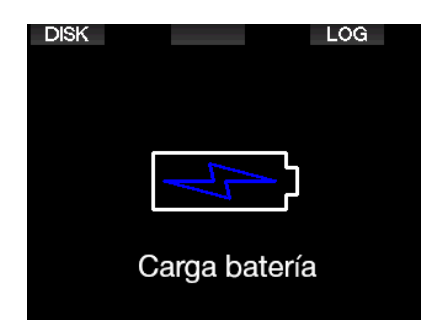

La carga continuará, pero la pantalla de arriba se apagará después de 3 minutos. Cuando la pila esté completamente cargada, aparecerá la siguiente pantalla.

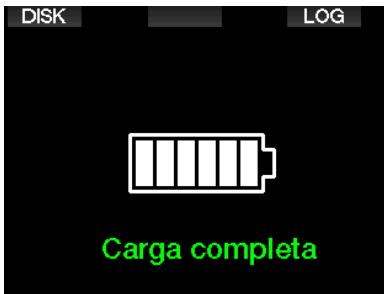

G2 le avisará cuando la pila esté llegando a un nivel de descarga crítico, mostrando el siguiente mensaje.

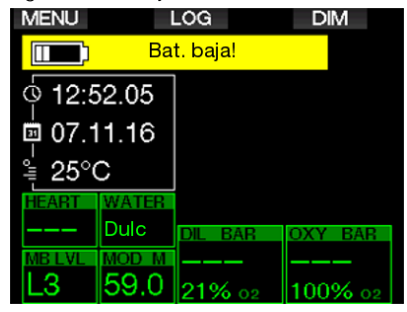

Además, el icono de la pila con el estado de carga actual se muestra encima de la pantalla principal de la hora.

## **A ADVERTENCIA**

Iniciar la inmersión con la pila poco cargada puede llevar a situaciones en las que G2 se apague durante la inmersión. Como<br>precaución. debería llevar siempre un debería llevar siempre un instrumento de refuerzo que le permita finalizar la inmersión de forma segura. Si G2 se apaga durante la inmersión, el ordenador permanecerá bloqueado en el modo Profundímetro durante 48 horas. (Para más información sobre el funcionamiento en modo Profundímetro, vea el capítulo: Modo Profundímetro.)

F *NOTA: Si guarda G2 con la pila poco cargada, el instrumento podría alcanzar un estado de descarga profunda, lo que acorta la autonomía de la pila.* 

## **A ADVERTENCIA**

Durante la inmersión, cuando el indicador del nivel de carga de la pila baje hasta un solo segmento, la pantalla se apagará automáticamente para ahorrar energía. No obstante, podrá seguir comprobando la pantalla de forma manual pulsando el botón derecho.

## **A ADVERTENCIA**

G2 no iniciará ninguna inmersión cuando la pila haya alcanzado el nivel de descarga crítico indicado por la advertencia: "¡Cargar batería!" En este estado, no podrá utilizar G2 para realizar inmersiones.

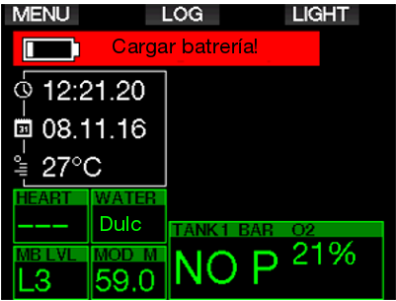

## 1.2 Instrucciones de seguridad de la pila de ion-litio

## **A ADVERTENCIA**

Si no lee y respeta las instrucciones y advertencias de seguridad de la pila de ion-litio, podría cargar o utilizar la pila de forma incorrecta con el consiguiente riesgo de incendio, lesiones personales y daños materiales.

- NO PROVOQUE CORTOCIRCUITOS. ¡Los cortocircuitos pueden provocar incendios y lesiones!
- Cargue la pila completamente antes del primer uso.
- Para cargar la pila utilice únicamente el cargador USB especialmente diseñado que se incluye con el producto.
- No guarde las pilas descubiertas en sus bolsillos, en el bolso ni en ningún lugar junto con otros objetos de metal (conductores).
- Si la pila sufre cualquier tipo de daño, deje de utilizar el ordenador de buceo de inmediato.
- No sumerja la pila en ningún líquido y no permita que se moje.
- No introduzca la pila en contenedores de alta presión, hornos microondas ni utensilios de cocina por inducción.
- Deje de utilizar el producto de inmediato si, durante el uso, la carga o el almacenamiento, la pila desprende un olor extraño, se calienta, cambia de color o forma, o presenta cualquier otro tipo de anomalía.
- No transporte ni almacene las pilas con ningún objeto de metal conductor.
- No exponga la pila a la luz del sol o calor excesivos.
- No desmonte ni modifique la pila.
- Mantenga la pila alejada de niños y animales domésticos.
- No cambie ni almacene nunca las pilas dentro del coche a temperaturas extremas. Las temperaturas extremas (altas y bajas) podrían hacer que la pila prendiese fuego y provocase un incendio.
- No conecte los contactos positivo y negativo de la pila voluntaria ni involuntariamente.
- No invierta los polos positivo (+) y negativo (-) al cargar o utilizar la pila.
- No cambie nunca la pila a una corriente que supere la corriente de carga especificada por el fabricante.
- No descargue nunca completamente la pila de ion-litio.
- Cuando la pila se descargue, no la deje descargada. Cargue la pila tan pronto como le sea posible.
- Es su responsabilidad determinar si el cargador y el dispositivo funcionan correctamente.
- En caso de exposición de la piel a los electrolitos de la pila, enjuague con agua inmediatamente.
- En caso de exposición de los ojos, enjuague con agua durante 15 minutos y solicite inmediatamente asistencia médica de emergencia.
- Cuando la pila de ion-litio llegue al final de su vida útil, solo puede ser sustituida por un centro de servicio autorizado SCUBAPRO. ¡No abra su ordenador de buceo y no intente sustituir la pila usted mismo!

## 1.3 Modos de funcionamiento

G2 tiene cuatro modos de funcionamiento:

- Modo de carga y comunicación USB. Cuando G2 se conecta a un dispositivo USB, la pila comienza a cargarse automáticamente. Mientras tanto, puede acceder a la memoria flash o al diario de inmersiones utilizando el programa LogTRAK.
- Modo reposo. En este modo, la pantalla está apagada, pero G2 sigue actualizando la desaturación y monitoriza la presión ambiental para detectar cambios de altitud, etc. Este modo se activa automáticamente en la superficie una vez transcurridos 3 minutos sin realizar ninguna acción.
- Modo superficie. Después de una inmersión o cuando este modo se activa manualmente, la pantalla permanece encendida y el usuario

puede modificar los ajustes o realizar acciones en G2 utilizando los botones. Puede activar la interfaz Bluetooth en este modo.

**• Modo inmersión.** Este modo se activa cuando el ordenador alcanza una profundidad de 0,8 m/3 ft o más. En este modo, G2 monitoriza la profundidad, el tiempo, la temperatura y los sensores inalámbricos. Los cálculos de descompresión se realizan en este modo.

## 1.4 Encendido de G2

Para encender G2, pulse el botón derecho.

F *NOTA: No puede encender G2 cuando esté conectado a un cargador USB.*

La activación inicial de G2 requiere la configuración inicial de algunos parámetros (selección del idioma, ajuste de la hora, etc.). G2 le guiará por este proceso. No tiene más que seguir las indicaciones en pantalla y utilizar los botones.

F *NOTA: La configuración básica que se describe a continuación también será necesaria si restablece G2 con el menú 8.6. Config. original.*

## **Factory settings**

Welcome to the SCUBAPRO diving world with G2. Please personalize your G2 in the next few steps. Thank you!

Pulse el botón derecho.

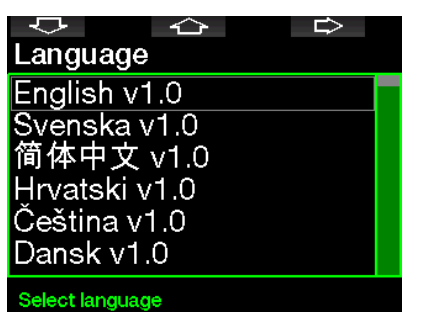

Seleccione el idioma con el botón izquierdo o central. A continuación, confirme la selección pulsando el botón derecho.

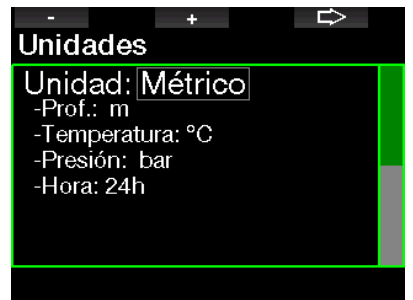

Seleccione cada unidad con el botón izquierdo o central y confirme la selección con el botón derecho.

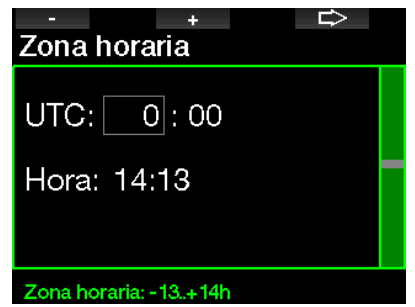

Defina la zona horaria con el botón izquierdo o central y confirme la selección con el botón derecho.

Tras esta configuración inicial, G2 pasará a la pantalla conocida como pantalla de la hora. Se trata de la pantalla en la que se muestra la hora actual en el campo principal.

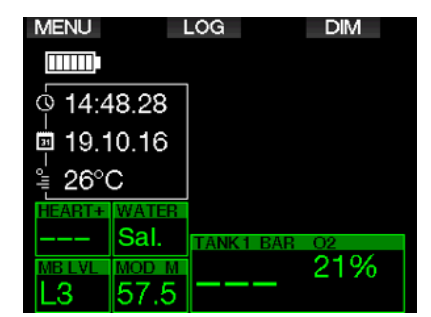

Encontrará las funciones de los botones de G2 en la pantalla. A modo ilustrativo, la pantalla de arriba muestra que pulsando el botón izquierdo se accede al menú principal, pulsando el botón central se accede al diario de inmersiones y pulsando el botón derecho se atenúa la iluminación de la pantalla.

No obstante, tenga en cuenta que estas etiquetas que describen las funciones de los botones pueden variar en función del modo de funcionamiento en el que se encuentre.

- F *NOTA: Existen dos formas de pulsar los botones de G2:*
- 1. Pulsado "corto". Es la forma habitual que se utiliza en la mayoría de los casos para acceder a las funciones descritas por las etiquetas.
- 2. "Mantener pulsado". Este método solo se utiliza en casos especiales que se describen en el presente manual pero no cuentan con etiquetas en la pantalla.

La siguiente tabla resume las funciones de los botones en la superficie.

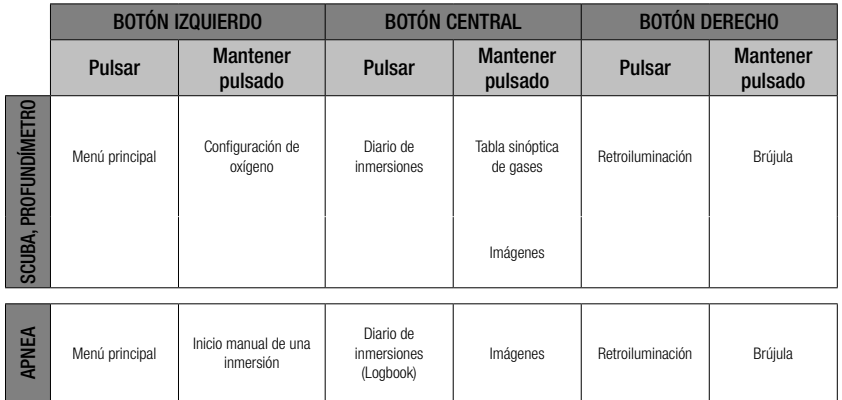

## 1.5 Advertencia de prohibición de inmersión

Si G2 detecta una situación de riesgo mayor (por la posible acumulación de microburbujas de inmersiones anteriores o por un nivel de CNS  $O<sub>2</sub>$  superior al 40 %). aparecerá el símbolo NO INM para avisarle de que no debe realizar ninguna inmersión más inmediatamente. El intervalo de tiempo sugerido que debería esperar antes de volver a bucear se muestra en la pantalla del modo inmersión, junto al símbolo  $\varnothing$ .

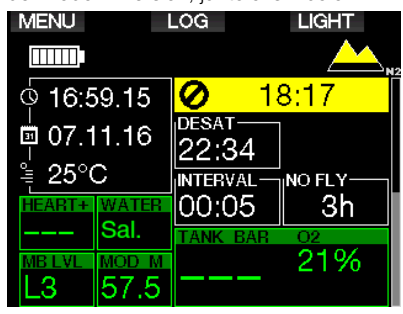

No debe realizar ninguna inmersión hasta que el mensaje de advertencia "NO INM" desaparezca de la pantalla del ordenador de buceo. Si la advertencia ha sido activada por la acumulación de microburbujas (y no por un nivel de CNS  $O<sub>2</sub>$ superior al 40 %) y realiza una inmersión, tendrá tiempos sin parada más cortos o tiempos de descompresión más largos. Además, la duración de la advertencia por microburbujas puede aumentar considerablemente al final de la inmersión.

## 1.6 Tiempo de prohibición de vuelo

El tiempo de prohibición de vuelo (NO FLY) es el tiempo durante el cual una exposición a la presión reducida de la cabina de un avión (equivalente al ascenso a mayores altitudes) podría provocar la enfermedad descompresiva, según los cálculos del modelo de descompresión del ordenador. Se mostrará el texto "NO FLY" con un temporizador de cuenta atrás hasta que la restricción haya finalizado.

Para más información sobre las advertencias de altitud y las inmersiones en altitudes, vea el capítulo: Inmersiones en altitudes.

## **A ADVERTENCIA**

Viajar en avión cuando G2 muestra el símbolo NO FLY y el temporizar de cuenta atrás puede provocar lesiones graves e incluso la muerte.

## 1.7 SOS

Si permanece por debajo de una profundidad de 0,8 m/3 ft durante más de 3 minutos sin respetar la parada de descompresión obligatoria, G2 pasará a modo SOS. Una vez en el modo SOS, G2 se bloqueará y no se podrá utilizar como ordenador de buceo con cálculos de descompresión durante 24 horas si fue utilizado para bucear en modo Scuba. Si utiliza el ordenador para bucear durante las 24 horas posteriores a un bloqueo **SOS**, este pasará automáticamente al modo Profundímetro y no ofrecerá información de descompresión.

F *NOTA: En el modo Profundímetro, el intervalo de bloqueo SOS es de 48 horas.*

## **A ADVERTENCIA**

- El incumplimiento de una descompresión obligatoria puede provocar lesiones graves e incluso la muerte.
- Si el buceador advierte signos o síntomas de enfermedad descompresiva tras una inmersión y no solicita tratamiento médico inmediato, podría sufrir lesiones graves e incluso la muerte.
- No realice ninguna inmersión para tratar los síntomas de la enfermedad descompresiva.
- No realice ninguna inmersión cuando el ordenador esté en el modo SOS.

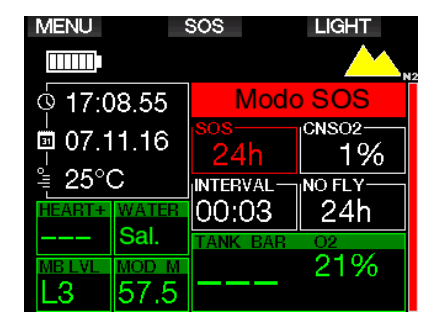

La pantalla mostrará la misma información que cuando se muestra la desaturación, pero aparecerá además el mensaje "Modo SOS".

En lugar del tiempo de prohibición de vuelo, aparecerá la cuenta atrás de 24 horas. La descripción del botón central cambiará de LOG a SOS y, al pulsarlo, se mostrará un mensaje de emergencia. Puede acceder a la información de emergencia de esta pantalla utilizando LogTRAK. Una vez que aparezca el mensaje de emergencia, al pulsar el botón LOG se mostrarán los detalles de la última inmersión.

F *NOTA: Si la pila se descarga por completo durante una inmersión, en lugar de utilizar el modo de ahorro de energía, G2 permanecerá en el modo SOS y quedará bloqueado en el modo Profundímetro durante 48 horas, independientemente del tiempo de desaturación restante.*

### 1.8 Información de emergencia

Para introducir la información de emergencia, tendrá que utilizar LogTRAK para Windows o Mac. Vea la sección: Interfaces para G2 e introducción a LogTRAK.

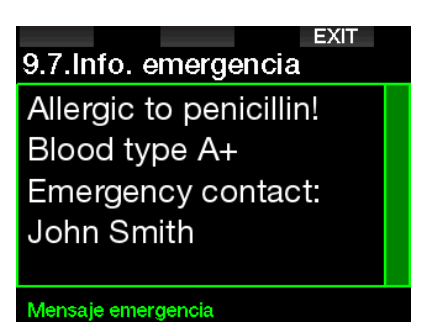

## 1.9 Información del propietario

Para personalizar la pantalla de la hora con su nombre o cualquier otro texto, tendrá que utilizar LogTRAK para Windows o Mac. Vea la sección: **Interfaces para G2** e introducción a LogTRAK.

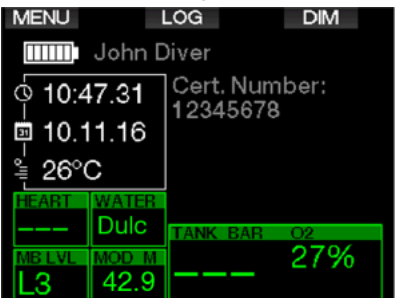

F *NOTA: Le recomendamos que incluya su información de contacto además de sus datos de propietario por si perdiese su G2.*

## 1.10 Montaje y emparejamiento del transmisor de alta presión

G2 puede recibir información de la presión de la botella desde distintos transmisores de alta presión de la serie Smart. Cada uno de los transmisores debe estar montado en un puerto de alta presión de un regulador de primera etapa.

Para montar el transmisor, en primer lugar retire el tapón del puerto de alta presión del regulador de primera etapa y, a continuación, enrosque el transmisor en su lugar.

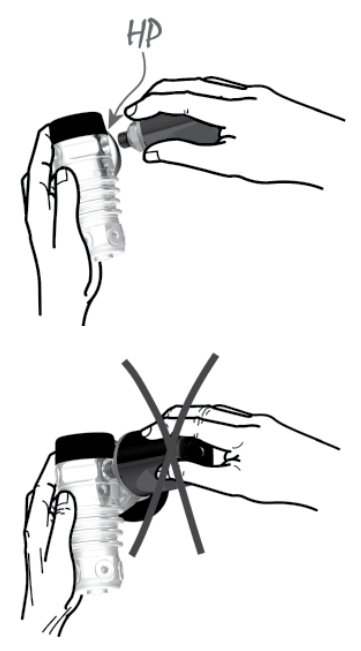

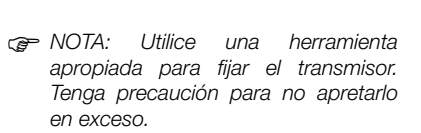

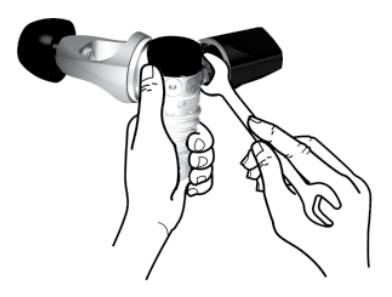

El transmisor Smart establece comunicación con G2 mediante radiofrecuencia. Para una óptima transmisión, le recomendamos que coloque el transmisor tal y como se muestra en las siguientes ilustraciones.

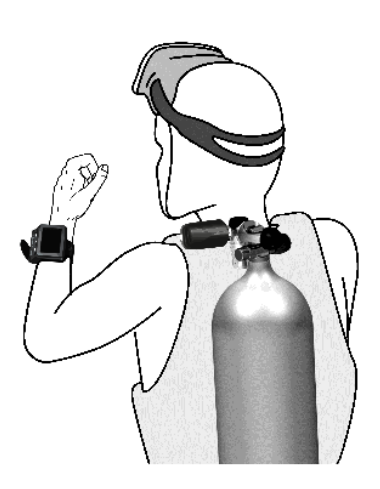

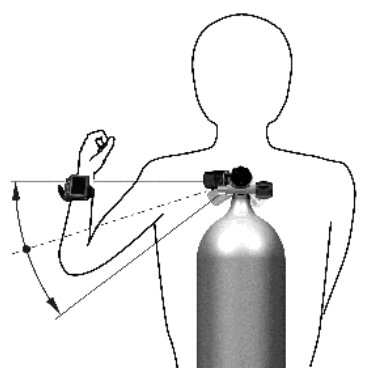

Posición del transmisor para la mano izquierda.

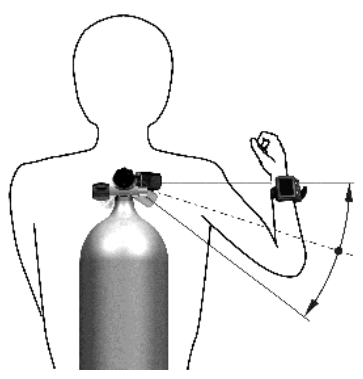

Posición del transmisor para la mano derecha.

Para que G2 pueda mostrar la señal de presión recibida desde un transmisor Smart, en primer lugar debe establecer una línea de comunicación codificada y libre de interferencias. Este paso solo se debe llevar a cabo una vez para cada transmisor.

Existen dos formas de emparejar G2 con un transmisor.

- 1. Para el emparejamiento automático, proceda del siguiente modo:
	- Monte el regulador de primera etapa con el transmisor Smart instalado en una botella llena.
	- Encienda G2, asegúrese de que se encuentra en la pantalla de la hora y colóquelo cerca (x) del transmisor, tal y como se muestra en la imagen de abajo.
	- Abra la válvula de la botella.

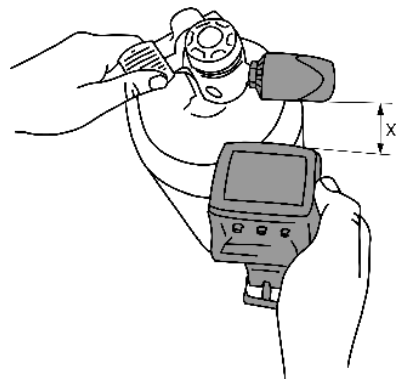

- 2. Para el emparejamiento manual, proceda del siguiente modo:
	- Monte el regulador de primera etapa con el transmisor Smart instalado en una botella llena.
	- Encienda G2 y seleccione el menú 8.2.6. Emparejamiento.
	- Abra la válvula de la botella.

Al producirse la presurización, el transmisor Smart enviará una secuencia de emparejamiento a G2. Cuando G2 reciba está información, la pantalla pasará a mostrar un listado de designaciones de botella. (T1, T2, etc.).

La botella **T1** es siempre la botella principal con la que se inicia la inmersión. Las demás botellas se utilizan en inmersiones con más de una mezcla gaseosa (descritas en el capítulo: Inmersiones con varias mezclas gaseosas).

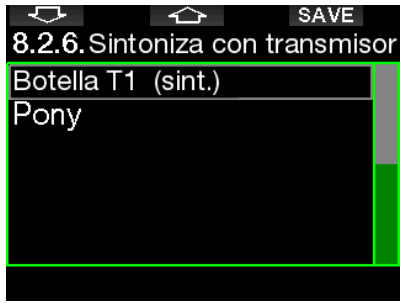

Utilice los botones de las FLECHAS para seleccionar la botella que desee asignar al transmisor y, a continuación, pulse SAVE para guardar su selección. G2 confirmará el emparejamiento con el mensaje SINT. BOT. T1 REALIZADA.

Si no desea completar la operación, mantenga pulsado el botón derecho de G2 y aparecerá el mensaie **SINTONIZAC.** CANCELADA. El emparejamiento también se cancelará si no pulsa SAVE en un plazo de 3 minutos tras seleccionar la botella.

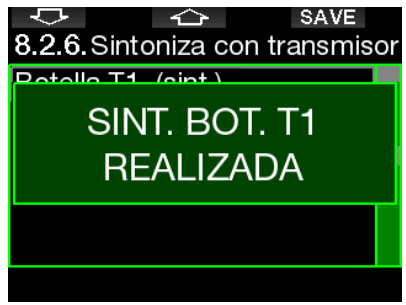

F *NOTA: Antes del emparejamiento, es necesario haber despresurizado el transmisor durante al menos 40 segundos. De lo contrario, no se transmitirá la secuencia de emparejamiento.*

> *Además, cada transmisor solo se puede emparejar con una sola designación de botella. Si empareja un mismo transmisor con una segunda designación de botella, la primera será eliminada. No obstante, puede emparejar más de un G2 con el mismo transmisor.*

Tras el correcto emparejamiento de T1 con G2, la pantalla mostrará la presión de la botella en BAR o PSI. Si no ha emparejado la botella T1, G2 mostrará NO P en lugar del valor de la presión.

Si ha emparejado la botella T1 pero G2 no recibe ninguna señal, se mostrará - - - en lugar del valor de la presión.

En la superficie, el estado de las botellas T2, T3, etc. se muestra en la tabla sinóptica de gases, descrita en el capítulo Sumario de los gases.

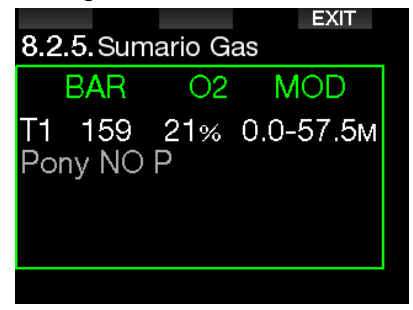

#### **F** *NOTAS*<sup></sup>

- *• El transmisor Smart tiene un alcance de aproximadamente 1,5 m.*
- *• Para prolongar la autonomía de la pila, el transmisor funciona con una tasa de actualización reducida cuando no detecta cambios de presión durante más de 40 segundos. El transmisor también se apaga automáticamente cuando la presión es de 14 bar/2000 psi o inferior.*
- *• Si la pila del transmisor tiene poca carga, G2 le avisará con un mensaje que muestra la botella asignada a ese transmisor, tal y como puede ver en la siguiente pantalla.*

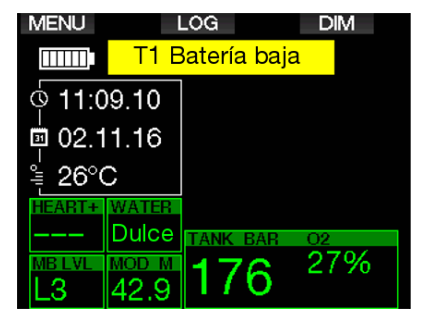

Vea el capítulo: Sustitución de la pila del transmisor para obtener más información sobre la sustitución de la pila del transmisor.

### 1.11 Cómo emparejar una botella de emergencia al G2

Una botella de emergencia es un tanque de buceo pequeño que cuenta con un regulador independiente y que el buceador lleva como extensión de su equipo de buceo. En caso de una emergencia, como por ejemplo si se acaba del suministro principal de aire del buceador, se puede utilizar como fuente alternativa de aire o botella de rescate para permitir que el buceador realice un ascenso normal en vez de un ascenso de emergencia controlado.

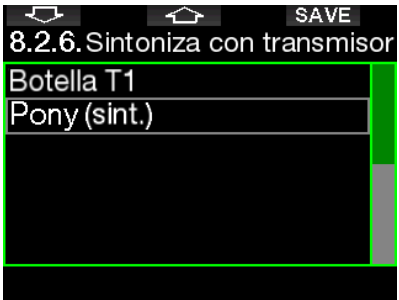

La botella de emergencia se puede emparejar de la misma manera que un tanque normal desde el menú del G2 8.2.6 Emparejam.

#### 1.12 SCUBAPRO Human Factor Diving™

G2 cuenta con monitores patentados de frecuencia cardíaca, temperatura de la piel y respiración. Estas funciones personalizarán cada inmersión en función de las reacciones de su cuerpo y le ofrecerán datos adicionales que mejorarán la experiencia de sus inmersiones y le ayudarán a convertirse en un buceador más avanzado.

Para más información sobre la fisiología de SCUBAPRO Human Factor Diving™, vea el documento: "HEARTRATE MEASUREMENT FOR BETTER WORKLOAD ASSESSMENT", del Dr. T. Dräger y el Dr. U. Hoffmann, 2012, www.scubapro.com.

F *NOTA: Consulte el capítulo* Esfuerzo *para saber cómo permitir la función de cardiofrecuencímetro del G2.*

## 1.13 Apagado de G2

G2 se apaga automáticamente una vez transcurridos 3 minutos sin realizar ninguna acción o sin ninguna conexión activa de Bluetooth. Desde la pantalla de la hora, puede apagar G2 manualmente manteniendo pulsados los botones derecho e izquierdo simultáneamente.

## 2. CONFIGURACIÓN Y MENÚS DE G2

Pulsando MENU desde la pantalla de la hora, accederá a la carpeta de ajustes. Tenga en cuenta que, al llegar a un menú, todavía no habrá entrado en él. Para acceder al menú, deberá pulsar el botón ENTR. Algunos menús tienen varios niveles. Puede regresar a los niveles anteriores manteniendo pulsado el botón ENTR.

Además, puede regresar a la pantalla de la hora manteniendo pulsados los botones derecho e izquierdo simultáneamente.

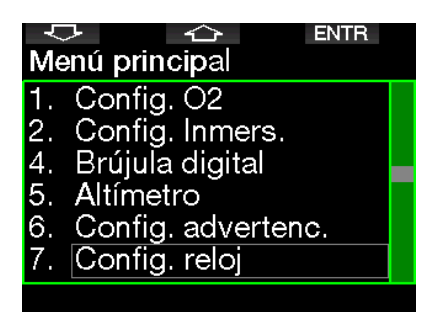

Pulsando los botones de las FLECHAS puede navegar por el menú y, pulsando el botón ENTR, puede acceder a las opciones de cada menú. Para menús con varios elementos, hay una barra indicadora a la derecha de la pantalla que muestra su ubicación actual.

Los menús están numerados para facilitar su identificación independientemente del idioma seleccionado.

Todos los submenús funcionan de forma similar, lo que significa que si hay algún valor que se pueda modificar, el intervalo se mostrará en la parte inferior de la pantalla (vea la siguiente pantalla). Los submenús también están numerados utilizando el formato x.y (x=menú principal.y=submenú).

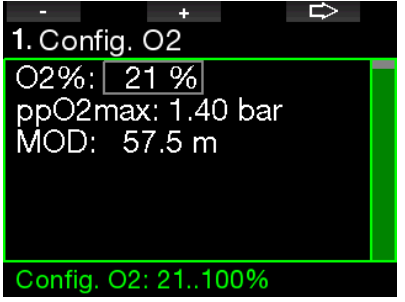

En este caso, las funciones de los botones izquierdo y derecho muestran las etiquetas – y + (que le permiten editar la selección actual). El botón de la FLECHA derecha desplaza la selección al campo siguiente y SAVE guarda los valores introducidos. A la derecha de la pantalla hay una barra de navegación que muestra el valor en un medidor analógico.

El menú principal ofrece los siguientes ajustes:

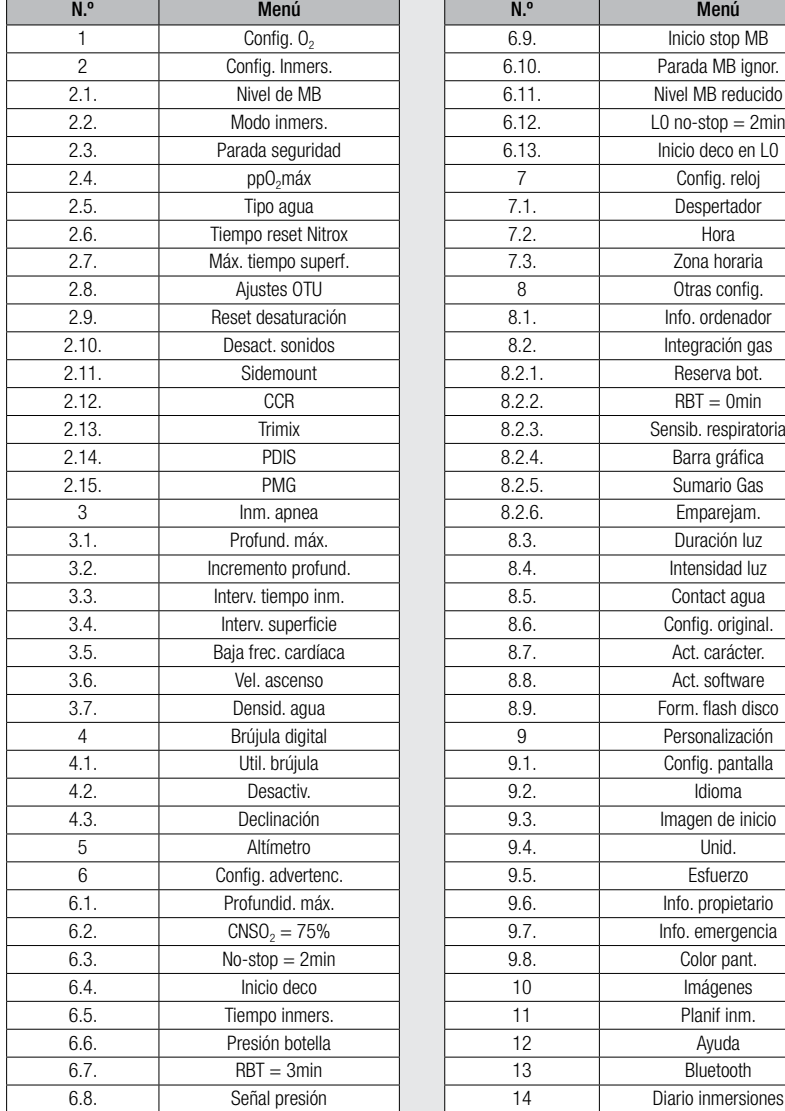

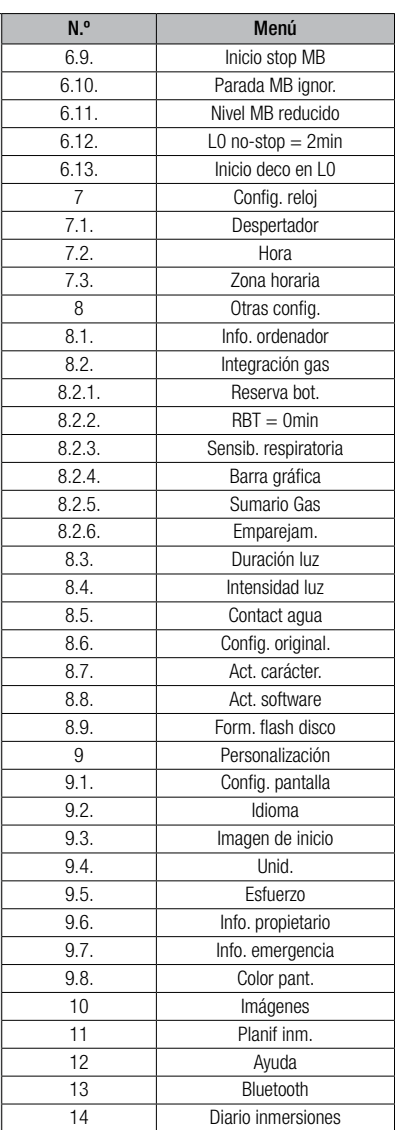

Puede familiarizarse rápidamente con estos menús navegando por ellos. A continuación presentamos algunas descripciones breves de cada selección.

F *NOTA: Para facilitar su comprensión del sistema de menús en función de su nivel de buceo actual, G2 cuenta con una opción de actualización de las funciones. Las funciones y selecciones de los niveles más avanzados no aparecerán en el menú a menos que así lo desee. (Por eso, es posible que falten los números de algunos menús en la pantalla del menú principal).*

Por ejemplo, si no va a bucear con rebreather o utilizando más de un gas, no es necesario que habilite los modos de menú CCR ni PMG. De este modo, el sistema de menús se mantendrá simplificado para su estilo de buceo en particular.

## 2.1 Configuración de  $O<sub>2</sub>$

Aquí puede modificar el contenido del gas de las botellas que va a utilizar, así como el límite de la presión parcial del gas. Se mostrará el límite de la profundidad máxima operativa (MOD) para los valores que haya seleccionado. Para más información sobre las inmersiones con Nitrox y MOD, vea el capítulo: Inmersiones con Nitrox.

#### 2.1.1 Recreativo (configuración original)

Para inmersiones normales con una sola botella, puede seleccionar una mezcla gaseosa comprendida entre el 21 % de oxígeno (aire) y el 100 % de oxígeno. Es necesario introducir el valor de  $ppO<sub>2</sub>$ máxima para el límite de la MOD que desea utilizar para ese gas. El ajuste predeterminado es de 1,40 bar.

## **A ADVERTENCIA**

El límite de la MOD define la profundidad de advertencia basándose en la toxicidad de oxígeno. No obstante, la narcosis de nitrógeno puede comprometer las capacidades del buceador mucho antes, poniendo en peligro su capacidad para bucear de forma segura a esa profundidad.

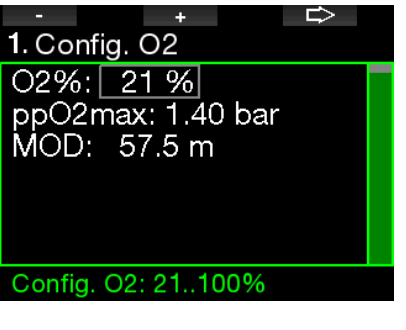

#### 2.1.2 Configuraciones multigas (PMG)

Si el modo PMG está activado, la configuración de O<sub>2</sub> se mostrará de la siguiente forma. Vea el capítulo: Activar **PMG** para saber cómo activar esta función.

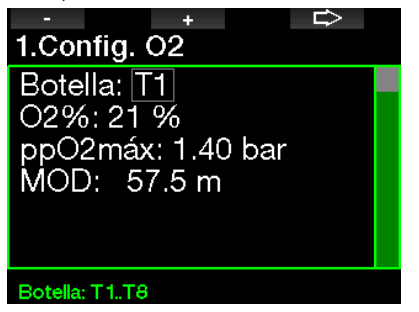

La botella T1 es siempre el gas predeterminado al inicio de la inmersión. Los valores de las botellas de T2 a T8 se pueden ajustar del mismo modo que la botella T1.

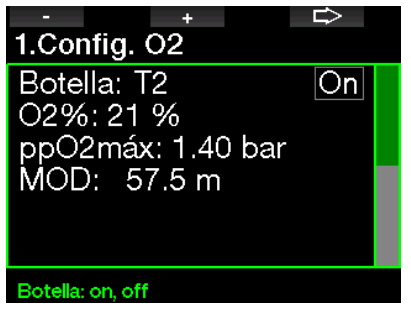

Puede definir un ajuste de ppO<sub>2</sub> distinto para los gases de descompresión.

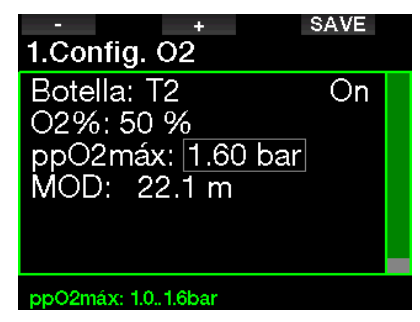

El límite de ppO<sub>2</sub> máximo se puede modificar en el menú 2.4. ppO<sub>2</sub>máx.

F *NOTA: Vea el capítulo: Inmersiones con varias mezclas gaseosas para obtener más información sobre esta función.*

#### 2.1.3 Configuraciones de Trimix

Si el modo Trimix está activado, la configuración de O<sub>2</sub> se mostrará de la siguiente forma. Vea el capítulo: **Activar Trimix** para saber cómo activar esta función.

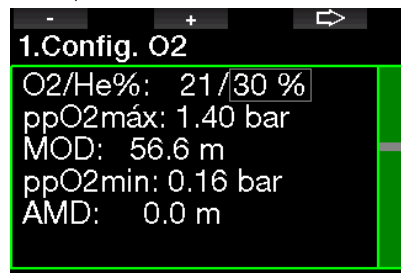

#### Config. He: 0..79%

En el modo Trimix, puede seleccionar la fracción de oxígeno entre 8 % y 100 %.

- F *NOTA: Vea el capítulo: Inmersiones en el modo Trimix para obtener más información sobre esta función.*
- F *NOTA: Para garantizar un suministro adecuado de oxígeno para el cuerpo, el gas utilizado al inicio de la inmersión debe contener suficiente oxígeno (puede utilizar una mezcla "de viaje" o uno de los gases de descompresión). Dado que la inmersión siempre comienza con la botella T1, el ajuste mínimo de O2 para la botella T1 es del 18 %.*

## **A ADVERTENCIA**

La profundidad absoluta mínima (AMD) depende del valor de la ppO<sub>2</sub>mín. ¡Si la profundidad de la alarma es inferior a 0,8 m/3 ft, que es la profundidad de inicio de la inmersión para G2, la alarma no se activará antes de alcanzar una profundidad de 0,8 m/3 ft! Esta situación es peligrosa y puede provocar la muerte por ahogamiento.

## **A ADVERTENCIA**

Un esfuerzo elevado en la superficie o a poca profundidad respirando con una fracción de oxígeno inferior al 21 % (mezcla hipóxica) puede provocar la inconsciencia y llevar al ahogamiento.

#### 2.1.4 Configuraciones Sidemount

En el modo Sidemount, las configuraciones de O<sub>2</sub> pueden ajustarse del mismo modo que en el modo PMG. Vea el capítulo: Configuraciones multi-gas (PMG) para saber cómo configurar el contenido de oxígeno en este modo.

#### 2.1.5 Configuraciones CCR

Si el modo CCR está activado, la botella diluyente se mostrará de la siguiente forma. Las demás botellas (de T1 a T8) se pueden configurar de la misma forma que en el modo PMG. Vea el capítulo: **Activar CCR** para saber cómo activar esta función. El valor de ajuste 1 se puede definir entre 0,2 y 0,95 bar, lo que define la MOD.

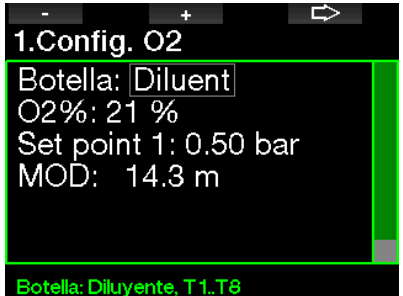

El valor de ajuste 2 se puede definir entre 1,0 y 1,6 bar. Dado que no es posible alcanzar valores superiores en la superficie, se calculará una profundidad absoluta mínima (AMD) para el ajuste.

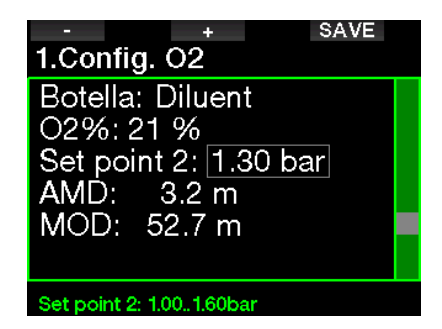

F *NOTA: Vea el capítulo: Inmersiones en el modo CCR para obtener más información sobre esta función.*

#### 2.1.6 Configuración de la MOD

El ajuste de la MOD se puede deshabilitar en la siguiente pantalla (en el campo se mostrará como - - -).

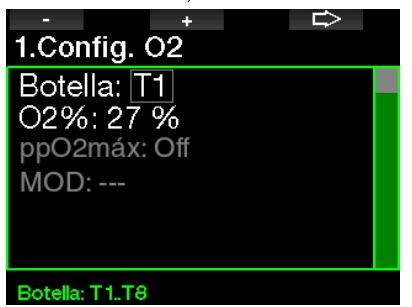

Esto exige ingresar el código de seguridad 313 en el menú 2.4. ppO<sub>2</sub> máx.

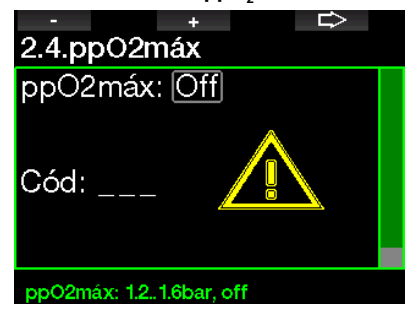

## **A ADVERTENCIA**

Bucear con una  $pp0$ , superior a 1,4 bar es peligroso y puede provocar inconsciencia, ahogamiento y la muerte.

 $\circled{r}$  NOTA: La ppO<sub>2</sub> se fija en 1.6 bar *cuando el contenido de oxígeno seleccionado es del 80 % o superior.* 

#### 2.2 Configuración de la inmersión

#### 2.2.1 Nivel de MB

Aquí puede seleccionar el nivel de microburbujas (MB) que desea seguir en sus inmersiones. El nivel 9 es el más conservador y el nivel 0 es el menos conservador.

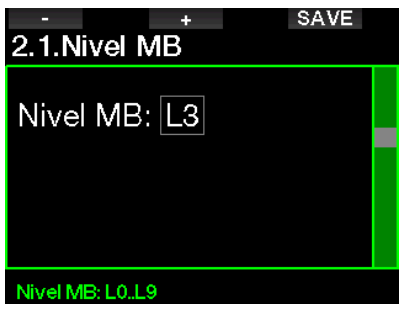

F *NOTA: Para más información sobre inmersiones con niveles de microburbujas, vea el capítulo: Inmersiones con niveles de MB.*

# Español

#### 2.2.2 Modo de inmersión (selección del algoritmo)

G2 le permite escoger entre los modos Scuba, Profundímetro y Apnea.

Cuando G2 no se haya sumergido durante algún tiempo, la pantalla tendrá el siguiente aspecto:

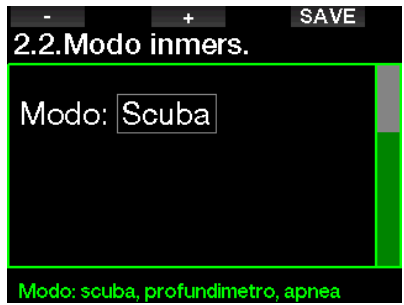

F *NOTA: Dado que los modos Profundímetro y Apnea no monitorizan la saturación tisular, se produce un intervalo de bloqueo de 48 horas entre la última inmersión realizada en el modo Profundímetro o Apnea y el momento en el que ya es posible cambiar al modo Scuba. A la inversa, el G2 que se muestra a continuación ha buceado en el modo Scuba y no puede cambiar al modo Profundímetro o Apnea hasta que haya transcurrido el tiempo de desaturación.*

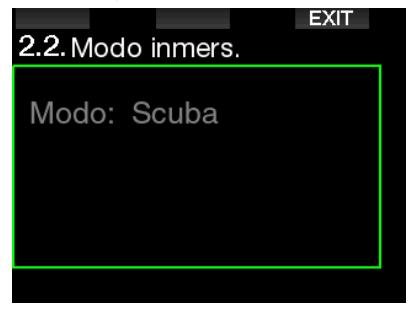

Si decide cambiar de modo antes de que finalice el intervalo de 48 horas o antes de que se produzca la desaturación total, tendrá que acceder al menú Reset desaturación y restablecer la desaturación manualmente. Consulte el capítulo Restablecimiento de la desaturación para saber cómo restablecer manualmente la desaturación.

F *NOTA: El modo Apnea sólo está disponible como modo de inmersión seleccionable si lo ha habilitado en el menú del G2 8.7 Act. carácter. El modo Apnea está deshabilitado por defecto y el menú 2.2 Modo inmers. aparecerá como 2.2 Modo Profundímetro.*

#### 2.2.3 Temporizador de parada de seguridad

En este menú puede modificar la duración del temporizador de parada de seguridad y el modo de inicio.

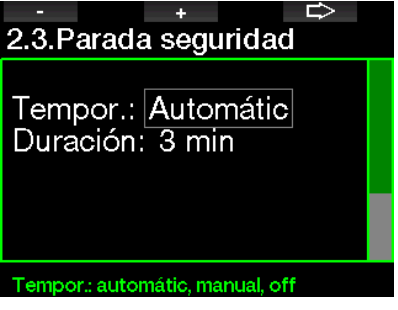

Vea el capítulo: **Temporizador de** parada de seguridad para obtener más información sobre cómo utilizar esta función durante la inmersión.

#### $2.2.4$  ppO<sub>2</sub>máx

El ajuste de la ppO<sub>2</sub>máx define el límite máximo de la presión parcial de oxígeno. No es posible definir un valor de  $O<sub>2</sub>$  del gas superior a este límite para ninguna botella.

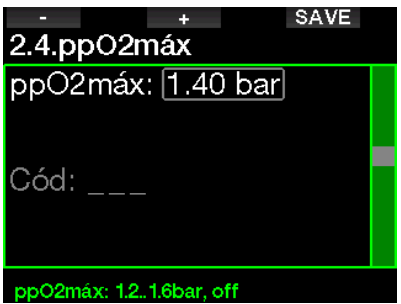

#### 2.2.5 Tipo de agua

G2 mide la presión y la convierte en un valor de profundidad utilizando la densidad del agua como constante. Una profundidad de 10 m/33 ft en agua salada se corresponde aproximadamente con 10,3 m/34 ft en agua dulce.

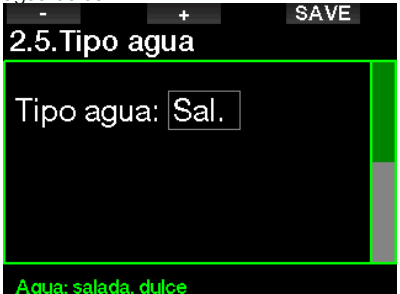

F *NOTA: Este ajuste regulará la profundidad en todos los modos: Scuba, Profundímetro y Apnea.*

#### 2.2.6 Tiempo de restablecimiento del Nitrox

Si suele bucear con aire y desea regresar a este ajuste después de inmersiones ocasionales con Nitrox, puede predefinir un tiempo predeterminado tras el que G2 se restablecerá en aire.

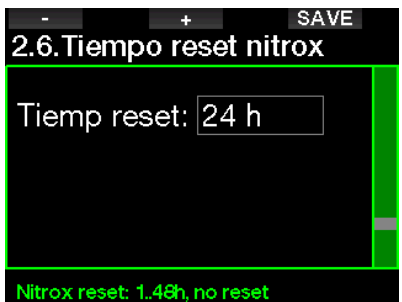

El tiempo de restablecimiento se puede ajustar desde 1 hora hasta 48 horas y también es posible deshabilitarlo. Cuando se muestra "No reset", significa que el tiempo de restablecimiento del gas está deshabilitado.

#### 2.2.7 Tiempo máximo en superficie

El tiempo máximo en superficie le permite disfrutar de pequeñas orientaciones en la superficie manteniendo una sola inmersión en el diario.

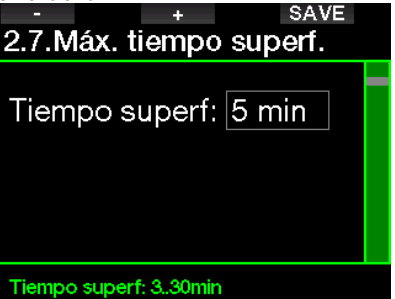

#### 2.2.8 Ajustes OTU

Este menú permite modificar la información y los ajustes de las unidades de toxicidad de oxígeno (OTU).

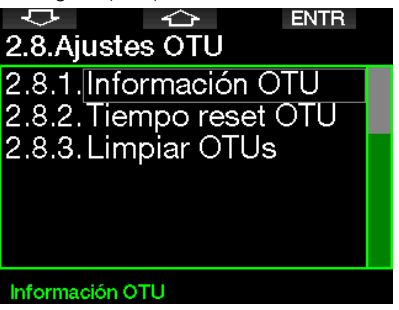

La pantalla que se muestra a continuación incluye los siguientes datos relacionados con las OTU:

- 1. Las OTU de la última inmersión.
- 2. Las OTU de las inmersiones de hoy, junto con el valor máximo permitido.
- 3. Las OTU permitidas para el día de mañana, junto con el valor máximo permitido.
- 4. La dosis total de las OTU durante la misión (varios días de inmersión).
- 5. Exposición (cuántos días de inmersión ha habido durante esta misión).
- 6. Intervalo (cuántos días han pasado desde el último día de inmersión).

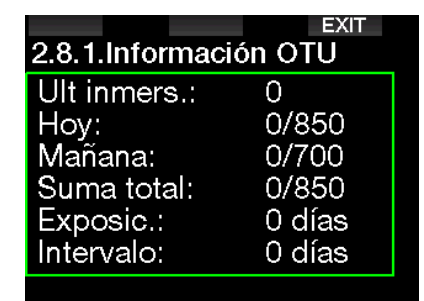

Las OTU se calculan por día, cambian a medianoche (00:00) y los límites cambian en consecuencia.

Puede definir el intervalo de restablecimiento, que es el tiempo que debe transcurrir sin que se registren inmersiones para vaciar el contador de las OTU.

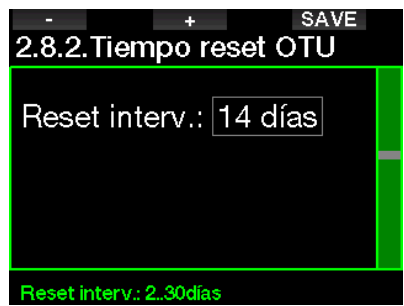

Además, si desea vaciar las OTU manualmente, puede hacerlo en el siguiente menú.

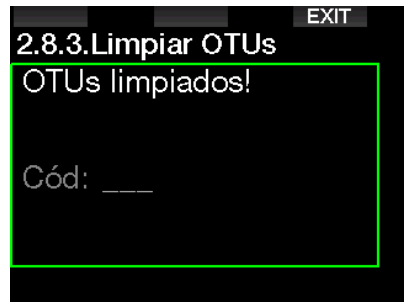

Para vaciar las OTU necesitará el código de seguridad "313".

#### 2.2.9 Restablecimiento de la desaturación

G2 le permite restablecer la desaturación. Cualquier dato de saturación tisular de una inmersión reciente se puede poner a cero, lo que permitirá que el ordenador trate la siguiente inmersión como no sucesiva. Esta función resulta útil cuando G2 se comparte con otro buceador que no haya realizado ninguna inmersión en las 48 horas anteriores.

## **A ADVERTENCIA**

El restablecimiento de la desaturación afectará a los cálculos del algoritmo, lo que podría provocar lesiones graves e incluso la muerte. No restablezca la desaturación sin un motivo legítimo.

F *NOTA: Algunos cambios de los menús no estarán disponibles mientras G2 esté realizando la cuenta atrás de la desaturación. Si decide restablecer la desaturación, deberá introducir el código de seguridad 313. Este procedimiento impide que se realicen restablecimientos accidentalmente. Además, el restablecimiento de la desaturación quedará almacenado en la memoria y, en el siguiente registro de inmersión, se mostrará la advertencia de restablecimiento de la desaturación.*

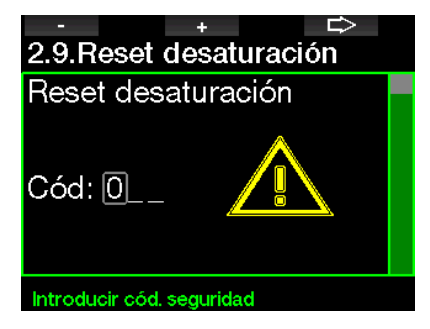

Una vez que haya introducido correctamente el código de seguridad y haya confirmado la operación pulsando el botón SAVE, el restablecimiento de la desaturación finalizará y se mostrará la siguiente pantalla.

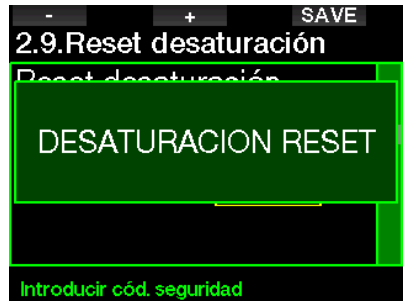

F *NOTA: Tras un restablecimiento de la desaturación, el cambio entre los modos Scuba, Profundímetro y Apnea será posible de inmediato. No obstante, dado que los modos Profundímetro y Apnea no monitorizan la carga tisular de nitrógeno, se recomienda mantener los intervalos iniciales entre los cambios de modo.*

## **A ADVERTENCIA**

Realizar inmersiones después de restablecer la desaturación es extremadamente peligroso y es muy probable que le provoque lesiones graves e incluso la muerte. No restablezca la desaturación si no tiene un motivo legítimo para hacerlo.

F *NOTA: El apagado automático por pila descargada no restablece la desaturación. G2 almacena la información de saturación tisular en una memoria no volátil. El cálculo de la desaturación quedará congelado durante el tiempo que el ordenador esté sin alimentación. Durante la recarga, la pantalla se iluminará y el cálculo de la desaturación se reanudará en cuanto se alcance un nivel de carga suficiente.*

#### 2.2.10 Desactivación de los sonidos

Cuando esta opción está activada (ON), se habilita el modo sigiloso y las alarmas y advertencias no emiten ninguna señal sonora. El ajuste de fábrica es desactivado (OFF).

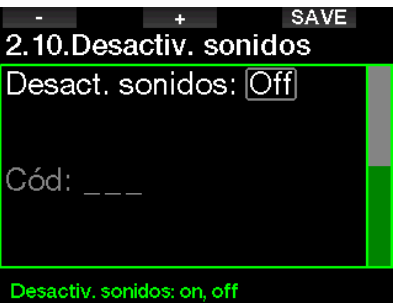

## **A ADVERTENCIA**

Si elige encender (ON) la opción de desactivar los sonidos, deshabilitará todas las alarmas y advertencias sonoras del modo inmersión.

- F *NOTA: La única excepción en el modo sigiloso es la alarma del despertador, que sonará cuando esté activada incluso si están desactivados los sonidos.*
- F *NOTA: Para desactivar los sonidos, se debe ingresar el código de seguridad 313. Esto se hace para evitar una desactivación accidental de las alarmas y advertencias sonoras de inmersión.*

#### 2.2.11 Activar Sidemount

En las inmersiones sidemount suele haber dos botellas y dos reguladores, con cada conjunto montado independientemente a cada lado del buceador.

Los sistemas de suministro de gas redundantes e independientes deberían estar dirigidos por igual hacia abajo y en pequeños pasos, para que si un sistema falla el otro tenga reservas máximas para completar la inmersión.

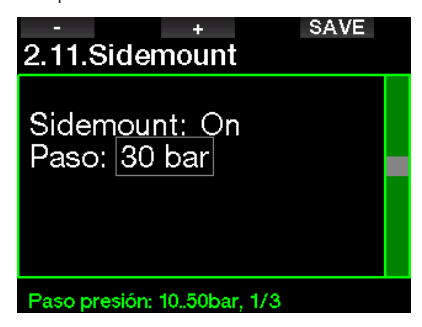

Cuando el modo Sidemount de G2 esté habilitado (ON), se mostrará la presión de dos botellas a la vez. Vea el capítulo Configuración de la pantalla en modo Sidemount para obtener más información acerca de cómo se configura la pantalla en este modo.

F *NOTA: Para que el modo Sidemount funcione correctamente, es necesario equipar ambas botellas con un transmisor.*

El paso de presión define la diferencia de presión entre las botellas cuando G2 le indica que cambie del lado de suministro inferior al lado de suministro superior. Puede escoger un paso de entre 10 y 50 bar o seguir la regla de los tercios.

F *NOTA: El modo Sidemount también se puede utilizar para bucear con doble botella backmount.*

#### 2.2.12 Activar CCR

Aquí puede activar (ON) el modo rebreather, siempre que esta función esté habilitada.

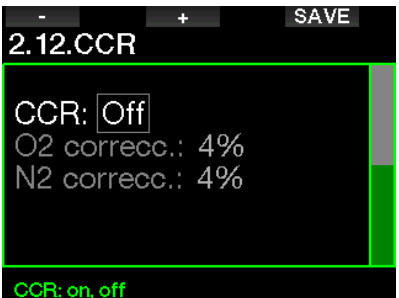

La activación del modo CCR cambia la configuración predeterminada del contenido de gas del circuito abierto a valores de ajuste. Además, la pantalla de la inmersión cambiará para mostrar a la vez la presión de las botellas de  $O<sub>2</sub>$  y diluyente. Vea el capítulo: **Configuración de la pantalla en modo CCR** para obtener más información acerca de cómo se configura la pantalla en este modo.

Dado que la unidad de inmersión CCR es responsable de la precisión de los valores de ajuste y G2 está utilizando ese número exacto, puede seleccionar cierto conservadurismo con una corrección del O<sub>2</sub> y del gas inerte (se muestra como N2, pero también influye en el He cuando la opción TMx está habilitada).

Por ejemplo, el valor porcentual (%) de la corrección de O<sub>2</sub> aumenta el valor nominal de ppO2 definido para el valor del reloj de CNS% y reduce el valor nominal de ppO<sub>2</sub> definido para la absorción del gas inerte (algoritmo).

#### 2.2.13 Activar Trimix

Aquí puede activar el modo Trimix (ON), siempre que esta función esté habilitada.

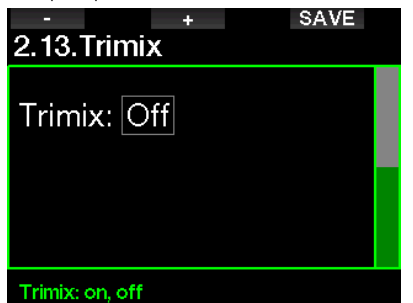

Cuando la función Trimix esté activada, la presentación del contenido de gas seguirá el estándar O<sub>2</sub>/He. Además, se mostrará la profundidad absoluta mínima (AMD) de cada gas. Vea el capítulo: Inmersiones en el modo Trimix para obtener más información sobre esta función.

#### 2.2.14 Habilitar PDIS

Los ordenadores de buceo SCUBAPRO incorporan paradas intermedias dependientes del perfil (PDIS) que se pueden habilitar en este menú.

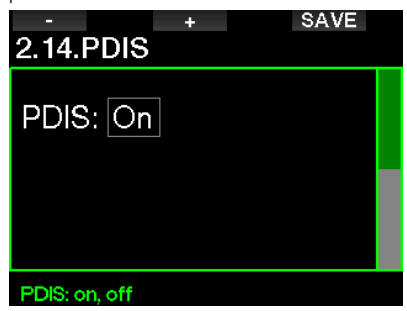

Vea el capítulo: PDIS (parada intermedia dependiente del perfil) para obtener más información sobre esta función.

#### 2.2.15 Activar PMG

El modo Predicción Multigas (PMG) permite utilizar varias botellas, de 2 a 8.

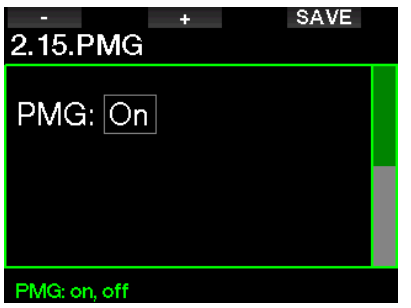

Vea el capítulo: **Inmersiones con varias** mezclas gaseosas para obtener más información sobre cómo usar esta función.

F *NOTA: El modo PMG debe estar habilitado en los modos de buceo sidemount y CCR.*

#### 2.3 Inmersiones en apnea

Si la función Apnea está habilitada en el menú del G2 8.7. Act. carácter., podrá editar los siguientes parámetros del modo Apnea.

- 1. Profundidad máxima
- 2. Incremento profund.
- 3. Interv. tiempo inm.
- 4. Intervalo de superficie
- 5. Baja frec. cardíaca
- 6. Vel. ascenso
- 7. Densidad del agua

#### 2.3.1 Ajuste de la alarma de profundidad dual máxima

En el modo Apnea, las alarmas pueden ser sonoras o estar deshabilitadas.

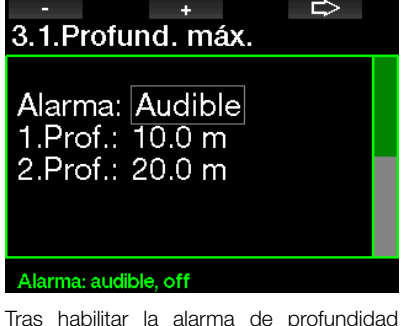

máxima, podrá seleccionar sus límites. La primera alarma de profundidad se puede definir entre 5-100 m/20-330 ft.

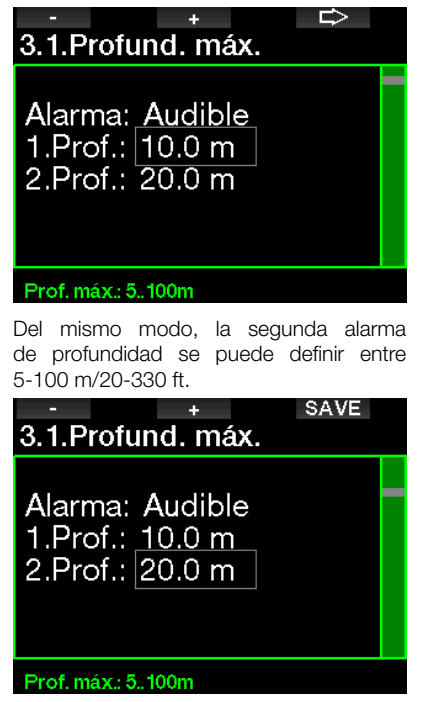

F *NOTA: La primera alarma es una secuencia breve para captar su atención, mientras que la segunda alarma es continua. Si define la primera alarma a una profundidad mayor que la segunda, la primera alarma quedará solapada por la alarma continua y no podrá oírla.*

#### 2.3.2 Ajuste de la advertencia de profundidad incremental

Independientemente de la alarma de profundidad máxima, puede definir advertencias de profundidad incrementales. Estas advertencias de profundidad se pueden definir para descender (mostradas como "Descenso"), para ascender (mostradas como "Ascenso") o para ambos sentidos.

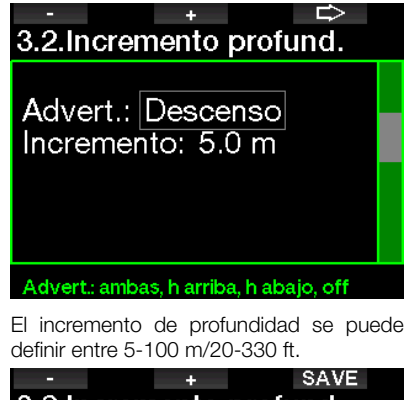

3.2.Incremento profund. Advert.: Descenso Incremento:  $5.0 \text{ m}$ 

Incremento: 5..100m

#### 2.3.3 Ajuste de la advertencia del intervalo de tiempo de inmersión

Puede definir una advertencia para el intervalo de tiempo de inmersión de entre 15 segundos y 10 minutos.

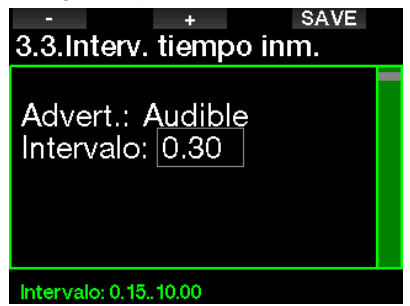

#### 2.3.4 Ajuste de la advertencia del intervalo de superficie

La advertencia del intervalo de superficie se puede definir entre 15 segundos y 14 minutos y 45 segundos.

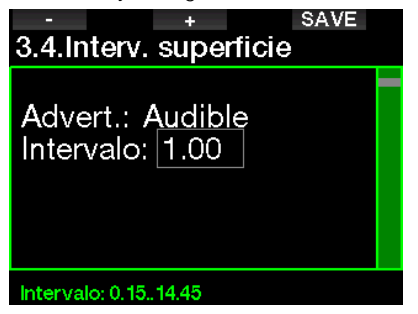

F *NOTA: Tras 15 minutos en la superficie, G2 finaliza automáticamente la sesión de inmersión y guarda la inmersión en el diario de inmersiones.* 

#### 2.3.5 Alarma de frecuencia cardíaca baja

G2 puede emitir una alarma si su frecuencia cardíaca desciende por debajo de un nivel definido. La alarma se puede definir entre 35 y 100 pulsaciones por minuto.

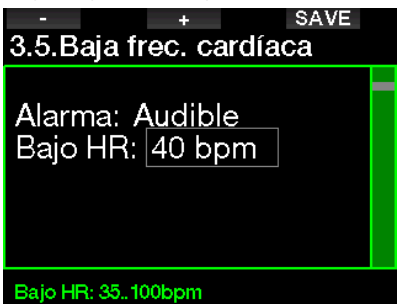

#### 2.3.6 Ajuste de la alarma de velocidad de ascenso

El G2 puede disparar una alarma si excede la velocidad de ascenso prefijada. Puede seleccionar el valor entre 0,1 -5,0 m/1-15 pies por segundo.

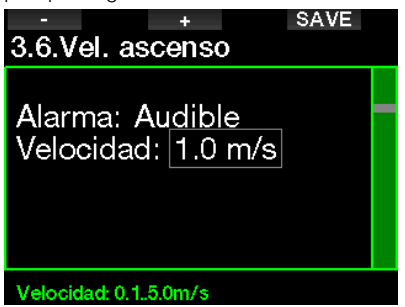

#### 2.3.7 Densidad del agua

Existe una relación directa entre el peso de una columna de agua y la presión que esta ejerce. El peso se determina multiplicando la profundidad por la densidad del agua. Por tanto, la profundidad que muestra un ordenador de buceo se obtiene con una medición de la presión absoluta.

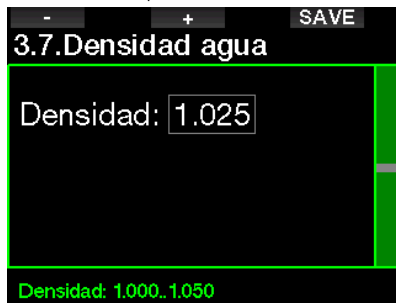

No obstante, la densidad del agua es una función de la salinidad, de modo que la misma profundidad en un lago (agua dulce) y en un océano (agua salada) devolvería mediciones distintas de la presión.

La diferencia es muy pequeña, con un error correspondiente en la profundidad mostrada de aproximadamente el 3 %. Por este motivo, en los modos Scuba y Profundímetro, G2 le permite definir si va a bucear en agua dulce o agua salada.

El cálculo de descompresión se basa en la presión absoluta, de modo que no sucede nada si configura G2 para agua dulce mientras bucea en agua salada o viceversa. No obstante, la medición de la profundidad se desviará ligeramente (aproximadamente en 1 m cada 40 m), aunque el cálculo de descompresión se realizará correctamente.

Para el modo Apnea, en el que no se realizan cálculos de descompresión, es posible que el principal objetivo sea la profundidad máxima alcanzada por el buceador, por lo que la precisión de la medición de la profundidad es el factor más importante. G2 le permite definir una densidad del agua entre 1,000 kg/l y 1,050 kg/l, con incrementos de 0,001 kg/l. (Como referencia, el ajuste de la densidad del agua salada en los modos Scuba o Profundímetroes de 1,025 kg/l).

## 2.4 Brújula digital

En el menú 4. **Brújula digital** puede seleccionar los ajustes relacionados con la brújula digital.

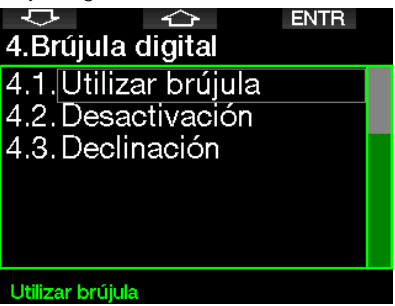

#### 2.4.1 Acceso y modo de empleo de la brújula digital

Al activar el menú 4.1 Util. brújula, se inicia la brújula digital en la pantalla de su G2, que tiene el siguiente aspecto:

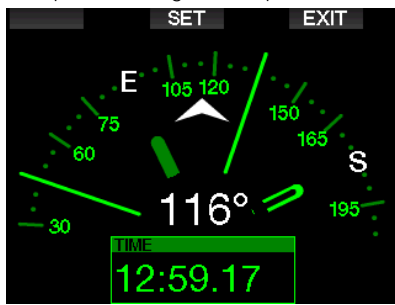

F *NOTA: También puede iniciar la brújula desde la pantalla principal de la hora, sólo con pulsar y mantener presionado el botón derecho.*

Durante la inmersión, la pantalla de la brújula digital muestra información acerca de la profundidad, el tiempo de inmersión, la presión de la botella, el tiempo sin paradas y RBT. El botón izquierdo (BOOK) le permite fijar marcadores.

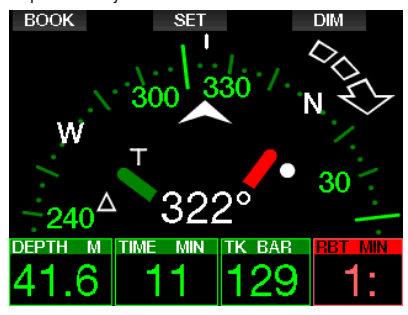

En caso de paradas de nivel descompresión, el ángulo inferior derecho cambiará cada 4 segundos entre la información de descompresión y la presión de la botella, junto con el RBT.

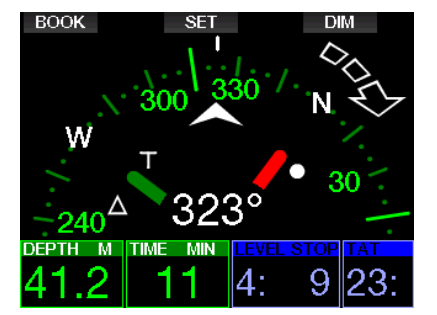

Si mantiene pulsado el botón derecho desde la pantalla de la brújula, regresará a la pantalla del ordenador. Esto también se produce si se ha configurado el tiempo de desactivación automática descrito en el capítulo Desactivación.

F *NOTA: Si se encuentra en modo brújula cuando G2 está a punto de finalizar la fase sin paradas, la unidad cambiará a la pantalla normal del ordenador, independientemente del tiempo establecido para el apagado automático. Pulse y mantenga presionado el botón derecho nuevamente si desea regresar a la pantalla de la brújula.*

Puede fijar la dirección de la brújula con sólo presionar el botón del medio (SET). El rumbo de la brújula representa la dirección hacia la que apunta la parte anterior del ordenador. Se expresa en grados, de 0 a 359. 0 grados es Norte, 90 grados es Este, 180 grados es Sur, 270 grados es Oeste y las demás lecturas están interpoladas entre medio.

El mensaje DIRECCIÓN CONFIGURADA aparecerá en la pantalla y se mostrará un punto blanco en el lugar de la dirección configurada. La configuración del rumbo le permite navegar en una dirección de referencia. Si desea borrar la dirección configurada, pulse y mantenga presionado el botón del medio. Tenga en cuenta que el rumbo configurado quedará registrado en la memoria hasta que lo borre o configure otro nuevo.

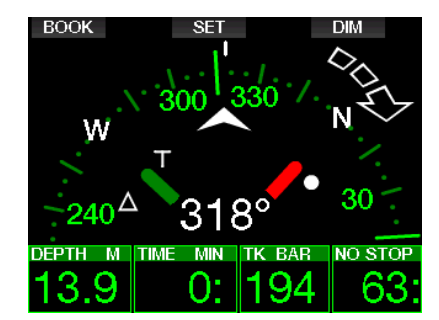

Si ha configurado un rumbo de referencia, aparecerán unas flechas a la izquierda o a la derecha de la indicación numérica del rumbo para indicarle hacia qué dirección debe girarse para situarse en el rumbo configurado. Como ayuda adicional para la navegación, G2 marcará automáticamente las posiciones a 90 y 120 grados a la izquierda y a la derecha del rumbo configurado, además de la posición a 180 grados (como ayuda para realizar una navegación de recorrido cuadrado, triangular y recíproco respectivamente). Estos están marcados con los símbolos

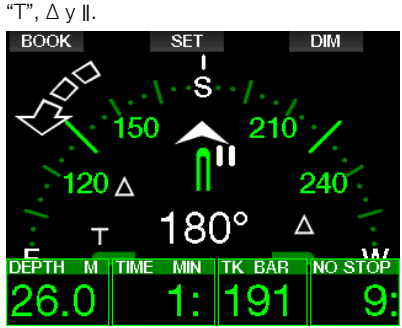

- F *NOTA: No use la brújula del G2 cerca de un imán, ya que la fuerza magnética puede provocar un restablecimiento de la calibración de la brújula.*
- F *NOTA: Cuando se disparan, las alarmas y advertencias reemplazarán a la brújula del G2 mientras esté activa en la pantalla. Deberá pulsar para mostrar nuevamente la brújula.*

#### 2.4.2 Desactivación

En el menú 4.2. Desactivac. puede seleccionar un tiempo de espera para la brújula, que es la cantidad de tiempo que se mostrará la brújula cuando se active en la superficie o durante una inmersión. El tiempo de espera se puede definir entre 5 y 60 segundos, mientras que seleccionando "Push on/Push off" la pantalla de la brújula se mantendrá activa hasta que la apague pulsando un botón.

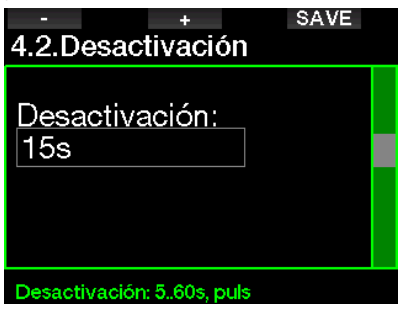

#### 2.4.3 Declinación

Las brújulas apuntan hacia el Polo Norte de la Tierra. La diferencia entre el Polo Norte geográfico y el Polo Norte magnético se corrige con un ajuste de la declinación. La declinación depende de su ubicación actual en la Tierra. Puede definir un valor de corrección de 0º a 90° con incrementos de 1° y seleccionar la dirección Este u Oeste.

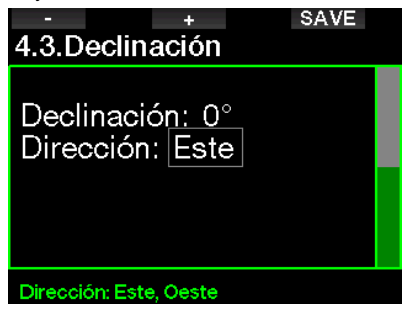

F *NOTA: La brújula de G2 no suele*  requerir ninguna *detecta alguna desviación permanente significativa en la dirección de la brújula, póngase en contacto con un distribuidor autorizado de SCUBAPRO.*

#### 2.5 Altímetro

Aquí puede comprobar la elevación actual. En el menú de la altitud, la altitud actual se calcula a partir de la presión barométrica. La altitud se puede ajustar si se conoce la elevación actual. Los ajustes de la elevación de la altitud no tienen ningún efecto en la clase de altitud.

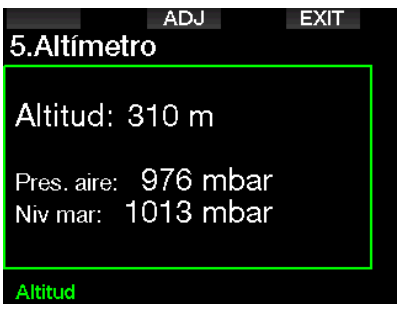

F *NOTA: La presión barométrica es variable y cambia con el clima y con la presión atmosférica a cualquier elevación particular. Los algoritmos de inmersión emplean clases de altitud que derivan directamente de la presión barométrica. La altitud mostrada se determina en función de la presión barométrica actual, por lo que es un valor relativo.*

#### 2.6 Configuración de las advertencias

Las advertencias se producen en situaciones en las que es necesaria la atención del buceador, pero ignorarlas no representa ningún riesgo inmediato. Utilice su criterio para decidir qué advertencias desea que estén activas o no.

#### 2.6.1 Advertencia de profundidad máxima de inmersión

El valor de la advertencia de profundidad máxima se puede definir entre 5-100 m/20- 330 ft en incrementos de 1 m/5 ft.

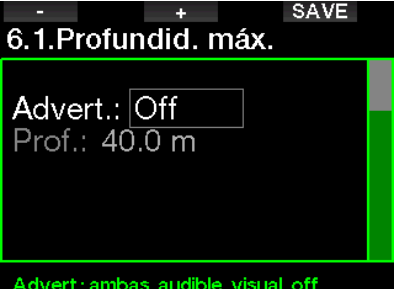

Las advertencias se pueden desactivar seleccionado OFF. Si selecciona las advertencias visuales, cuando se produzca una situación de advertencia, esta se mostrará en la pantalla. Si selecciona las advertencias sonoras, cuando se produzca una situación de advertencia se emitirá un aviso sonoro. Si selecciona Amb., recibirá una combinación de advertencias sonoras y visuales.

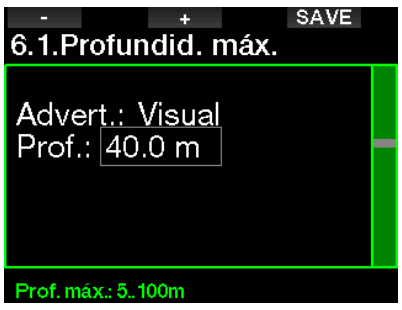

#### 2.6.2 CNS  $O_2 = 75\%$

G2 realiza un seguimiento de su consumo de oxígeno a través del reloj de CNS O<sub>2</sub>. Si el valor calculado de CNS O<sub>2</sub> alcanza el 75 %, se activará esta advertencia.

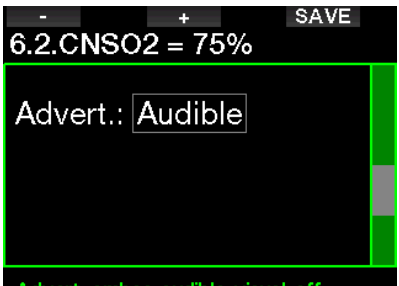

#### Advert.: ambas, audible, visual, off

#### 2.6.3 Tiempo sin paradas = 2 min

Si desea evitar realizar una inmersión fuera de la curva de seguridad por error, G2 puede activar una advertencia cuando el tiempo sin paradas alcance 2 minutos. Esto se aplica al tiempo sin paradas del nivel de MB seleccionado actualmente (vea el capítulo: Inmersiones con niveles de MB para obtener más información sobre las inmersiones con niveles de MB). De esta forma, podrá iniciar el ascenso antes de que se presente la necesidad de realizar una parada de descompresión o una parada de nivel.

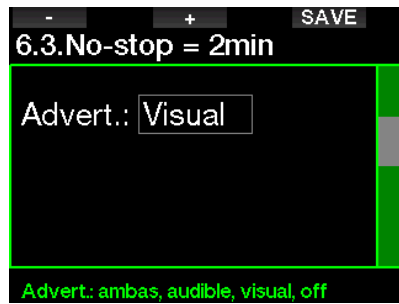

#### 2.6.4 Inicio de la descompresión

G2 puede activar una advertencia al aparecer la primera parada de descompresión obligatoria. De este modo, le avisa de que ya no es posible realizar un ascenso directo a la superficie.

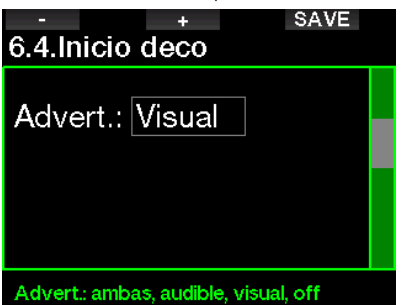

#### 2.6.5 Advertencia de tiempo de inmersión máximo

Puede seleccionar el valor entre 5 y 995 minutos en incrementos de 1 minuto.

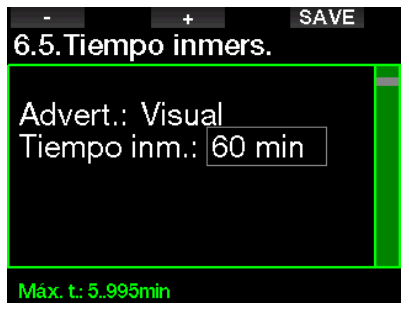

#### 2.6.6 Presión de la botella

G2 puede activar una advertencia cuando la presión de la botella alcance el valor definido aquí.

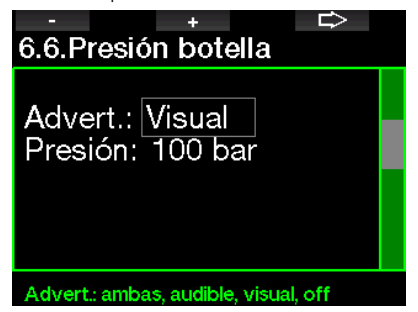

#### 2.6.7 RBT = 3 min

El tiempo remanente en el fondo (RBT) es el tiempo que puede permanecer en la profundidad actual manteniendo un suministro de gas suficiente para realizar un ascenso seguro y llegar a la superficie con la reserva de la botella. El cálculo del RBT se basa en su frecuencia respiratoria actual y se tiene en cuenta para cualquier obligación de descompresión existente y futura y para cualquier gradiente de temperatura en el agua. Presupone un ascenso a la velocidad de ascenso ideal (definida en el capítulo: Velocidad de ascenso). Cuando el RBT lleque a 3 minutos, se mostrará una advertencia.

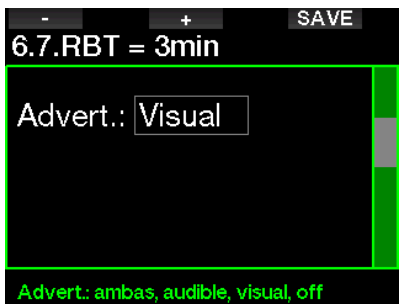

Cuando el RBT llegue a 0 minutos, se activará una alarma, lo que significa que G2 habrá calculado que, si comienza a ascender ahora a la velocidad ideal, llegará a la superficie únicamente con la reserva de la botella, por lo que cualquier retraso aumentará el riesgo de quedarse sin suministro de gas antes de llegar a la superficie.

#### 2.6.8 Señal de la presión

G2 puede activar una advertencia cuando la señal inalámbrica de la presión de la botella no se haya recibido en los últimos 30 segundos. El mensaje de la advertencia es: NO SEÑAL PRESIÓN.

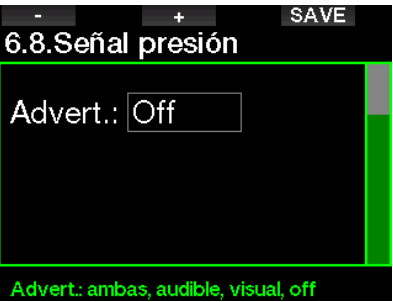

Si transcurren otros 40 segundos v G2 sigue sin recibir ninguna señal desde el transmisor, se emitirá otra secuencia sonora con el mensaje: SEÑAL PRES. PERDIDA, después del cual se dejará de mostrar el RBT y la presión de la botella se remplazará con - - -.

#### 2.6.9 Inicio de las paradas de nivel

En inmersiones con un nivel de microburbujas (MB) distinto a L0, G2 le puede avisar cuando ya no se encuentre en la fase sin paradas de MB.

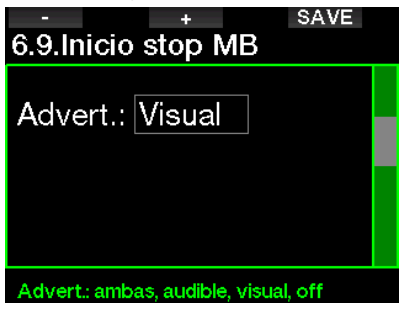
### 2.6.10 Parada de MB ignorada

Cuando bucee con un nivel de MB superior a L0 y en presencia de paradas de nivel MB, G2 puede avisarle si asciende por encima de la profundidad de la parada de nivel de MB más profunda necesaria, evitando así que omita dicha parada.

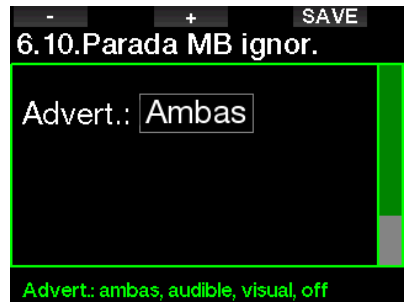

### 2.6.11 Nivel de MB reducido

En inmersiones con un nivel de MB superior a L0 y en presencia de paradas de nivel de MB, si asciende más de 1,5 m por encima de la parada de nivel de MB más profunda necesaria, G2 reducirá su nivel de MB hasta el siguiente nivel permitido. La pantalla mostrará el nuevo nivel de MB activo. Puede configurar G2 para que le avise cuando esto suceda.

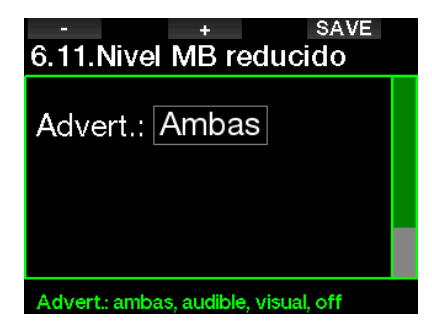

### 2.6.12 Tiempo sin paradas L0 = 2 min

En inmersiones con un nivel de MB superior a L0, la información de L0 subyacente no se puede visualizar directamente en la pantalla (pero se puede visualizar como información alternativa). Puede configurar G2 para que le avise cuando el tiempo subyacente de L0 sin paradas alcance los 2 minutos en inmersiones con un nivel de MB activo superior a L0.

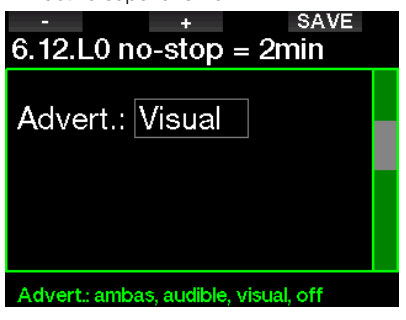

### 2.6.13 Inicio de la descompresión en L0

En inmersiones con un nivel de MB superior a L0, la información de L0 subyacente no se puede visualizar directamente en la pantalla (pero se puede visualizar como información alternativa). Puede configurar G2 para que le avise cuando esté a punto de entrar en una obligación de descompresión en inmersiones con un nivel de MB activo superior a LO.

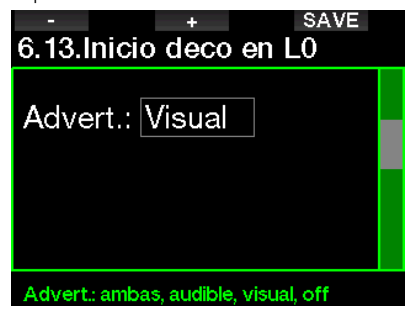

# 2.7 Configuración del reloj

En esta pantalla, puede modificar la hora actual, el formato de la hora, la fecha y la zona horaria. Aquí también puede configurar y activar el despertador.

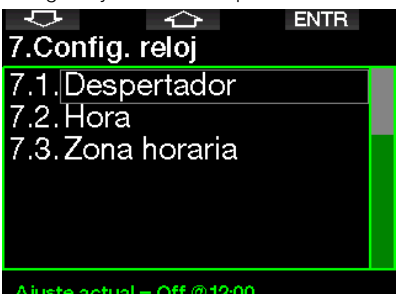

### 2.7.1 Despertador

Este menú le permite configurar la alarma del despertador. La hora de la alarma se muestra en el formato especificado en el menú Hora (en formato AM/PM o de 24 h). Cuando la alarma esté activada (ON), aparecerá el símbolo de una campana en la pantalla de la hora.

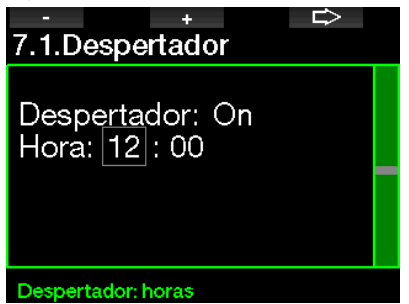

### 2.7.2 Hora

Este menú le permite configurar el formato de la hora, la hora y la fecha.

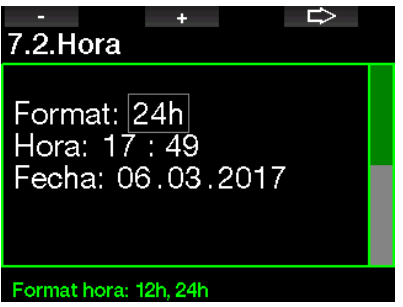

### 2.7.3 Zona horaria

Este menú le permite cambiar la hora con facilidad cuando viaje a otras zonas horarias. En lugar de cambiar la hora manualmente, en este menú puede definir el número de horas que se deben sumar o restar a la hora mostrada para obtener la hora correcta del lugar al que va a viajar.

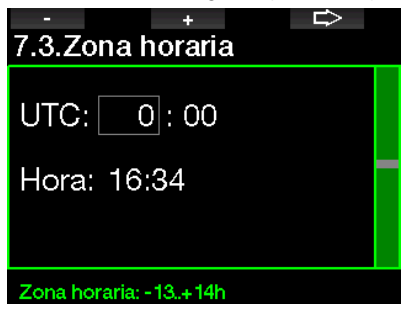

El intervalo de la configuración UTC va de -13 horas a +14 horas, con incrementos de 15 minutos.

### 2.8 Otras configuraciones

Aquí puede ver el ID y la versión de software de su G2. También puede comprobar manualmente el estado de la pila, configurar la retroiluminación, habilitar actualizaciones y restablecer la configuración de fábrica de la unidad.

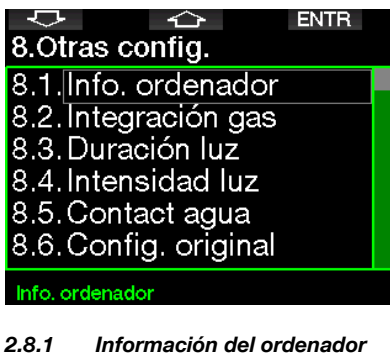

# Este menú muestra el número de identificación del dispositivo (ID), la versión

del hardware (Versión HW:), la versión del software y el nivel de carga de la pila.

**EXIT** 8.1.Info. ordenador ID: 7000000108 Version HW: 0.0 Version SW: 0.1 Batería: Alta Unid. flash: 404427108 bytes libres.

### 2.8.2 Integración del gas

En este menú puede editar varios parámetros relacionados con la integración de gas.

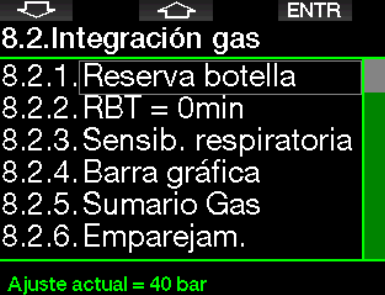

### *2.8.2.1 Reserva de la botella*

El tiempo remanente en el fondo (RBT) es el tiempo que puede permanecer en la profundidad actual manteniendo un suministro de gas suficiente para realizar un ascenso seguro y llegar a la superficie con la reserva de la botella. El cálculo del RBT se basa en su frecuencia respiratoria actual y se tiene en cuenta para la obligación de descompresión existente y futura y para cualquier gradiente de temperatura en el agua. Presupone un ascenso a la velocidad de ascenso ideal (definida en el capítulo: Velocidad de ascenso).

Los valores más elevados para la reserva de la botella son más prudentes, pero limitan el tiempo de inmersión. Los valores inferiores le proporcionan un mayor tiempo de inmersión, pero aumentan el riesgo de quedarse sin suministro de gas antes de llegar a la superficie.

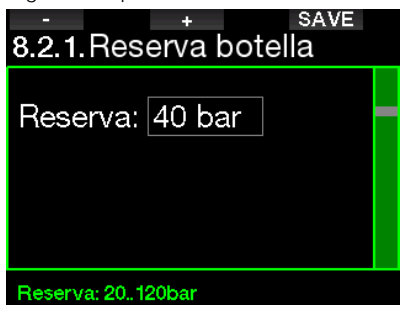

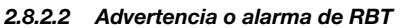

En este menú, puede seleccionar si la situación RBT = 0 minutos se gestionará como una advertencia o una alarma (solo visible si la función PMG está habilitada).

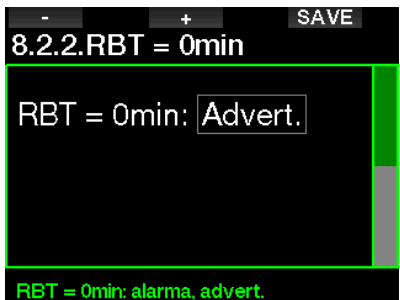

### *2.8.2.3 Sensibilidad respiratoria*

La sensibilidad del cálculo del esfuerzo frente a los cambios del patrón respiratorio se puede ajustar en 25 pasos. Esto influye en la forma en que el algoritmo tendrá en cuenta los cambios del patrón respiratorio en el cálculo de descompresión.

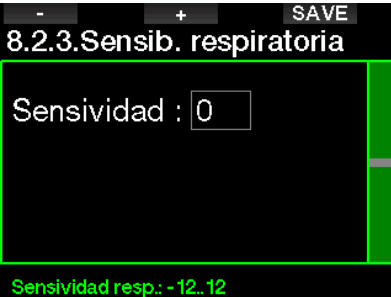

El valor 0 corresponde a una sensibilidad respiratoria neutra. Con el valor -12, la respiración tiene el menor efecto posible en el esfuerzo en el algoritmo de inmersión.

### *2.8.2.4 Barra gráfica*

La barra gráfica del oxígeno se puede sustituir con una representación gráfica de la presión de la botella (solo en los diseños de pantalla **Clásico** y **Completo**). Si activa esta función (ON), la etiqueta de la barra gráfica cambiará de O<sub>2</sub> a TK. Para obtener la escala adecuada, debe definir un valor de la presión cuando la botella esté llena. A medida que vaya consumiendo el gas de la botella, los segmentos irán desapareciendo.

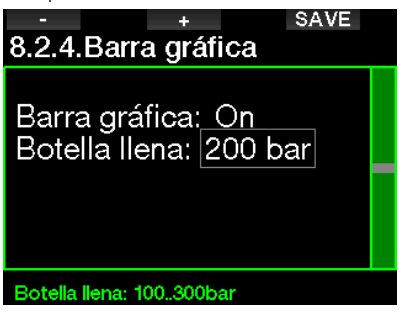

### *2.8.2.5 Sumario de los gases*

La tabla sinóptica de gases permite consultar rápidamente las presiones de las botellas emparejadas y su contenido.

| 8.2.5.Sumario Gas |  |  |  |
|-------------------|--|--|--|
| BAR O2 MOD        |  |  |  |
| 21% 0.0-57.5M     |  |  |  |
|                   |  |  |  |
|                   |  |  |  |
|                   |  |  |  |
|                   |  |  |  |
|                   |  |  |  |

F *NOTA: Puede acceder a esta pantalla desde la pantalla de la hora manteniendo pulsado el botón LOG.*

### *2.8.2.6 Emparejamiento*

Cuando seleccione este menú, G2 recibirá la señal de los transmisores de las botellas cercanas que estén activados (con la válvula de la botella abierta). Este modo resulta práctico cuando no se puede colocar el ordenador G2 en contacto directo con el transmisor.

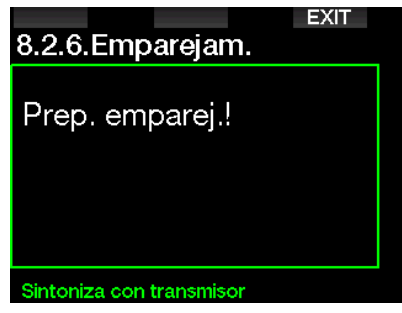

F *NOTA: Asegúrese de que solo haya un transmisor activo cerca cuando utilice este modo para asegurarse de realizar el emparejamiento con la botella adecuada.*

### 2.8.3 Duración de la retroiluminación

El consumo de energía de la retroiluminación es el factor que más influye en la autonomía de la pila entre las recargas. El tiempo que seleccione en este menú definirá la duración de la retroiluminación antes de que se active la función de atenuado. El intervalo de selección va de 10 segundos a 3 minutos, con la opción de desactivar la función de atenuado automático (Push).

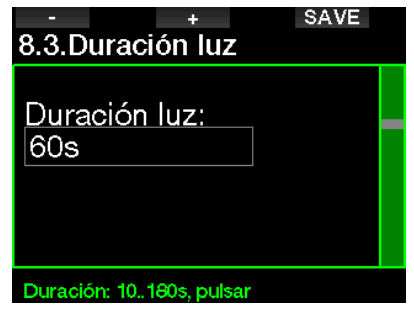

### 2.8.4 Intensidad de la retroiluminación

El sensor de la luz ambiente detecta el nivel de oscuridad y el algoritmo de luz inteligente se puede definir para obtener distintos niveles de contraste si selecciona la luz adaptiva. Cuando la luz adaptiva esté habilitada, el intervalo de intensidad será de 1 a 9, mientras que sin la luz adaptiva será de 1 a 15. Los números más elevados se corresponden con una mayor iluminación, pero también con un mayor consumo de energía y una menor autonomía de la pila.

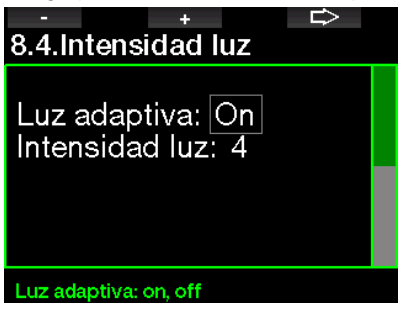

### 2.8.5 Contactos de agua

Los contactos de agua permiten que G2 se encienda automáticamente en el momento en que registra la presencia de agua. Esto significa que puede saltar al agua en cualquier momento sin preocuparse de comprobar si el ordenador está encendido. No obstante, si el ordenador se guarda en un ambiente húmedo, es posible que permanezca encendido y gaste la pila innecesariamente. Para evitarlo, puede desactivar los contactos de agua, pero tendrá que recordar encender el ordenador manualmente antes de iniciar la inmersión.

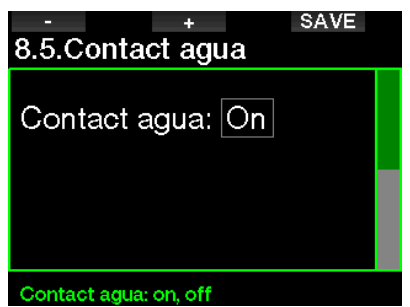

F *NOTA: Si los contactos de agua están desactivados y olvida encender el ordenador manualmente, el ordenador se activará automáticamente de todas formas al cabo de un minuto desde el inicio de la inmersión. Como consecuencia, los cálculos de tiempo y descompresión serán poco precisos, pero la precisión de la medición de la profundidad no se verá comprometida.* 

El G2 mostrará el símbolo de la gota de agua en la sección superior derecha de la pantalla cada vez que sus contactos de agua detecten un ambiente húmedo.

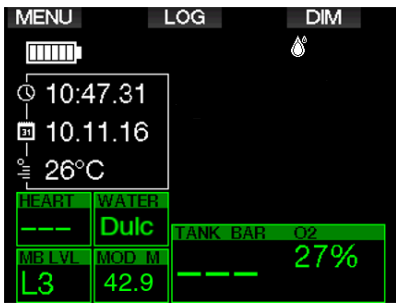

### 2.8.6 Configuración original

Este menú le permite restablecer los valores de fábrica en las configuraciones de todos los menús del ordenador (a excepción de la información de emergencia, el emparejamiento de los transmisores, la información del usuario y el emparejamiento Bluetooth). Para hacerlo, deberá introducir el código de seguridad "313".

Con esta medida se pretende evitar que se restablezcan los valores de fábrica por error.

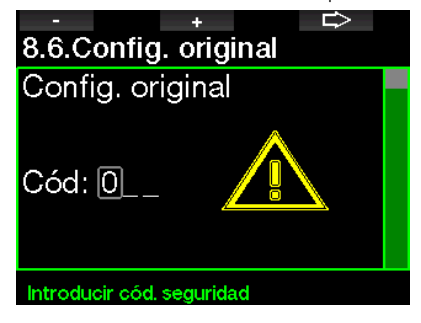

### 2.8.7 Actualización de las funciones

En este menú se enumeran las funciones que mejoran las capacidades de G2 pero que no están habilitadas inicialmente. Si necesita alguna de estas funciones, puede seleccionarla e instalarla pulsando el botón SAVE.

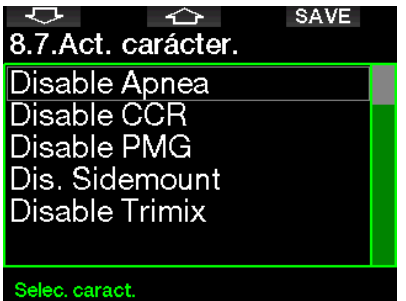

Las funciones que puede instalar o desinstalar se almacenan en la carpeta de la memoria de G2: **\system\feature upgrade** Vea el capítulo: **Cómo utilizar la unidad** flash USB para obtener más información sobre cómo guardar estos archivos en su G2.

### 2.8.8 Actualización del software

Desde la lista de este menú puede instalar actualizaciones del software.

Para actualizar el software del G2 proceda de la siguiente manera:

- 1. Descargue el software actualizado del G2 desde scubapro.com a su PC/Mac
- 2. Conecte su G2 con el cable USB a su PC o Mac.
- 3. Una vez que vea el mensaje "Carga batería", presione el botón izquierdo (DISK)
- 4. Abra su explorador/buscador de archivos y seleccione G2\_DISK (PC) o haga clic en el ícono G2 Disk en su escritorio (Mac). Vaya a la subcarpeta "Sistema" y seleccione todas las carpetas desde el archivo comprimido descargado (archivo ZIP). Arrastre y suelte las carpetas a la subcarpeta "Sistema" del G2\_Disk.
- 5. Retire de manera segura su G2 haciendo clic en el ícono de retiro seguro.
- 6. Seleccione la nueva versión del software en el menú del G2 8.8. Act. software e instálelo presionando el botón SAVE.

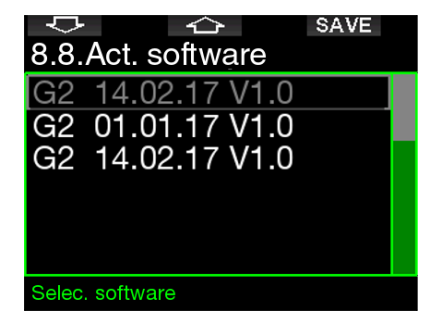

Las versiones de software que puede instalar se almacenan en la carpeta de la memoria de G2: **\system\SWUpdate** Vea el capítulo: Cómo utilizar la unidad flash USB para obtener más información sobre cómo guardar estos archivos en su G2.

### 2.8.9 Formateo de la unidad flash

Si la comunicación con G2 se ve interrumpida durante el proceso de escritura en la memoria flash, o si la pila de G2 se agota mientras está utilizando la unidad flash, es posible que el contenido de la memoria sufra daños. En este caso, G2 mostrará la siguiente advertencia:

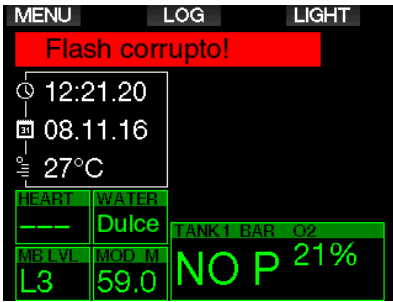

# **A ADVERTENCIA**

No utilice G2 si la unidad flash ha sufrido daños. Es posible que G2 no funcione correctamente si el acceso a la memoria flash no está disponible. También es posible que algunas operaciones muestren datos incorrectos. Esto puede provocar lesiones graves o la muerte durante una inmersión.

F *NOTA: Para prevenir daños en la unidad flash, 1) utilice la función para quitar y expulsar la unidad de forma segura y 2) mantenga la pila de G2 cargada para evitar restablecimientos no intencionados.*

Si la unidad flash sufre daños, aparecerá el siguiente submenú en el menú 8. Otras config: 8.9 Form. disco flash

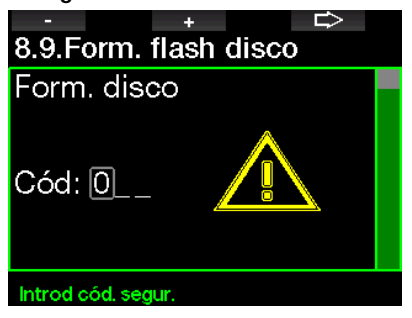

Para proceder con esta operación, deberá introducir el código de seguridad "313".

# **A ADVERTENCIA**

Se eliminarán todos los datos almacenados en la unidad flash. Esto incluye todos los registros de inmersión. Para prevenir la pérdida de datos de su G2:

- 1. Guarde una copia de seguridad en su PC/Mac.
- 2. Descargue y almacene sus registros de inmersión con LogTRAK.

### 2.9 Personalización

Aquí encontrará los parámetros relacionados con la personalización. Puede seleccionar distintas configuraciones de pantalla, color, idioma, información del propietario y de emergencia, además del esfuerzo y las unidades.

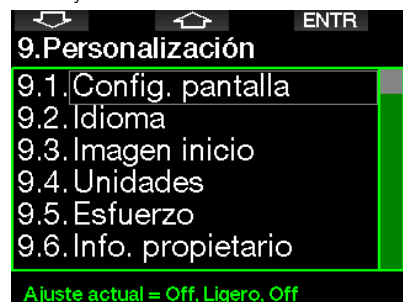

# 2.9.1 Diseño de la pantalla

Puede escoger entre los diseños de pantalla Ligero, Clásico, Completo y Gráfico. También puede girar la pantalla en 180 grados, de modo que los botones queden en la parte inferior del ordenador.

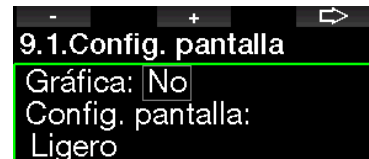

Girar 180°: No

#### Pantalla gráfica: si, no

F *NOTA: El diseño Ligero no admite inmersiones con paradas de nivel ni paradas de descompresión. Si ha escogido el diseño Ligero y entra en paradas de nivel o descompresión, el diseño de la pantalla cambiará a Clásico hasta que haya cumplido todas las obligaciones de paradas de nivel o descompresión.*

### 2.9.2 Idioma

En este menú, puede establecer el idioma que se utilizará en todos los textos visualizados en el ordenador. Seleccione el idioma en la lista y pulse el botón SAVE para activarlo.

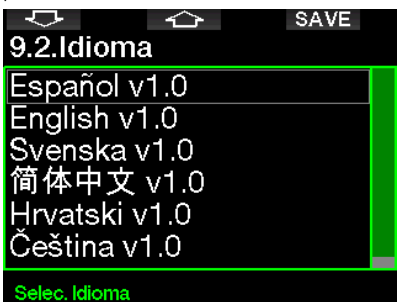

### 2.9.3 Imagen de inicio

G2 le permite escoger una imagen personalizada que se mostrará durante 5 segundos al encender el ordenador. En este menú, puede seleccionar cualquiera de las imágenes disponibles en la memoria del ordenador.

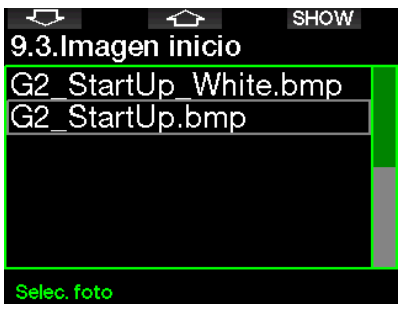

Vea el capítulo: Cómo utilizar la unidad flash USB para obtener más información sobre cómo almacenar imágenes en su G2.

F *NOTA: Luego de pulsar y mantener presionado el botón derecho al encender el G2 se mostrará la imagen de inicio.*

### 2.9.4 Ajuste de las unidades preferidas por el usuario

Aquí puede seleccionar distintas combinaciones de unidades de profundidad, temperatura y presión. El ajuste se refleja en el modo inmersión, diario de inmersiones, ajustes de la alarma, ajustes de altitud, etc.

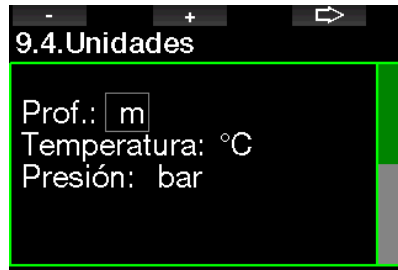

### Unidad prof.: m. ft

### 2.9.5 Esfuerzo

Los cálculos de descompresión se basan en el transporte de nitrógeno desde los pulmones hasta la sangre y desde la sangre hasta los tejidos durante la absorción de gases, y el mismo proceso al contrario durante la liberación de gases. Por ello, es evidente que el parámetro más importante en un cálculo de descompresión es la velocidad con que la sangre viaja por el cuerpo. Durante ejercicios intensos, el flujo total de sangre procedente del corazón puede ser hasta cuatro veces superior respecto a una situación de reposo. Este incremento se distribuye de forma bastante irregular, ya que algunos tejidos, como el sistema nervioso central y el cerebro, no sufren ningún cambio, mientras que otros, como los músculos, reciben un flujo de sangre hasta diez veces mayor que cuando se está en reposo.

G2 estima el esfuerzo basándose en la frecuencia cardíaca o en los cambios del patrón respiratorio recibidos desde el transmisor de alta presión, y el cálculo de descompresión del modelo ZH-L16 ADT cambia en consecuencia. Este menú le permite seleccionar el esfuerzo base o desactivar el cálculo del esfuerzo, en cuyo caso G2 se comportará como los modelos de ordenador de buceo SCUBAPRO que no tienen frecuencia cardíaca o integración de aire.

SCUBAPRO recomienda utilizar las funciones de esfuerzo y frecuencia cardíaca en todas las inmersiones, pero especialmente en inmersiones técnicas. Cuando la inmersión procede según lo programado, no hay ningún efecto en el plan de descompresión. No obstante, cuando el esfuerzo sea elevado, se necesitará un mayor tiempo de descompresión.

El algoritmo adaptivo incorpora al cálculo la temperatura del agua o de la piel (solo cuando se utiliza el cinturón pulsómetro o el pulsómetro digital patentado de SCUBAPRO) y la formación de microburbujas.

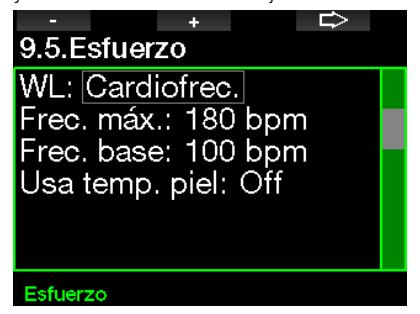

Para activar la función de cardiofrecuencímetro del G2, vaya al menú 9.5 Esfuerzo, seleccione la Frecuencia cardíaca y pulse el botón derecho para guardar los cambios. En este menú también puede ajustar sus límites de frecuencia cardíaca (máxima de 140 a 220 lpm y base de 60 a 120 lpm) y además permitir o deshabilitar las mediciones de temperatura de la piel.

### 2.9.6 Información del propietario

La información del propietario de este menú solo se puede introducir a través del software LogTRAK.

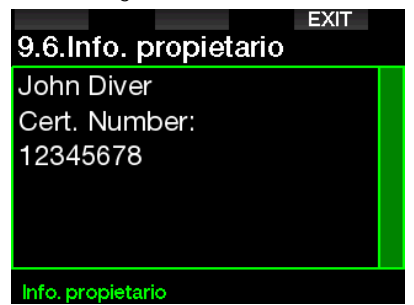

Vea la sección: Interfaces para G2 e introducción a LogTRAK para obtener más información sobre cómo almacenar la información de propietario en su G2.

### 2.9.7 Información de emergencia

La información de emergencia de este menú solo se puede introducir a través del software LogTRAK.

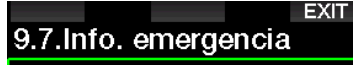

Allergic to penicillin! Blood type A+ Emergency contact: John Smith

#### Mensaje emergencia

Vea la sección: Interfaces para G2 e introducción a LogTRAK para obtener más información sobre cómo almacenar información de emergencia en su G2.

### 2.9.8 Color de la pantalla

El consumo de energía de la pantalla de G2 es independiente del color que se utilice. Utilizando el menú **9.8. Color pant.**, puede seleccionar las distintas combinaciones de colores que se muestran en la siguiente pantalla.

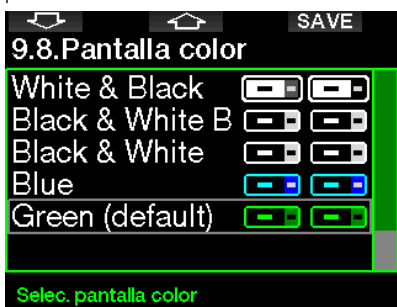

F *NOTA: En función del tipo de agua en el que esté buceando, es posible que obtenga una mejor legibilidad de la pantalla utilizando colores distintos a la combinación predeterminada o con blanco y negro.* 

### 2.10 Imágenes

Aquí puede ver las imágenes guardadas en la memoria de G2.

### 2.11 Planificador de inmersiones

Con el planificador de inmersiones, puede planificar su próxima inmersión basándose en la saturación de nitrógeno de su cuerpo. El planificador también utiliza la siguiente información:

- 1. Concentración de oxígeno seleccionada.
- 2. Tipo de agua seleccionado.
- 3. Nivel de microburbujas seleccionado.
- 4. Temperatura del agua de la inmersión más reciente.
- 5. Intervalo de altitud.
- 6. Estado de saturación al activar el planificador.
- 7. Cumplimiento de la velocidad de ascenso indicada.
- F *NOTA: Cuando G2 está en el modo Profundímetro o Apnea, el planificador de inmersiones está deshabilitado.*

### 2.11.1 Planificación sin paradas

Si ha finalizado una inmersión pero planea realizar otra inmersión durante la fase de desaturación, debe iniciar el planificador agregando el tiempo que permanecería en la superficie de no realizar una nueva inmersión. Puede agregar el tiempo en incrementos de 15 minutos.

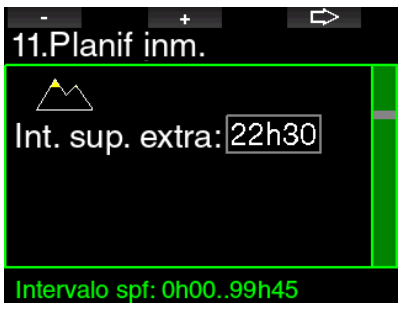

La altitud prohibida se muestra con el símbolo de una montaña y el buceador no puede entrar en la zona del pico. Para

más información sobre las inmersiones en altitudes con G2, consulte el capítulo: Inmersiones en altitudes.

Si G2 muestra la advertencia de inmersión no permitida (NO INM), la duración de la propia advertencia se mostrará como el intervalo de superficie recomendado para la planificación de la inmersión (redondeado hasta el incremento de 15 minutos más próximo).

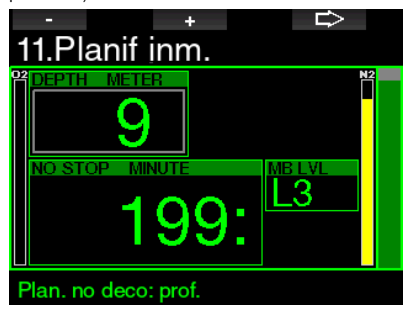

Cuando se indique el intervalo de superficie, o cuando no quede desaturación, el planificador podrá mostrar la profundidad en incrementos de 3 m/10 ft. Se mostrará el tiempo de inmersión sin paradas para esa profundidad.

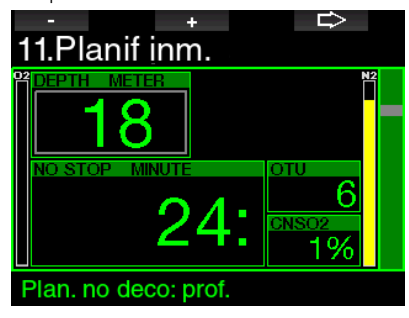

Los valores de CNS% y OTU aparecerán en la pantalla en el momento en que se alcanzaría el 1 % de esa profundidad con el tiempo máximo sin paradas.

La profundidad mínima para la planificación de la inmersión es de 9 m/30 ft. El planificador solo permite profundidades en línea con la ppO<sub>2</sub> máxima. Los valores del contenido de oxígeno y la ppO<sub>2</sub> máxima se indican en el menú 1. Config. O<sub>2</sub>.

# **A ADVERTENCIA**

Si ha desactivado la ppO<sub>2</sub>máx (OFF), el planificador solo permitirá profundidades hasta un máximo de 120 m/394 ft. Las inmersiones con una ppO<sub>2</sub> alta son extremadamente peligrosas y pueden conllevar lesiones mortales. Tenga en cuenta que la exposición a una ppO<sub>2</sub> elevada hará que el reloj del CNS supere el máximo recomendado del 100 %.

Si la MOD es inferior a 9 m/30 ft, la planificación no se permitirá y G2 mostrará el mensaje "¡ppO<sub>2</sub>máx muy baja!".

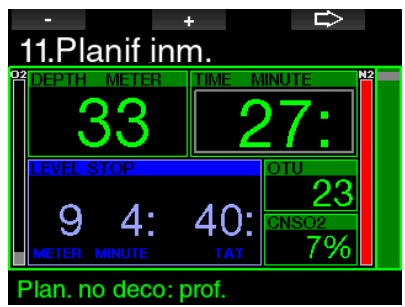

2.11.2 Plan de descompresión

Pulsando el botón de la FLECHA para la profundidad prevista, es posible editar el tiempo de inmersión. El punto de inicio (mínimo actual) es el tiempo sin paradas. Puede agregar el tiempo en incrementos de 1 minuto. La parada de descompresión o la parada de nivel de MB más profunda también se muestra, así como el tiempo total de ascenso.

# 2.12 Ayuda

Aquí se almacenan las preguntas frecuentes y un resumen de este manual de usuario. Las actualizaciones de esta información estarán disponibles en www.scubapro.com

# 2.13 Bluetooth

Desde este menú, puede activar la comunicación Bluetooth. Encontrará información sobre cómo establecer conexión entre G2 y otros dispositivos Bluetooth en el capítulo: Conexión Bluetooth.

Aquí puede consultar el diario de inmersiones, incluidas las estadísticas de inmersión.

Las estadísticas de inmersión son siempre el punto de partida cuando se selecciona el modo del diario de inmersiones y

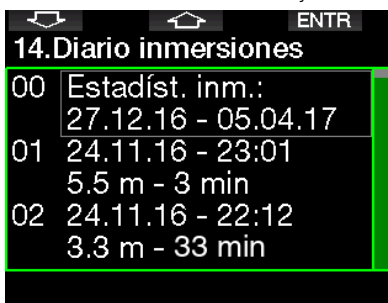

contienen los siguientes datos:

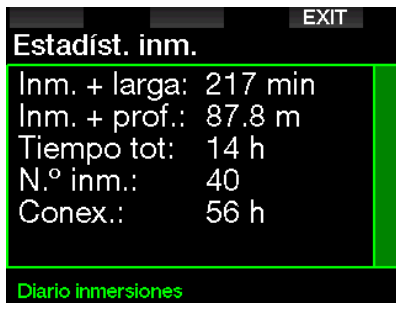

Cada inmersión se almacena con un número de inmersión progresivo, junto con la fecha y hora de la inmersión, su profundidad máxima y el tiempo total de inmersión.

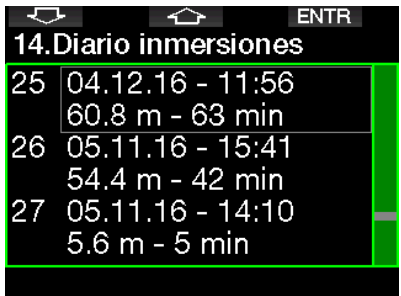

Cuando seleccione una inmersión, se mostrarán los siguientes datos en la primera página:

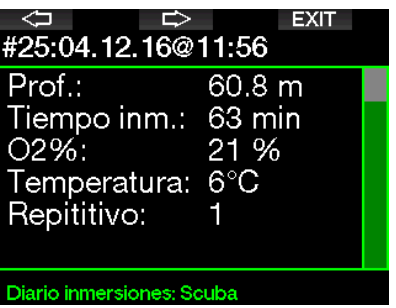

F *NOTA: Si se realiza una inmersión en el modo Profundímetro, aparecerá en esta página. El modo Profundímetro contiene menos información que el modo Scuba, por lo que algunas de las líneas del diario de inmersiones quedarán en blanco. A continuación mostramos un ejemplo de una inmersión en modo Scuba.* 

La segunda página muestra el registro de inmersión en gráficos.

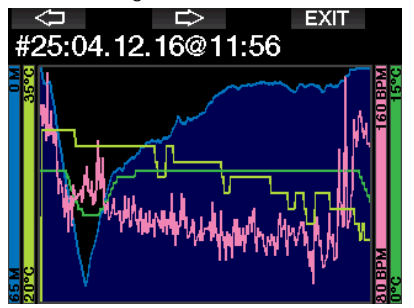

La tercera página muestra más datos.

| EXIT<br>#25:04.12.16@11:56 |       |  |
|----------------------------|-------|--|
| Inc. in m.: 11:56          |       |  |
| Fin inm.: 12:59            |       |  |
| $Int.$ spf.: $0h00$        |       |  |
| CNSO <sub>2</sub> :        | $2\%$ |  |
| OTU:                       | 18    |  |
| Prof. med.: 16.4 m         |       |  |

Diario inmersiones: Scuba

La cuarta página.

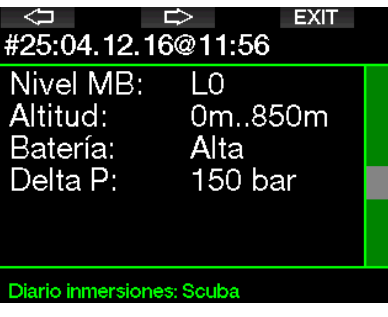

La quinta página.

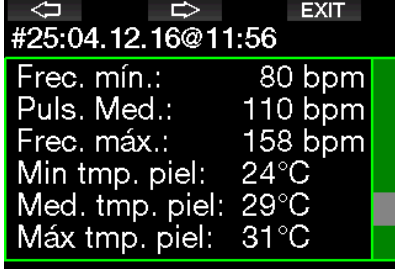

Diario inmersiones: Scuba

F *NOTA: Las inmersiones con varios gases agregarán más páginas al diario después de la quinta página.* 

La sexta página resume las advertencias o alarmas, si es que las hay.

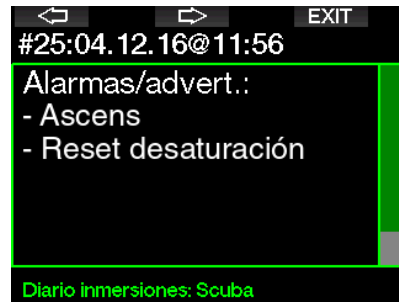

### Registros de apnea

G2 organiza el registro de inmersiones en Apnea agrupando todas las inmersiones en una sesión de inmersión. En las tres primeras páginas se muestran los datos de la sesión.

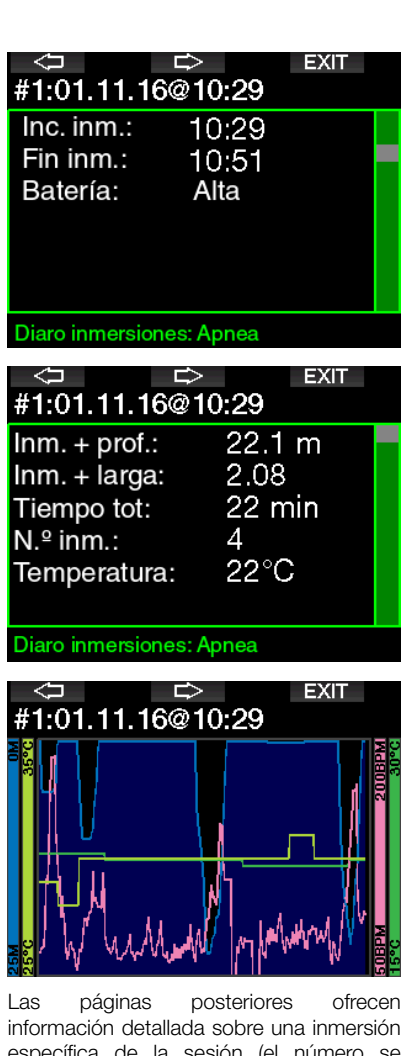

específica de la sesión (el número se muestra en la parte inferior de la pantalla, por ejemplo: iteración #1, #2, etc.).

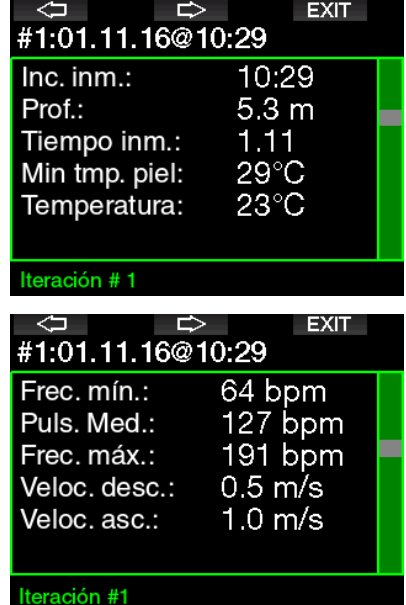

## 3. INMERSIONES CON G2

G2 es un ordenador de buceo rico en funciones y altamente versátil que ofrece cálculos de descompresión tanto para inmersiones recreativas y sencillas como para inmersiones complejas con varias mezclas gaseosas. También ofrece cálculos y advertencias de la velocidad de ascenso. Su amplia memoria almacena fotografías y ofrece un registro de inmersiones capaz de almacenar más de 1000 horas de perfiles de inmersión con una frecuencia de muestreo de 4 segundos. Durante la inmersión, G2 muestra información como la profundidad, el tiempo de inmersión, el estado de descompresión, la temperatura del agua, entre otros muchos datos, mientras que en la superficie, después de una inmersión, muestra el tiempo de desaturación restante, el tiempo de prohibición de vuelo, el intervalo de superficie y las clases de altitud prohibidas.

### 3.1 Modo de inmersión en superficie

### 3.1.1 Recreativo (configuración original)

Si no ha buceado con G2 en un tiempo (no hay desaturación restante), es posible que la pantalla del modo de inmersión tenga el siguiente aspecto:

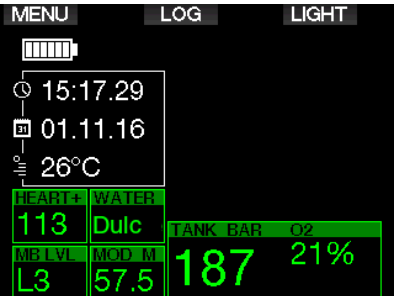

No obstante, en el modo Scuba, tras una inmersión, es posible que la pantalla tenga el siguiente aspecto:

La clase de altitud actual y la altitud prohibida se indican con el símbolo de una montaña en el ángulo superior derecho. El intervalo desde la última inmersión y el tiempo de desaturación restante se van contabilizando respectivamente en la parte central de la pantalla.

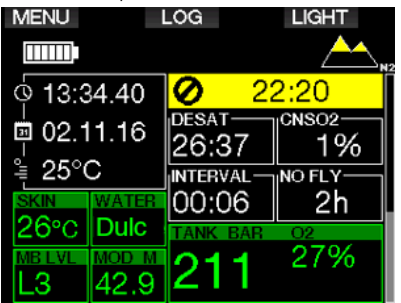

Por el contrario, cuando se activen modos de inmersión más complejos, es posible que la pantalla tenga el aspecto que se muestra a continuación (modo PMG sin ninguna inmersión reciente).

### 3.1.2 Configuración de la pantalla en modo PMG

En el modo Predicción Multigas (PMG), el número de mezclas gaseosas habilitadas para la siguiente inmersión se indica en la ventana de presión y contenido del gas, debajo de la mezcla. En la pantalla de abajo, hay dos mezclas gaseosas habilitadas (2G).

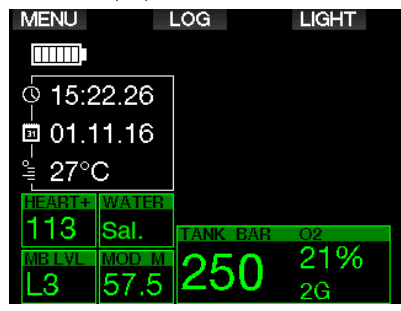

### 3.1.3 Configuración de la pantalla en modo Trimix

En el modo Trimix, el contenido de gas se muestra en la ventana de la presión y el contenido de la botella se muestra en formato de oxígeno/helio.

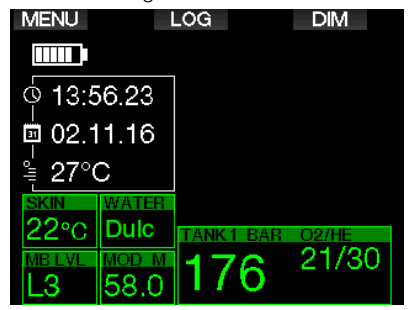

### 3.1.4 Configuración de la pantalla en modo Sidemount

En el modo Sidemount, la ventana de presión y contenido de las botellas está dividida en dos botellas (lados izquierdo y derecho).

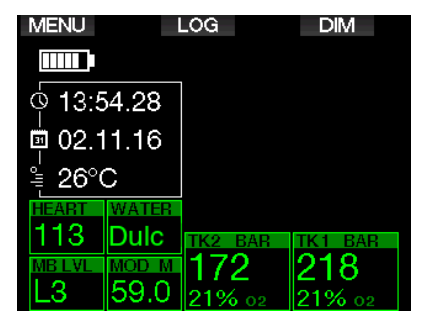

### 3.1.5 Configuración de la pantalla en modo CCR

En el modo CCR, la pantalla es similar a la del modo Sidemount, pero las ventanas de presión y contenido de las botellas muestran el contenido de diluyente y oxígeno.

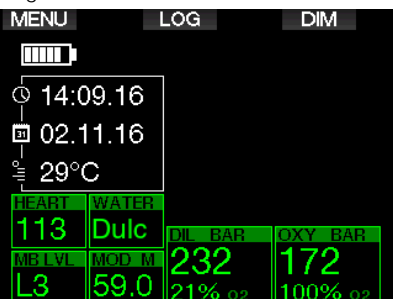

### 3.1.6 Intervalo de superficie, prohibición de inmersión y contadores de CNS%

Tras una inmersión, G2 muestra el intervalo de superficie desde la última inmersión. El contador de intervalos de superficie estará activo hasta que la desaturación esté completa. Una vez completada la desaturación, esta ventana desaparecerá.

El símbolo de prohibición de inmersión (NO INM) y el temporizador de cuenta atrás se muestran para indicar el periodo durante el cual no debería realizar ninguna otra inmersión debido a microburbujas o a una carga excesiva de oxígeno (CNS  $O_2\%$  > 40 %).

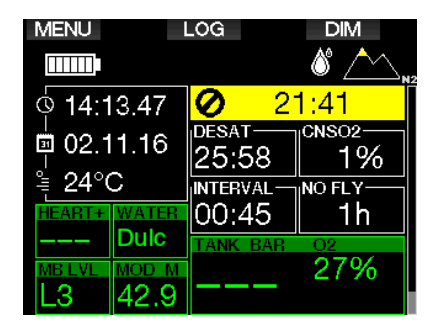

El CNS% del oxígeno acumulado desde la última inmersión va contando hasta cero junto al tiempo de desaturación, momento en el que desaparece.

### 3.2 Funciones de los botones durante la inmersión

Las funciones de los botones de G2 durante la inmersión se resumen en la siguiente tabla.

F *NOTA: G2 se puede configurar en tres modos de inmersión: Scuba, Apnea y Profundímetro. Debido a las diferencias operativas entre los modos, los botones tendrán distintas funciones.* 

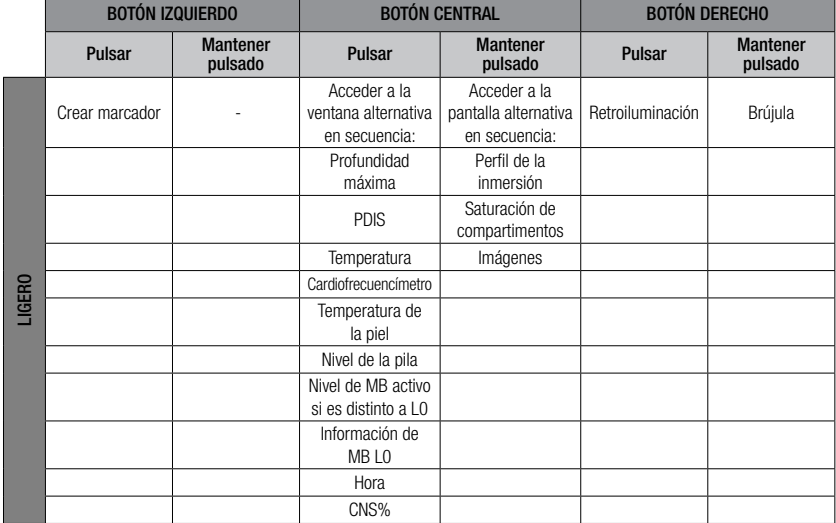

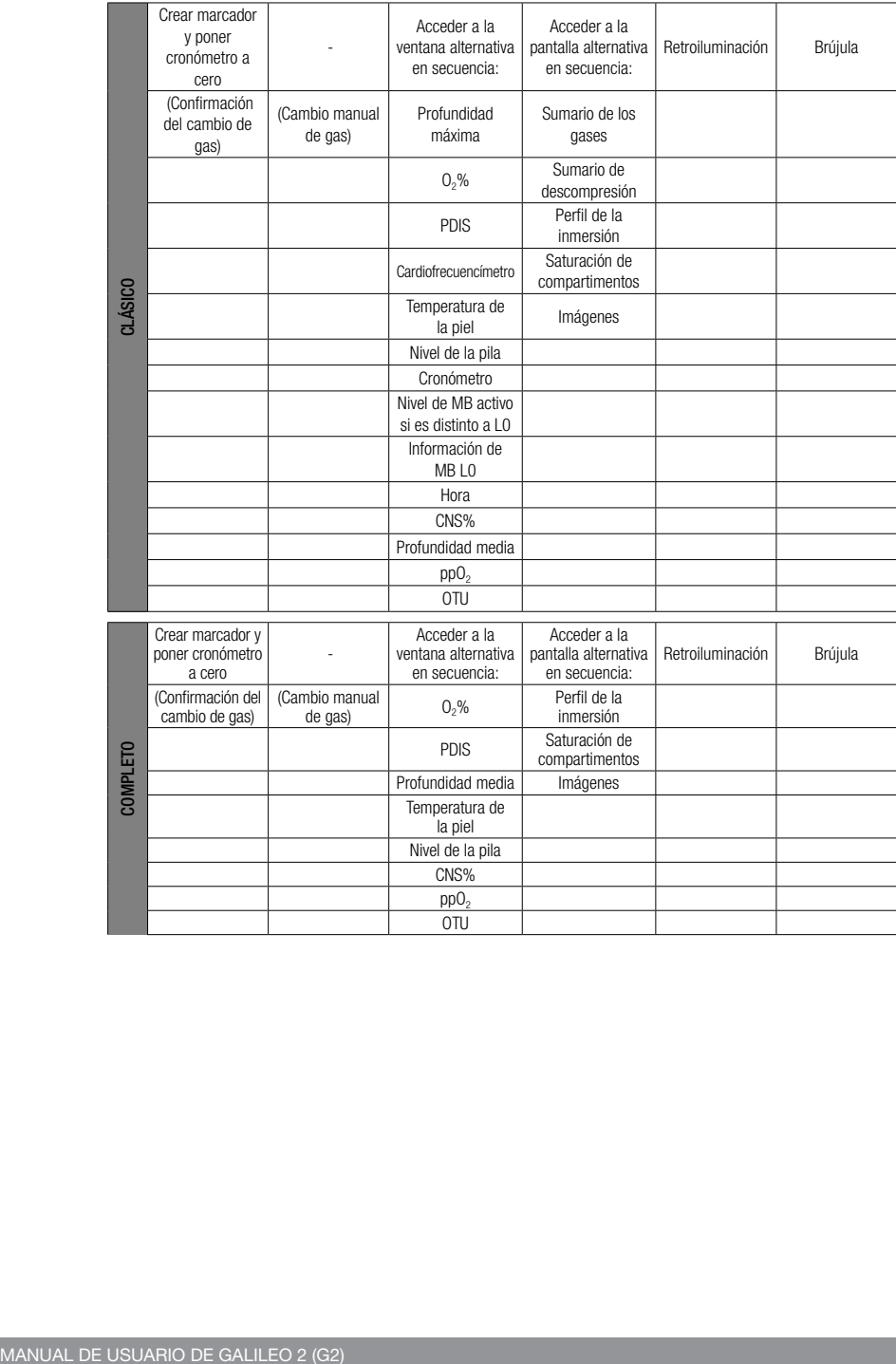

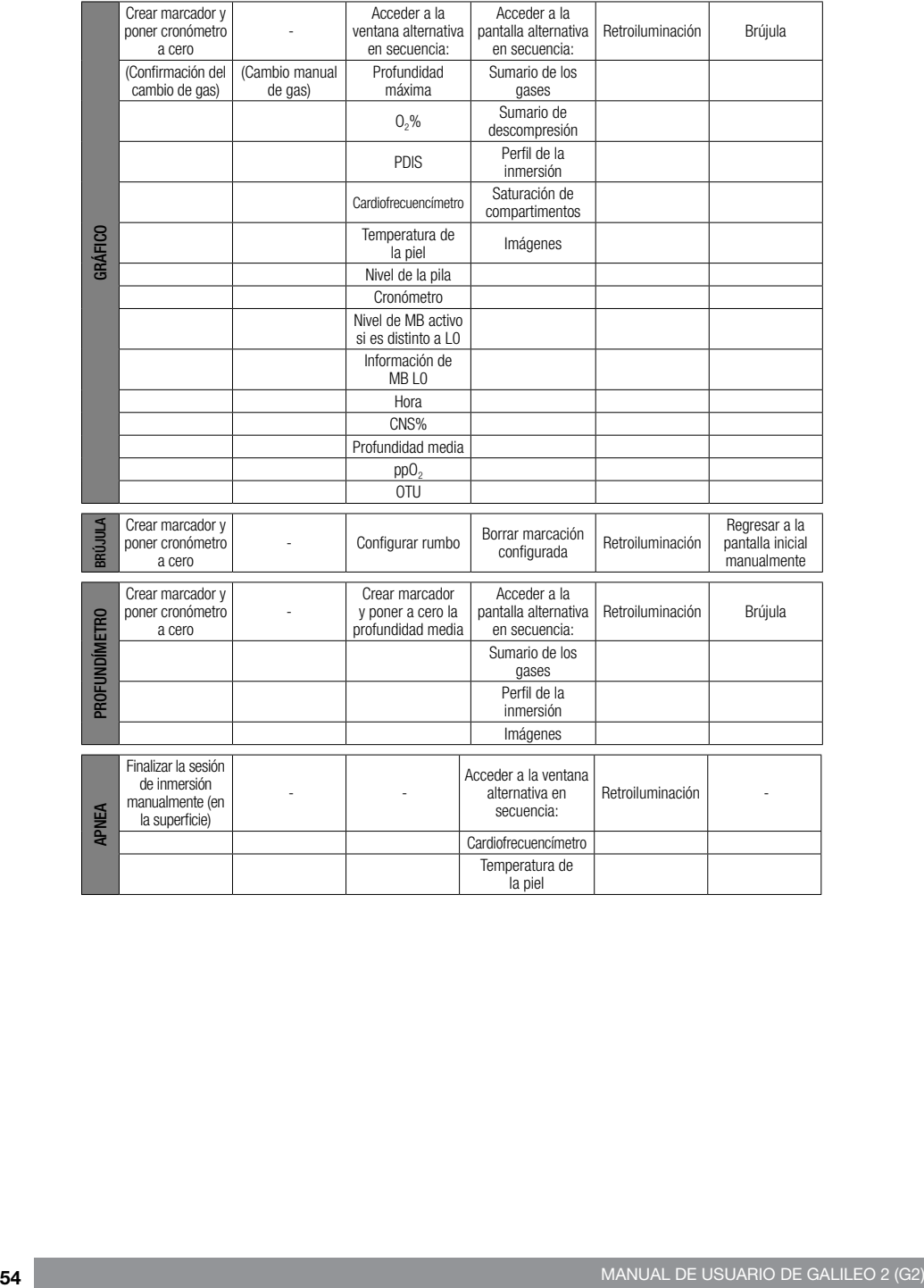

### 3.3 Inmersiones en altitudes

### 3.3.1 Clases de altitud y advertencias de altitud tras una inmersión

Subir a una altitud es similar a iniciar un ascenso desde una inmersión: el cuerpo se expone a una presión parcial inferior de nitrógeno y se inicia la liberación de gases. Tras una inmersión, dada la carga superior de nitrógeno en el cuerpo, subir incluso a altitudes que en otras circunstancias serían insignificantes puede provocar la enfermedad descompresiva. Por ello, G2 monitoriza constantemente la presión ambiental y la utiliza para evaluar la carga y la liberación de nitrógeno del cuerpo. Si G2 advierte una caída de la presión ambiental incompatible con la carga actual de nitrógeno de su cuerpo, activará la advertencia para avisarle de que se encuentra en una situación potencialmente peligrosa.

G2 realiza una cuenta atrás de la desaturación restante y la muestra en la pantalla del modo superficie hasta que la desaturación ha finalizado.

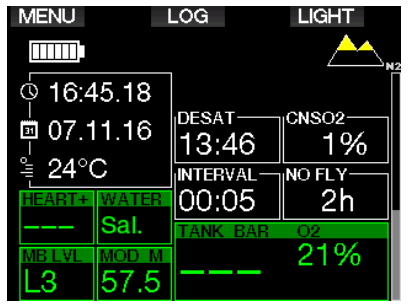

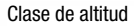

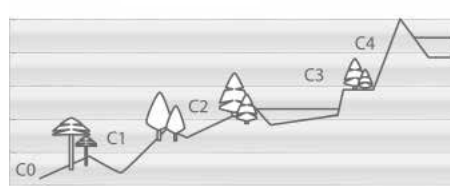

Las altitudes permitidas se muestran con el símbolo de una montaña en el ángulo superior derecho de la pantalla de la hora. Las altitudes no permitidas (las altitudes que G2 ha calculado como incompatibles con sus niveles actuales de saturación de nitrógeno) se muestran como segmentos de color liso dentro del símbolo de la montaña. Para más información, vea el capítulo: La altitud y el algoritmo de descompresión.

Puede consultar la altitud actual en el menú 5. Altímetro.

La carga de nitrógeno restante se muestra con una barra indicadora a lo largo del borde derecho de la pantalla, señalada con el texto N<sub>2</sub>.

F *NOTA: Los símbolos de prohibición de vuelo (NO FLY), prohibición de inmersión (NO INM) y restricción de altitud también se muestran en la pantalla de la hora, cuando proceda.*

### 3.3.2 La altitud y el algoritmo de descompresión

La presión atmosférica depende de la altitud y de las condiciones climáticas. A la hora de bucear, es muy importante tener en cuenta este aspecto, ya que la presión atmosférica que le rodee influirá en la absorción y en la liberación de nitrógeno. Por encima de una altitud determinada, es necesario cambiar el algoritmo de descompresión para tomar en consideración los efectos del cambio de presión atmosférica.

G2 divide el intervalo de altitud posible en 5 clases que se ilustran a continuación:

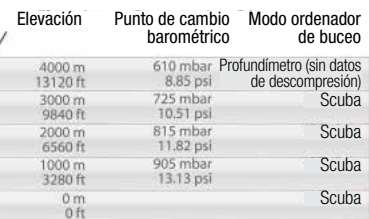

Las clases de altitud se definen en términos de elevaciones aproximadas, ya que el efecto de las condiciones climáticas puede hacer que la presión del punto de cambio se alcance a diferentes niveles.

# **A ADVERTENCIA**

En la altitud de clase 4, G2 solo funciona en (modo Profundímetro) (cambia automático desde el modo de ordenador de buceo).

- F *NOTA: Puede comprobar su elevación activando el altímetro. Consulte el capítulo: Altímetro para ver las instrucciones correspondientes.*
- F *NOTA: G2 procesa la altitud automáticamente. Monitoriza la presión atmosférica cada 60 segundos y, si detecta una caída de presión suficiente, indica el nuevo intervalo de altitud y, si procede, el intervalo de altitudes no permitidas. También indica el tiempo de desaturación que, en este caso, es un tiempo de adaptación a la nueva presión ambiental. Si se inicia una inmersión durante este tiempo de adaptación, G2 considerará que se trata de una inmersión sucesiva, ya que el cuerpo tendrá nitrógeno residual.*

### 3.3.3 Altitud prohibida

Subir a determinadas altitudes, al igual que viajar en avión después de una inmersión, expone su cuerpo a una presión ambiental reducida. De forma similar al tiempo de prohibición de vuelo, G2 le advierte sobre las clases de altitud a las que puede o no subir de forma segura tras una inmersión. Si tiene que conducir por pasos de montaña para regresar a casa tras una inmersión, esta información puede ser de gran importancia.

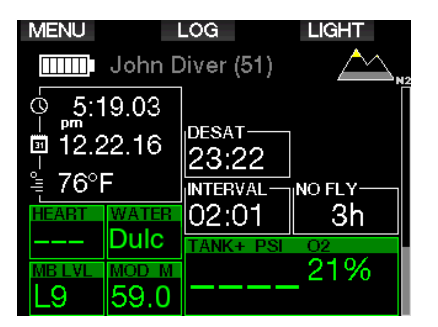

Las clases de altitud no permitidas se muestran con segmentos de color amarillo (color predeterminado de fábrica) dentro del icono de la montaña. Estos segmentos pueden estar combinados con otros de color gris (color predeterminado de fábrica) que indican la altitud actual. En el ejemplo de arriba, el buceador se encuentra a una altitud de clase 1 y no debería alcanzar altitudes de clase 4 o superiores.

G2 tiene una advertencia de altitud. Si alcanza una altitud que G2 considera incompatible con sus niveles actuales de nitrógeno residual, el ordenador le avisará con una advertencia de altitud.

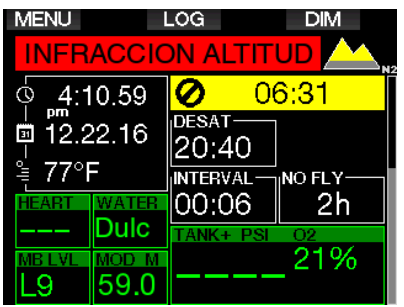

#### 3.3.4 Inmersiones fuera de la curva de seguridad en lagos de montaña

Para garantizar una óptima descompresión incluso en altitudes elevadas, la parada de descompresión comienza a 2 m/7 ft en las clases de altitud 1, 2 y 3.

Si la presión atmosférica es inferior a 610 mbar (altitud superior a 4000 m/13 300 ft), G2 no realizará ningún cálculo de descompresión (cambio automático al modo Profundímetro). Además, el planificador de inmersiones no estará disponible en esta clase de altitud.

### 3.4 Inmersiones con Nitrox

Nitrox es el término que se emplea para describir los gases respirables compuestos por mezclas de oxígeno y nitrógeno con un porcentaje de oxígeno superior al 21 % (aire). Dado que el Nitrox contiene menos nitrógeno que el aire, se produce una carga inferior de nitrógeno en el cuerpo del buceador a la misma profundidad en comparación con el aire respirable.

No obstante, el aumento de la concentración de oxígeno en el Nitrox implica un aumento de la presión parcial del oxígeno en la mezcla respirable a la misma profundidad. A presiones parciales atmosféricas más elevadas, el oxígeno puede tener efectos tóxicos en el cuerpo humano. Dichos efectos se pueden clasificar en dos categorías:

1. Efectos repentinos por una presión parcial de oxígeno superior a 1,4 bar. Estos efectos no están relacionados con la duración de la exposición a una presión parcial de oxígeno alta. Los efectos repentinos pueden variar y dependen del nivel exacto de presión parcial en el que se produzcan. La opinión más extendida es la que considera tolerables presiones parciales de hasta 1,4 bar durante la parte activa de la inmersión, y presiones parciales de oxígeno de hasta 1,6 bar durante la descompresión.

2. Efectos por exposición prolongada a presiones parciales de oxígeno superiores a 0,5 bar en inmersiones sucesivas o prolongadas. Estos efectos pueden atacar al sistema nervioso central y provocar lesiones en los pulmones o en otros órganos vitales. Las exposiciones prolongadas se pueden dividir entre efectos más graves para el sistema nervioso central y efectos menos peligrosos de toxicidad pulmonar a largo plazo.

G2 trata la  $ppO<sub>2</sub>$  y los efectos por exposición prolongada de la siguiente forma:

• Contra efectos repentinos. G2 tiene una alarma de MOD establecida para una ppO<sub>2</sub>máx definida por el usuario. Al introducir la concentración de oxígeno para la inmersión, G2 muestra la MOD correspondiente para la ppO<sub>2</sub>máx definida. El valor predeterminado de fábrica para la ppO2máx es de 1,4 bar. Puede cambiar este valor en función de sus preferencias entre 1,0 y 1,6 bar. También puede desactivarlo (OFF). Consulte el capítulo: ppO2máx para obtener más información sobre la modificación de este ajuste.

Contra efectos por exposición prolongada. G2 realiza un seguimiento de la exposición mediante el reloj de CNS O<sub>2</sub>. A niveles del 100 % y superiores, existe riesgo de efectos por exposición prolongada y, en consecuencia, G2 activará una alarma cuando se alcance dicho nivel de CNS  $Q_{2}$ . G2 también le puede avisar cuando el nivel de CNS O<sub>2</sub> alcance el 75 % (vea el capítulo: CNS=75%). Tenga en cuenta que el reloj de CNS O<sub>2</sub> es independiente del valor de ppO2máx definido por el usuario.

La advertencia de CNS  $O<sub>2</sub>$  al 75 % y la alarma de CNS  $O<sub>2</sub>$  al 100 % se pueden activar durante la inmersión (vea los capítulos: CNS  $O_2 = 75\%$  y CNS  $O_2 =$ 100%), mientras que el valor del CNS O<sub>2</sub> después de una inmersión se muestra en la pantalla de la hora.

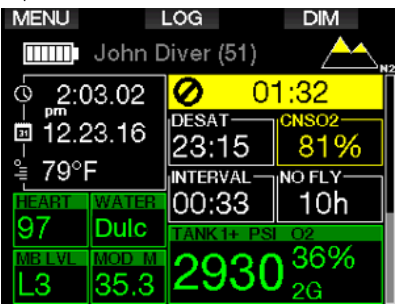

El reloj de CNS  $O<sub>2</sub>$  aumenta cuando la presión parcial del oxígeno es superior a 0,5 bar y disminuye cuando la presión parcial del oxígeno es inferior a 0,5 bar. Por tanto, mientras esté respirando aire en la superficie, el reloj de CNS O<sub>2</sub> disminuirá siempre. Durante la inmersión, la profundidad a la que se alcanzan los 0,5 bar con distintas mezclas es la siguiente:

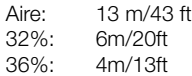

F *NOTA: Para concentraciones de oxígeno del 80 % o superiores, la ppO2máx se fija en 1,6 bar y no se puede modificar.*

• Contra exposición prolongada e inmersiones sucesivas: las inmersiones sucesivas y las exposiciones muy prolongadas (inmersiones técnicas y con rebreather) con una ppO<sub>2</sub> elevada pueden provocar efectos de toxicidad pulmonar a largo plazo que se pueden monitorizar con unidades de toxicidad de oxígeno (OTU). Vea el capítulo: **Ajustes OTU** para ver las instrucciones para comprobar la información actual de las OTU o restablecer el contador. Si ha superado las OTU de su inmersión, esto quedará anotado en las advertencias/ alarmas del diario de inmersiones, tal y como se muestra en la siguiente pantalla.

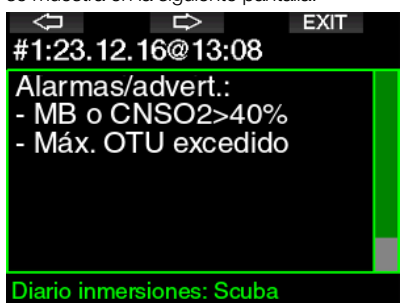

### 3.4.1 Inmersiones técnicas

Antes de utilizar G2 para realizar inmersiones técnicas, debe recibir la formación y certificación adecuada. Las inmersiones fuera de la curva de seguridad con mezclas de alto porcentaje de oxígeno y con varios gases y mezclas gaseosas requieren conocimientos y habilidades que solo podrá adquirir recibiendo la formación adecuada. Un ordenador de buceo es un instrumento electrónico que no puede tomar decisiones por usted ni tener en cuenta todos los parámetros durante la inmersión.

En inmersiones técnicas, el ordenador de buceo no es el instrumento principal de referencia. Antes de la inmersión, debe realizar una planificación y seguirla. Si su planificación y el ordenador muestran pautas distintas, siga las indicaciones más conservadoras.

# **A ADVERTENCIA**

El modelo Trimix de G2 y las inmersiones con Trimix solo son aptos para buceadores avanzados que tengan un buen estado de salud y forma física. Sométase a revisiones médicas regulares con un especialista para confirmar su aptitud física para el buceo. Esto es todavía más importante en el caso de inmersiones técnicas.

La paciencia es una virtud muy importante para realizar inmersiones complejas. Establezca su límite de profundidad y su volumen de descompresión personal según su experiencia de buceo y auméntelos poco a poco a medida que vaya adquiriendo mayor experiencia.

G2 no ha sido diseñado para inmersiones comerciales. Algunos procedimientos especiales, como el suministro de gas desde la superficie, trajes térmicos, descompresión con cámara o campana e inmersiones prolongadas con elevado esfuerzo pueden provocar que el algoritmo realice cálculos incorrectos e incluso que se interrumpa el funcionamiento del ordenador de buceo G2.

No bucee nunca sin un instrumento de refuerzo. Durante la inmersión, es imprescindible que lleve siempre consigo instrumentos de refuerzo para la profundidad, el tiempo y la presión de la botella, así como una tabla de inmersión.

Planifique sus inmersiones con antelación y compruebe su planificación comparándola con otro programa o tabla de planificación comercial. Su plan de inmersión debería incluir siempre las cantidades de gas de reserva suficientes para responder a emergencias o retrasos. Prepare siempre tablas de rescate para la inmersión.

Las inmersiones técnicas no son aptas para todo el mundo. Las inmersiones con descompresión, especialmente con mezclas de helio, presentan siempre un mayor riesgo inherente de accidentes que podrían provocar lesiones permanentes e incluso la muerte. Este riesgo puede aumentar en función del estado físico del buceador, las condiciones medioambientales, los errores humanos, etc. ¡Si no está dispuesto a correr estos riesgos, no bucee!

### 3.4.2 Inmersiones con varias mezclas gaseosas

G2 está equipado con el algoritmo ZH-L16 ADT MB PMG. PMG significa "Predictive Multi Gas", lo que quiere decir que, cuando programe más de una mezcla gaseosa, G2 predecirá el cambio al gas con mayor concentración de oxígeno en la profundidad especificada y le advertirá en todo momento con un plan de descompresión integral para todas las mezclas gaseosas que haya programado.

En otras palabras, recibirá el crédito correspondiente en cualquier momento de la inmersión por las mezclas gaseosas adicionales que lleve consigo. Además, G2 también puede mostrarle el plan de descompresión que deberá seguir si finalizase la inmersión utilizando únicamente la mezcla gaseosa con la que está respirando en ese momento, para que esté preparado en caso de imprevistos. Vea el capítulo: Activar PMG para saber cómo activar este modo en su G2.

# **A ADVERTENCIA**

### ¡MUY IMPORTANTE!

! Las inmersiones con varias mezclas gaseosas comportan riesgos mucho mayores que con una sola mezcla y cualquier error que cometa el buceador puede comportar lesiones graves e incluso la muerte.

! Durante inmersiones con varias mezclas gaseosas, compruebe en todo momento que está respirando de la botella adecuada. Si respira de una mezcla con alta concentración de oxígeno a una profundidad incorrecta, podría morir.

! Marque todos sus reguladores y botellas para evitar cualquier confusión a la hora de identificarlos.

! Antes de cada inmersión y después de cambiar una botella, compruebe que todas las mezclas gaseosas estén ajustadas con el valor correcto para la botella correspondiente.

! Obtenga la formación y los certificados pertinentes para realizar inmersiones con varias mezclas gaseosas antes de bucear por su cuenta.

G2 le permite utilizar hasta 8 mezclas gaseosas distintas durante la inmersión.

- Para concentraciones de oxígeno del 80 % o superiores, la ppO<sub>2</sub>máx se fija en 1,6 bar y no se puede modificar.
- Las MOD para las botellas de 2 a 8 son las profundidades de cambio para esos gases. Se trata del valor que G2 utiliza para sus cálculos, advertencias y puntos de cambio sugeridos.
- En inmersiones con más de una mezcla gaseosa, la función de tiempo de restablecimiento de Nitrox (descrita en el capítulo: Tiempo reset Nitrox) tendrá los siguientes efectos: gas 1 definido al 21 % y los gases de 2 a 8 desactivados (OFF).
- F *NOTA: Empiece a respirar de la botella con la nueva mezcla gaseosa antes de confirmar el cambio.*

# **A ADVERTENCIA**

Compruebe siempre que esté cambiando al gas pertinente. De lo contrario, podría sufrir lesiones graves e incluso la muerte.

Los siguientes capítulos acerca de los cambios de gas muestran 2 mezclas gaseosas habilitadas. No obstante, el funcionamiento es similar con más de dos mezclas habilitadas.

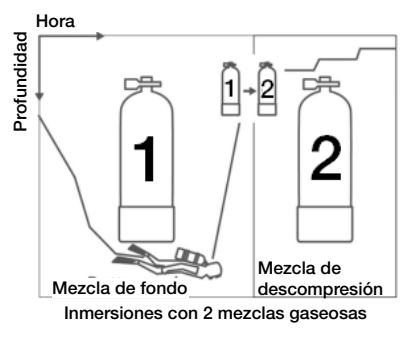

Cambio de mezcla gaseosa durante la inmersión

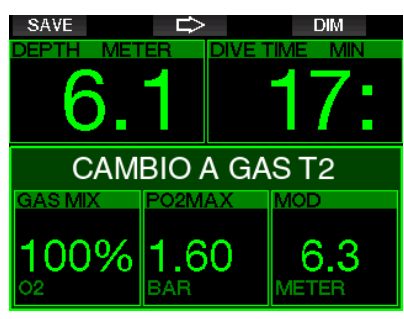

Durante la fase de ascenso, cuando alcance una profundidad correspondiente a la MOD de un gas distinto al que está utilizando en la actualidad, G2 le sugerirá que realice el cambio. Se emitirá una secuencia sonora y el mensaje **CAMBIO A** GAS T2 aparecerá en la pantalla. Tendrá 30 segundos para responder a este mensaje. De lo contrario, G2 considerará que el gas 2 no se va a utilizar (se mostrará el texto **EXCLUSIÓN GAS T2**) y adaptará el plan de descompresión en consecuencia.

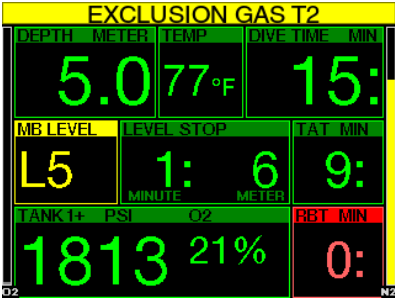

Para confirmar el cambio de gas, pulse el botón SAVE. Tras confirmar el cambio, el mensaje CAMBIO A GAS T2 REALIZADO permanecerá en la pantalla durante 4 segundos.

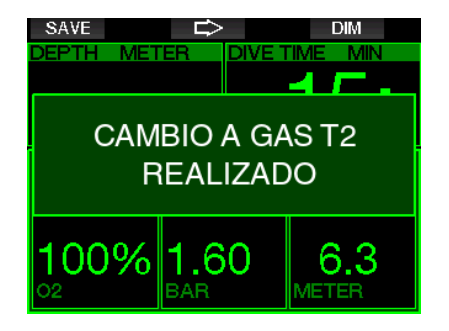

### Vuelta a una mezcla gaseosa con menor concentración de oxígeno

Es posible que se presenten situaciones en las que tenga que volver a cambiar a una botella con menor concentración de oxígeno. Esto puede suceder, por ejemplo, si desea volver a descender por debajo de la MOD del gas con mayor concentración de oxígeno (T2), o si se queda sin gas T2 durante la descompresión. En estos casos, puede iniciar el cambio de gas manualmente manteniendo pulsado el botón BOOK.

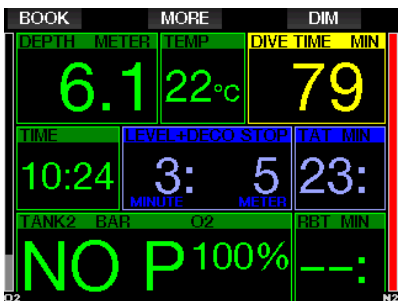

G2 mostrará el mensaje CAMBIO A GAS T1. Llegados a este punto, pulse el botón SAVE para confirmar el cambio y pulse el botón de la FLECHA para seleccionar otro gas.

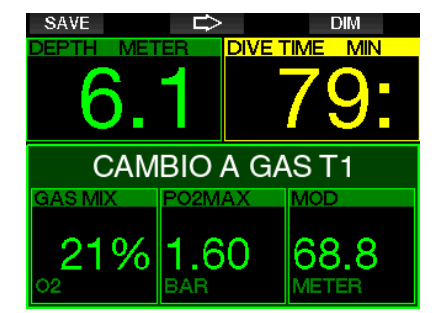

G2 mostrará el mensaje CAMBIO A GAS T1 REALIZADO durante 4 segundos y adaptará el plan de descompresión en consecuencia.

### Cambio de gas no realizado a la profundidad prevista

Si no confirma el cambio de gas en un plazo de 30 segundos desde la indicación de G2, el gas quedará excluido del cálculo de descompresión y el plan de descompresión se adaptará en consecuencia, reflejando el hecho de que finalizará la inmersión sin utilizar el gas excluido.

### Cambio de gas atrasado

Puede ponerse al día en los cambios de mezclas gaseosas previstos en cualquier momento, seleccionando manualmente el gas pertinente. Mantenga pulsado el botón BOOK para iniciar el procedimiento de cambio de gas. G2 mostrará el mensaje CAMBIO A GAS T2 en la pantalla. De esta forma, podrá comprobar con mayor facilidad que está cambiando a un gas seguro. Llegados a este punto, pulse el botón SAVE para confirmar el cambio. G2 mostrará el mensaje CAMBIO A GAS T2 REALIZADO y adaptará el plan de descompresión en consecuencia.

### Descenso a una profundidad por debajo de la MOD tras un cambio de gas

Si, tras haber cambiado al gas 2, vuelve a descender inadvertidamente por debajo de la MOD de esa mezcla, la alarma MOD se activará de inmediato. En este caso, volvería a cambiar al gas 1 o ascendería por encima de la MOD del gas 2.

### Paradas de descompresión y cambios de gas previstos durante el ascenso

La pantalla principal de la inmersión solo mostrará la profundidad y el tiempo de la parada de descompresión más profunda con el tiempo total de ascenso (TAT).

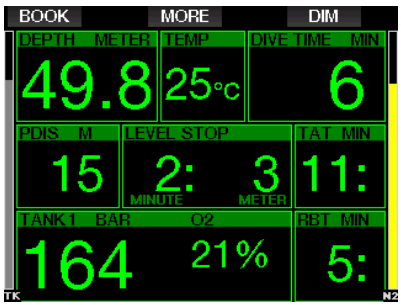

Si mantiene pulsado el botón MORE, se mostrará la tabla sinóptica de gases. Pulsando el botón MORE, se mostrarán las paradas de descompresión previstas con todos los gases habilitados utilizados (PMG) y asumiendo que solo se utilizará el gas actual (1G). Además, se mostrarán los planes para el nivel de MB seleccionado actualmente y para el nivel de MB L0.

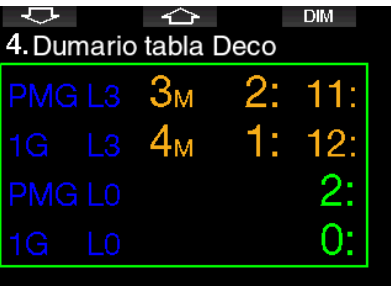

Pulsando el botón de la FLECHA ARRIBA, se mostrará la pantalla del perfil (el color azul es la parte de la inmersión ya realizada, la línea gris representa el momento actual y el color verde es el perfil de ascenso previsto) con las profundidades de los cambios de gas obligatorios en función de las MOD (líneas blancas).

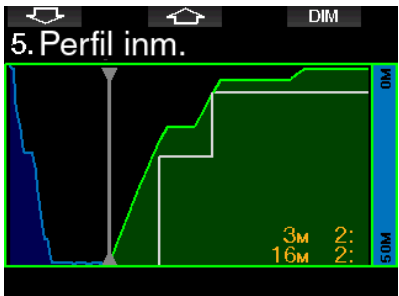

Pulsando el botón de la FLECHA ARRIBA, se mostrará la saturación de compartimentos actual.

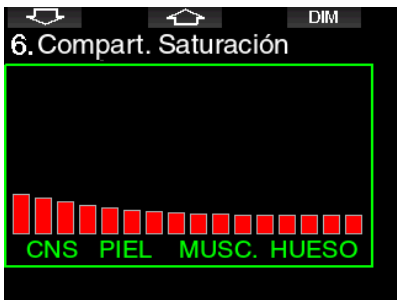

Cuando la inmersión previamente mostrada prosigue hasta la fase de ascenso, la descompresión sigue aumentando, tal y como se puede ver en la información de la tabla de la derecha.

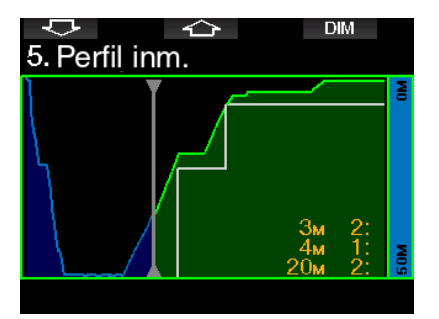

Los compartimentos rápidos comienzan a liberar gas y el efecto se muestra en el siguiente gráfico de barras de la saturación.

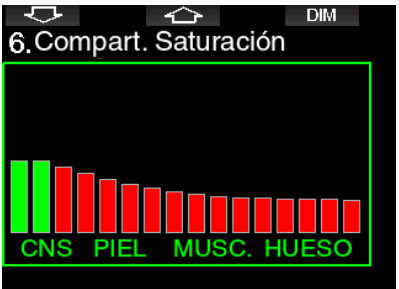

Al liberar gases, el compartimento cambia de color rojo a verde.

# **A ADVERTENCIA**

#### ¡MUY IMPORTANTE!

! Al respirar aire comprimido o EAN Nitrox durante una inmersión, el buceador se responsabiliza de cierto nivel de riesgo. Al respirar un gas Trimix u otras mezclas gaseosas durante la inmersión, el nivel de riesgo aumenta.

! Hemos utilizado todos los datos pertinentes y las investigaciones hiperbáricas más recientes sobre inmersiones con Trimix para reducir el riesgo de nuestro algoritmo Trimix al nivel más bajo posible. No obstante, no podemos garantizar bajo ningún concepto que respirar Nitrox, Trimix, mezclas gaseosas o aire comprimido durante una inmersión con nuestro algoritmo Trimix elimine o prevenga el riesgo de sufrir lesiones graves o la muerte por enfermedad descompresiva, toxicidad de oxígeno o cualquier otro riesgo inherente.

! Los buceadores que utilicen Trimix y el algoritmo Trimix de nuestros ordenadores de buceo deben ser conscientes de los riesgos asociados y deben estar dispuestos a aceptar ese riesgo personal y a asumir la responsabilidad legal total de dichos riesgos. Si el buceador no está dispuesto a aceptar dichos riesgos, incluidas lesiones graves y la muerte, no debería bucear con nuestro modo Trimix.

! No ponga nunca su vida en peligro utilizando una sola fuente de información. Cualquier ordenador presenta el riesgo potencial de sufrir fallos, así que no dependa exclusivamente de él y cuente siempre con un plan de actuación en caso de fallos. Utilice un ordenador de buceo para inmersiones sucesivas y lleve consigo tablas de refuerzo e instrumentos para medir la profundidad y el tiempo. Si realiza inmersiones más arriesgadas, reciba la formación pertinente en un centro reconocido para adquirir la experiencia y los conocimientos técnicos necesarios para ese tipo de inmersiones. La tecnología de los ordenadores no remplaza nunca a los conocimientos ni a la formación.

# **A ADVERTENCIA**

Antes de realizar inmersiones Trimix con G2, debería practicar inmersiones recreativas sin paradas para familiarizarse con la interfaz y las funciones del ordenador de buceo.

### Profundidad operativa mínima y máxima

La profundidad mínima absoluta (AMD) y la profundidad operativa máxima (MOD) se calculan a partir del contenido de oxígeno de la mezcla. La ppO<sub>2</sub> indicada por el usuario se divide por la fracción de oxígeno. El resultado es una presión que se convierte en profundidad. La MOD máxima es válida para todos los gases, mientras que la AMD mínima solo es aplicable a una mezcla gaseosa en la que la fracción de oxígeno sea inferior al aire.

# **A ADVERTENCIA**

Las inmersiones en altitudes con mezclas<br>binóxicas - requieren - una - aclimatación hipóxicas requieren una aclimatación adecuada. La adaptación a niveles de ppO<sub>2</sub> inferiores es un proceso lento que requiere que su cuerpo produzca más glóbulos rojos. El tiempo de adaptación es personal y no se puede calcular de forma directa. La desaturación provocada por una caída de la presión al alcanzar ciertas altitudes constituye otro factor (vea los capítulos Altímetro e Inmersiones en altitudes).

### Selección del gas

En inmersiones técnicas, especialmente con mezclas de Trimix, la eficiencia de la descompresión adquiere extrema importancia. Las mezclas de gas con alto contenido de helio y bajo contenido de oxígeno no son aptas para la descompresión.

Por ejemplo, mientras que dos mezclas de descompresión suelen ser suficientes cuando se utiliza aire o Nitrox como gas de fondo, en el caso de Trimix, la liberación de gas óptima requiere más mezclas de descompresión.

Por eso, debería habilitar la opción PMG junto con Trimix, tal y como se describe en el capítulo: Inmersiones con varias

F *NOTA: El aire (21/0) tiene una MOD distinta que, por ejemplo, el Trimix 21/10. El motivo es que G2 utiliza un valor más preciso para el oxígeno del aire, que es del 20,7 %.*

mezclas gaseosas, que también hace referencia a las inmersiones Trimix.

La botella 1 es siempre el gas de inicio desde la superficie. Si ha definido más de una botella, podrá cambiar de gas durante la inmersión manualmente o cuando G2 se lo sugiera.

El ajuste de O<sub>2</sub> mínimo para la botella T1 es del 18 %. Esto se debe a la limitación que obliga a que las inmersiones comiencen con el gas 1. Para garantizar un suministro adecuado de oxígeno para el cuerpo, el gas utilizado al inicio de la inmersión debe contener suficiente oxígeno (puede utilizar una mezcla "de viaje" o uno de los gases de descompresión), tal y como se requiere para la botella 1. Por tanto, la primera alarma relacionada con la profundidad mínima absoluta se emitiría a una profundidad menor de 1,2 m/3,9 ft.

# **A ADVERTENCIA**

Un esfuerzo elevado en la superficie o a poca profundidad y respirando con una fracción de oxígeno inferior al 21 % puede provocar la inconsciencia y llevar al ahogamiento.

El ajuste de O<sub>2</sub> mínimo para las demás botellas es del 8 %.

# **A ADVERTENCIA**

Las fracciones bajas de oxígeno pueden permitir mayores valores de MOD. El ordenador de buceo no puede evaluar sus conocimientos, su experiencia ni su condición física para bucear con la MOD mostrada. Bucee únicamente a profundidades permitidas por su licencia de buceo.

G2 calcula la mayor fracción de helio posible restando la fracción de oxígeno del 100 %.

# **A ADVERTENCIA**

El helio reduce el efecto narcótico de la mezcla, pero no lo elimina. A grandes profundidades, el helio también puede provocar un efecto conocido como "temblores del helio" o "síndrome nervioso de alta presión" (HPNS, por sus siglas en inglés).

La tabla sinóptica de gases resulta práctica para manejar varias mezclas gaseosas. Puede consultarla en las comprobaciones previas a la inmersión o en cualquier momento durante la inmersión.

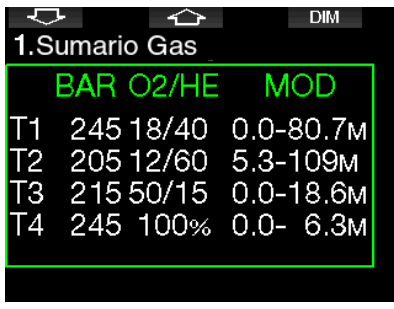

F *NOTA: El transmisor Smart solo comunica la señal de presión procedente de la botella utilizada de forma activa. Si la botella no se utiliza durante 5 minutos, el transmisor entrará en modo de ahorro de energía y es posible que la actualización de la presión en la tabla sinóptica de gases lleve más tiempo.*

### Saturación de compartimentos con Trimix

En el modo Trimix, la saturación de compartimentos muestra la saturación del helio y del nitrógeno separadas por una línea. La absorción y liberación de gases de los compartimentos se señala de la misma forma, con un cambio de color.

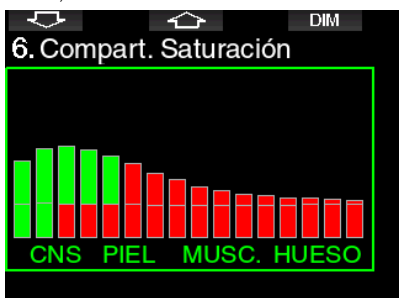

### PDIS para N2 y He

La parada intermedia dependiente del perfil (PDIS), descrita en el capítulo: PDIS (parada intermedia dependiente del perfil) está ahora disponible para nitrógeno y helio. La profundidad óptima de liberación de gas se indicará cuando la PDIS esté habilitada. Las paradas PDI no son obligatorias, pero pueden ayudar a reducir la probabilidad de formación de burbujas.

### 3.4.4 Inmersiones en el modo Sidemount

Antes de bucear con el modo Sidemount, debe asegurarse de que estén habilitadas las funciones "Sidemount" y "PMG" en el menú 8.7 Actualización de funciones. Luego de eso, debe activar el modo Sidemount, tal como se describe en el capítulo Activar Sidemount.

Al activar el modo Sidemount, también se activará automáticamente el modo PMG. Empareje las dos botellas sidemount con una mezcla igual de oxígeno a su G2 y estará listo para bucear.

F *NOTA: En el caso de inmersiones técnicas, puede emparejar 6 botellas adicionales y el G2 lo guiará durante su inmersión.*

El G2 comienza la inmersión sidemount con la botella T1. El valor RBT se muestra teniendo en cuenta que está usando ambas botellas. Cuando alcance el umbral prefijado, el G2 le sugerirá que realice el cambio a la otra botella. Se emitirá una secuencia sonora y el mensaje CAMBIO A GAS T2 aparecerá en la pantalla. Tiene 30 segundos para responder a este mensaje.

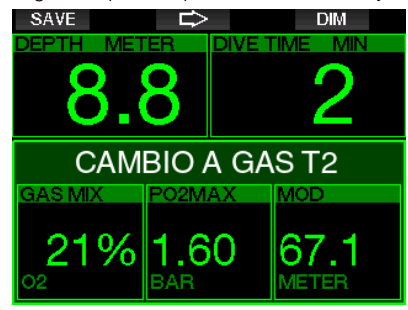

Si, por algún motivo, no cambia a la botella solicitada, el G2 marcará la botella usada actualmente con un triángulo rojo debajo. El triángulo apunta a la otra botella. Esto le indica que debe cambiar a esa botella, porque ha alcanzado el umbral.

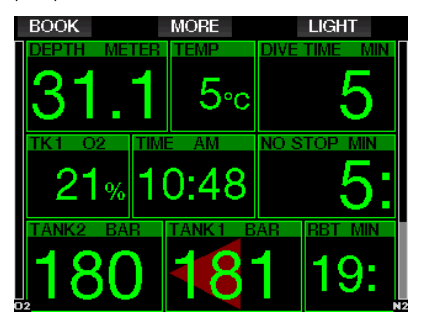

Cambio de gas atrasado: Puede realizar el cambio a una botella recomendada en cualquier momento, con sólo seleccionar la botella manualmente. Pulse y mantenga presionado el botón BOOK para iniciar el procedimiento de cambio de gas. G2 mostrará el mensaje CAMBIO A GAS T2 en la pantalla. Esto le ayuda a verificar que está realizando un cambio a la botella recomendada. Llegados a este punto, pulse el botón SAVE para confirmar el cambio. G2 mostrará el mensaje CAMBIO A GAS T2 REALIZADO.

### 3.4.5 Inmersiones en el modo CCR

El sistema de rebreather de circuito cerrado (CCR) es probablemente más antiguo que los sistemas de buceo de circuito abierto porque el principio operativo básico con control manual no requería de un sistema de regulador altamente fiable.

El sistema CCR también emplea el gas de forma más eficiente que el sistema de bucle abierto, porque solo se añade oxígeno al bucle respiratorio en función de las necesidades. El dióxido de carbono generado por el cuerpo es absorbido par la cal sodada del scrubber. Como efecto secundario, el sistema CCR quedará prácticamente libre de burbujas, lo que puede ser una ventaja a la hora de tomar fotografías u observar peces bajo el agua.

En el sistema CCR, la  $ppO<sub>2</sub>$  del gas respiratorio se mantiene constante. El propio sistema CCR se encarga de esto. En comparación con un sistema de bucle abierto, la ppO<sub>2</sub> constante se convierte en una mezcla variable de Nitrox a distintas profundidades.

Por ejemplo, un ajuste de ppO<sub>2</sub> de 1,0 bar es comparable a una mezcla de Nitrox en bucle abierto del 50 % a una profundidad de 10 m/33 ft en agua salada.

# **A ADVERTENCIA**

Todos los rebreathers requieren formación específica antes de ser utilizados. Obtenga los certificados pertinentes y siga las recomendaciones y procedimientos del fabricante en inmersiones con rebreather. De lo contrario, podría sufrir lesiones graves e incluso la muerte.

Los rebreathers utilizan varios gases y requieren procedimientos de rescate que equivalen a cambios de gas y muchas técnicas de buceo técnico. Por tanto, todas las consideraciones y advertencias de los capítulos anteriores son aplicables a las inmersiones con rebreather.

Cuando el modo CCR esté activado, la botella diluyente aparecerá en la configuración del O<sub>2</sub>.

Vea el capítulo: **Activar CCR** para saber cómo activar esta función.

El punto de ajuste de inicio de la inmersión (SP1) tiene un intervalo de selección de la pp $O<sub>2</sub>$  entre 0,2 y 0,95 bar. El punto de ajuste de fondo (SP2) tiene un intervalo de  $ppO<sub>2</sub>$  entre 1,0 y 1,6 bar y se suele activar de camino al fondo o cuando se alcance la profundidad de fondo.

El ordenador de buceo sugiere la profundidad de cambio del SP del mismo modo que los cambios de gas en el modo de circuito abierto (cambio de gas predictivo).

Los puntos de cambio se determinan a partir del contenido equivalente de oxígeno en el modo de circuito abierto. Así, el punto de ajuste en el descenso se alcanza cuando el contenido equivalente del gas a esa profundidad alcanza el nivel del O<sub>2</sub> diluyente.

Por ejemplo, con un SP1 de 0,5 bar del aire diluyente, la profundidad sería se aproximadamente 13,8 m/45,3 ft en agua salada.

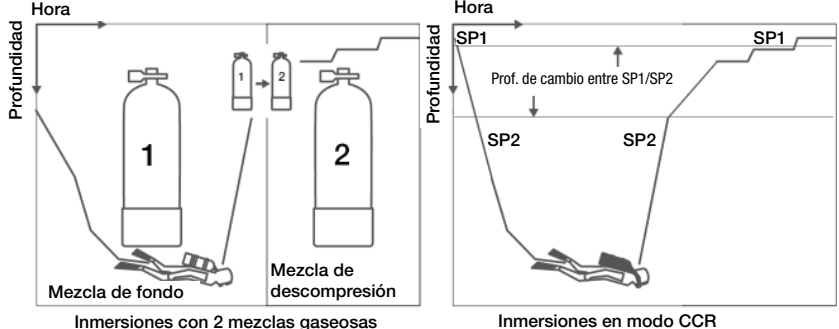

### 3.5 Advertencias y alarmas

G2 le puede avisar sobre situaciones potencialmente peligrosas mediante advertencias y alarmas. Puede modificar la configuración de las advertencias y las alarmas a través de los menús o de una interfaz para PC.

### 3.5.1 Configuración de las advertencias

Las advertencias se producen en situaciones en las que es necesaria la atención del buceador, pero ignorarlas no representa necesariamente un riesgo inmediato. Utilice su criterio para decidir qué advertencias desea activar.

Las advertencias se muestran en la ventana emergente situada en la parte superior de la pantalla, donde suelen estar las descripciones de los botones. El color de la advertencia es AMARILLO y la ventana de datos correspondiente queda resaltada a la vez.

Normalmente, las advertencias se pueden definir como AUDIBLE, VISUAL, AMB. (audible y visual) u OFF (desactivada).

Las advertencias disponibles son:

### 3.5.2 Profundidad máxima

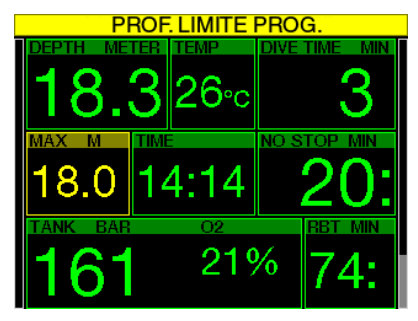

La profundidad máxima emitirá una alarma. Vea el capítulo: Advertencia de profundidad máxima para definir la profundidad de la advertencia.

### 3.5.3 CNS  $O_2 = 75\%$

G2 realiza un seguimiento de su consumo de oxígeno a través del reloj de CNS O<sub>2</sub>. Si el valor calculado de CNS O<sub>2</sub> alcanza el 75 %, G2 le avisará hasta que el valor caiga por debajo del 75 %.

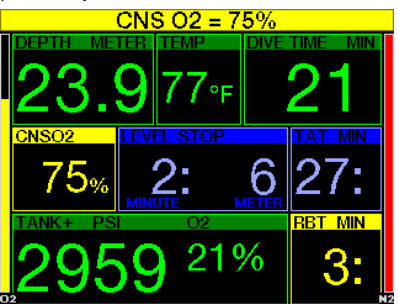

3.5.4 Tiempo sin paradas = 2 min

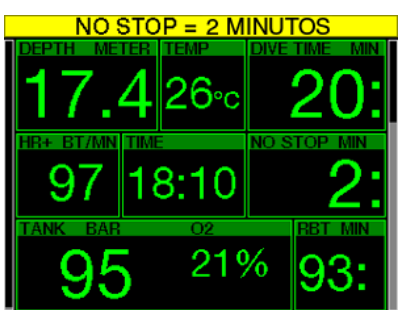

Si desea evitar realizar una inmersión fuera de la curva de seguridad por error, G2 puede activar una advertencia cuando el tiempo sin paradas alcance 2 minutos. Esto hace referencia al tiempo sin paradas del nivel L0 y al tiempo sin paradas del nivel de MB (vea el capítulo: Inmersiones con niveles de MB) para obtener más información sobre las inmersiones con niveles de MB). De esta forma, podrá iniciar el ascenso antes de que se presente la necesidad de realizar una parada de descompresión o una parada de nivel.

### 3.5.5 Entrada en descompresión

G2 puede activar una advertencia al aparecer la primera parada de descompresión obligatoria. De este modo, se avisa al buceador de que ya no es posible realizar un ascenso directo a la superficie. Esta advertencia es aplicable para inmersiones con el ordenador configurado en L0-L9.

### 3.5.6 Tiempo de inmersión

Vea el capítulo: Advertencia de tiempo de inmersión máximo para definir el tiempo de esta advertencia.

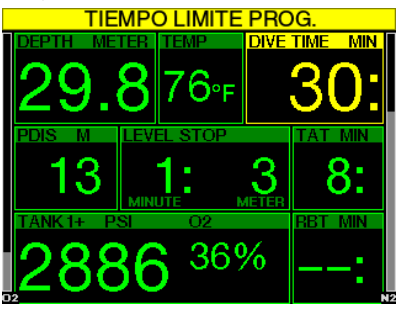

Cuando se alcance el tiempo definido (vea el ejemplo de arriba: 30 minutos) el mensaje de la advertencia será: TIEMPO LÍMITE PROG.

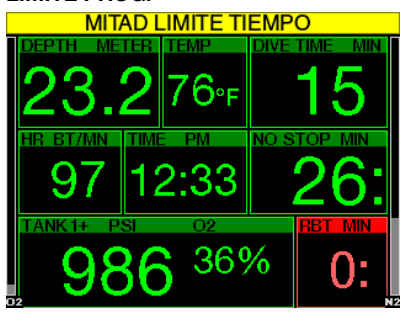

Cuando se alcance la mitad del tiempo de inmersión definido (en el ejemplo de arriba, el tiempo definido es de 30 minutos, por lo que la mitad es 15 minutes), la advertencia será: MITAD LÍMITE TIEMPO.

### 3.5.7 Presión de la botella

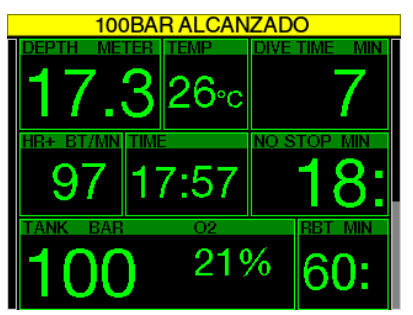

G2 puede avisarle cuando la presión de la botella alcance determinado nivel. Por ejemplo, puede fijar un recordatorio a la mitad de la presión total de la botella, para saber que ha llegado la hora de iniciar un ascenso pausado.

#### $3.5.8$  RBT = 3 min

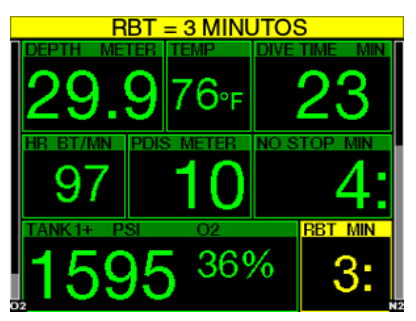

Para avisarle con suficiente antelación de que el suministro de gas se está acabando, G2 le puede advertir cuando el tiempo remanente en el fondo (RBT) descienda a 3 minutos. Vea el capítulo:  $RBT = 3 min$ para más información sobre el RBT.

## **A ADVERTENCIA**

Si el RBT desciende hasta 3 minutos o menos es posible que no disponga de suficiente suministro de gas para completar un ascenso seguro. Empiece a ascender cuando vea esta advertencia.

### 3.5.9 Señal de la presión

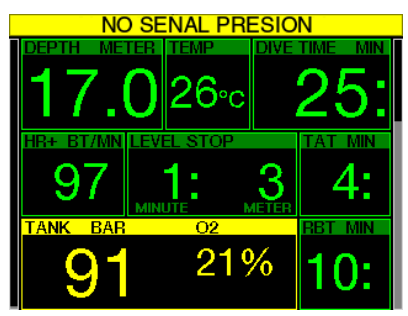

En determinadas circunstancias (como una incorrecta colocación del transmisor o interferencias de fuentes de RF potentes), es posible que la señal inalámbrica de la presión de la botella se interrumpa momentáneamente. Por ejemplo, se ha comprobado que los focos estroboscópicos que se utilizan para la fotografía submarina influyen momentáneamente en la comunicación entre G2 y el transmisor inalámbrico.

F *NOTA: Si G2 no recibe ninguna señal desde el transmisor durante 30 segundos, emitirá una secuencia de avisos acústicos y mostrará el mensaje NO SEÑAL PRESIÓN en la pantalla durante 12 segundos. Si transcurren 40 segundos más y G2 sigue sin recibir ninguna señal desde el transmisor, se emitirá otra secuencia de avisos sonoros y se mostrará el mensaje SEÑAL PRES. PERDIDA durante 12 segundos, transcurridos los cuales se dejará de mostrar el RBT y la presión de la botella se sustituirá con - - -.* 

# **A ADVERTENCIA**

Si se da una situación en la que se muestra el mensaje NO SEÑAL PRESIÓN, toda la información de G2 relacionada con la presión dejará de ser válida. De suceder esto, debe utilizar un instrumento de refuerzo para supervisar la presión y realizar un ascenso seguro a la superficie. Quedarse sin gas bajo el agua es peligroso y puede conllevar lesiones graves o la muerte por ahogamiento.

### 3.5.10 Inicio de las paradas de nivel

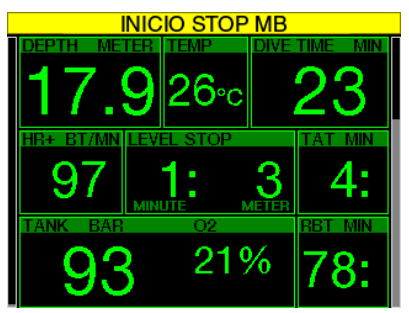

En inmersiones con un nivel de microburbujas (MB) distinto a L0, G2 le puede avisar cuando ya no se encuentre en la fase sin paradas de MB. Para más información, vea el capítulo: Inmersiones con niveles de MB.

### 3.5.11 Parada de MB ignorada

En inmersiones con un nivel de MB superior a L0 y con presencia de paradas de nivel de MB, G2 puede avisarle si asciende por encima de la profundidad de la parada de nivel de MB más profunda necesaria, evitando así que omita dicha parada.

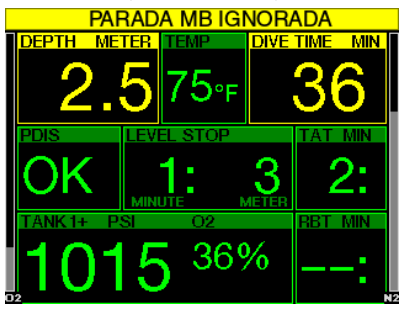

### 3.5.12 Nivel de MB reducido

En inmersiones con un nivel de MB superior a L0 y en presencia de paradas de nivel de MB, si asciende más de 1,5 m por encima de la parada de nivel de MB más profunda necesaria, G2 reducirá su nivel de MB hasta el siguiente nivel permitido. La pantalla mostrará el nuevo nivel de MB activo.

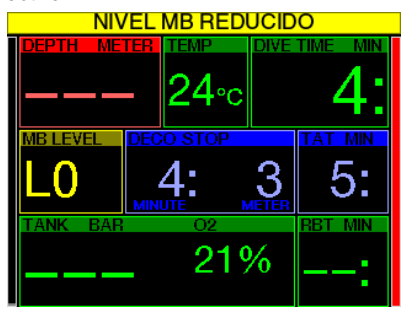

3.5.13 L0 no-stop = 2 min

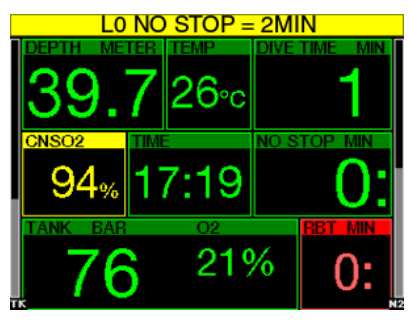

En inmersiones con un nivel de MB superior a L0, la información de L0 subyacente no se puede visualizar directamente en la pantalla (pero se puede visualizar como información alternativa). Puede configurar G2 para que le avise cuando el tiempo subyacente de L0 sin paradas alcance los 2 minutos en inmersiones con un nivel de MB activo superior a L0.

#### 3.5.14 Inicio de la descompresión en L0

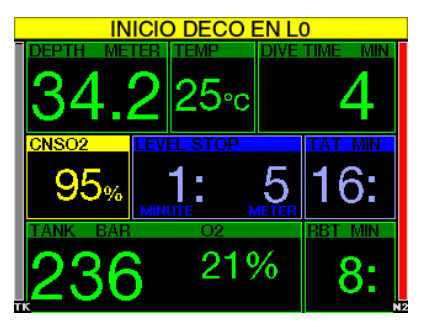

En inmersiones con un nivel de MB superior a L0, la información de L0 subyacente no se puede visualizar directamente en la pantalla (pero se puede visualizar como información alternativa). Puede configurar G2 para que le avise cuando esté a punto de entrar en una obligación de descompresión en inmersiones con un nivel de MB activo superior a L0.

### 3.6 Alarmas

El buceador no puede desactivar las alarmas porque señalan situaciones que requieren una actuación inmediata.

Las alarmas se muestran en la ventana emergente situada en la parte superior de la pantalla, donde suelen estar las descripciones de los botones. El color de la alarma es ROJO y la ventana de datos correspondiente queda resaltada a la vez.

Existen siete alarmas distintas:

- ¡ASCENSO RÁPIDO!
- MOD SUPERADA
- CNS  $O_2 = 100 \%$
- RESERVA ALCANZADA
- ¡DECO STOP OMITIDA!
- $RBT = 0$ min
- BATERÍA BAJA

# **A ADVERTENCIA**

- En el modo Profundímetro, todas las advertencias y alarmas están desactivadas (OFF), a excepción de las de pila baja, reserva de la botella, media botella, profundidad máxima, tiempo de inmersión máximo y alarma de la señal de la presión.
- Cuando los sonidos de G2 se desactivan (OFF), todas las alarmas y advertencias sonoras quedan desactivadas.

### 3.6.1 Velocidad de ascenso

Al ascender durante una inmersión, la presión que le rodea disminuye. Si asciende demasiado rápido, la consiguiente reducción de la presión podría provocar la formación de microburbujas. Si asciende demasiado despacio, la exposición continuada al entorno de alta presión hace que la carga de nitrógeno en sus tejidos continúe. Por ello, existe una velocidad de ascenso ideal, lo suficientemente lenta como para minimizar la formación de microburbujas y lo suficientemente rápida como para minimizar la carga de nitrógeno en sus teiidos.

La reducción de la presión que el cuerpo puede admitir sin una formación de microburbujas significativa es mayor en las profundidades que cerca de la superficie: el factor clave no es la caída de la presión en sí, sino la velocidad de caída de la presión correspondiente a la presión ambiental. Esto significa que la velocidad de ascenso ideal es mayor en profundidades que cerca de la superficie.

En este sentido, G2 emplea una velocidad de ascenso ideal variable. Su valor oscila entre 3 y 10 m/min (10 y 33 ft/min) y en la siguiente tabla presentamos el desglose real en función del intervalo de profundidad.

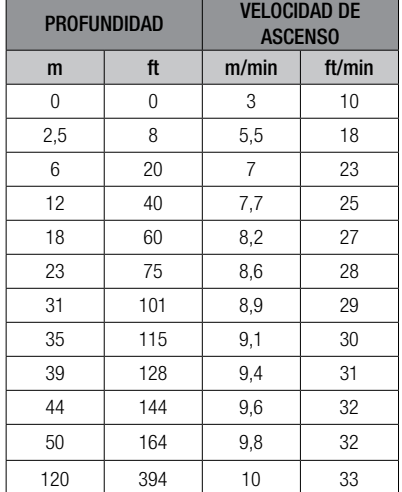

Si la velocidad de ascenso es superior al 110 % del valor ideal, la ventana de la velocidad se volverá de color amarillo.

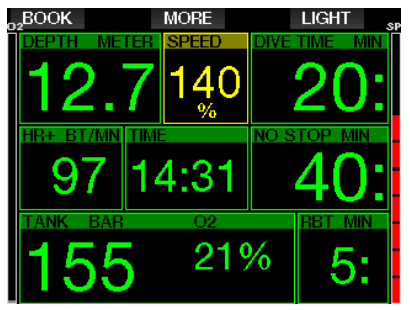

Para velocidades de ascenso superiores al 140 %, se mostrará la advertencia ¡ASCENSO RÁPIDO! y la ventana del ascenso se volverá de color rojo.

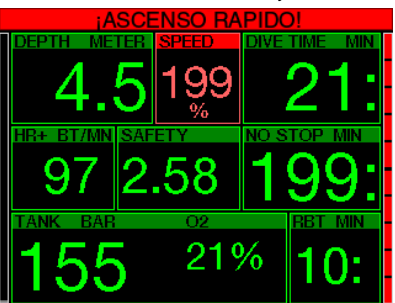

G2 también emite una alarma sonora en caso de velocidades de ascenso superiores al 110 %: la intensidad de la alarma aumenta en proporción directa al grado en que se supera la velocidad de ascenso ideal.

En caso de ascenso demasiado rápido, es posible que G2 solicite una parada de descompresión, incluso dentro de la fase sin paradas, para evitar la formación de microburbujas.

Un ascenso lento desde grandes profundidades podría provocar un aumento de la saturación de los tejidos y la ampliación tanto de la duración de la descompresión como del tiempo total de ascenso. Un ascenso lento cerca de la superficie podría reducir la duración de la descompresión.

Las velocidades de ascenso excesivas durante períodos prolongados quedan registradas en el diario de inmersiones.

# **A ADVERTENCIA**

La velocidad de ascenso ideal no se debe sobrepasar en ningún momento. De hacerlo, se podrían formar microburbujas en la circulación arterial, lo que podría provocarle lesiones graves e incluso la muerte.

La alarma permanecerá activa mientras la velocidad de ascenso sea del 110% o superior respecto a la velocidad de ascenso ideal.

### $3.6.2$  MOD/ppO<sub>2</sub>

# **A ADVERTENCIA**

- La MOD no se debe sobrepasar. Si ignora esta alarma, podría sufrir una intoxicación de oxígeno.
- $\bullet$  Sobrepasar la pp0<sub>2</sub> de 1,6 bar puede provocar convulsiones repentinas, que a su vez pueden provocar lesiones graves e incluso la muerte.

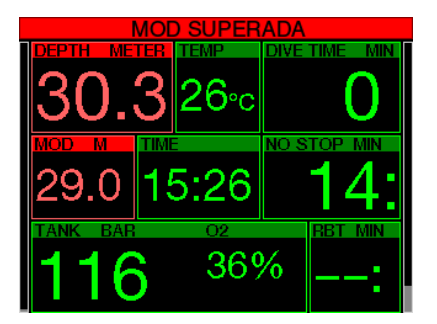

Si supera la MOD, la profundidad se volverá de color rojo y se mostrará el mensaje de alarma: MOD SUPERADA.

La MOD se muestra en otra ventana de la pantalla para que pueda ver en cuánto la ha superado. Además, G2 emitirá un aviso sonoro constante. Tanto el parpadeo del valor de la profundidad como el aviso sonoro seguirán activos mientras permanezca a por debajo de la MOD.

### 3.6.3 CNS  $O_2 = 100\%$

### **A ADVERTENCIA**

Cuando el CNS  $0<sub>2</sub>$  alcanza el 100 %, existe peligro de toxicidad de oxígeno. Inicie el procedimiento para interrumpir la inmersión.

G2 realiza un seguimiento de su consumo de oxígeno a través del reloj de CNS O<sub>2</sub>. Si el valor calculado para el CNS O<sub>2</sub> alcanza el 100 %, G2 emitirá una secuencia de avisos sonoros durante 12 segundos y el valor del CNS O<sub>2</sub> se volverá de color rojo en la ventana del O<sub>2</sub>. El color rojo se mantendrá hasta que el valor de CNS O<sub>2</sub> sea inferior al 100 %.

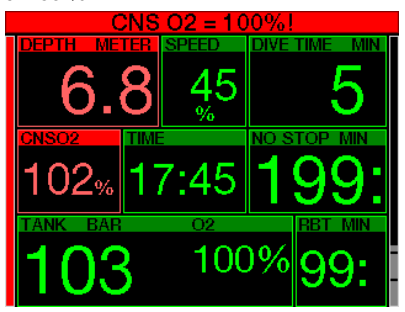
La señal sonora se repetirá durante 5 segundos en intervalos de 1 minuto después de la primera incidencia y durante todo el tiempo que el valor de CNS  $O<sub>2</sub>$ permanezca en o por encima del 100 %, o hasta que la ppO<sub>2</sub> caiga por debajo de 0.5 bar (vea el capítulo: **Inmersiones** con Nitrox para ver una lista de las profundidades a las que la ppO<sub>2</sub> es igual a 0,5 bar para las mezclas de Nitrox típicas).

### 3.6.4 Presión de la botella de reserva alcanzada

Vea el capítulo: Reserva de la botella para definir el límite de presión de la reserva de la botella. Cuando se alcance la presión definida durante la inmersión, se emitirá una alarma.

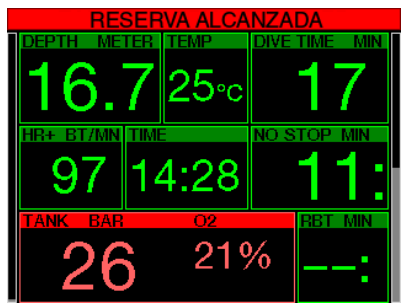

### 3.6.5 Parada de descompresión omitida

## **A ADVERTENCIA**

El incumplimiento de una descompresión obligatoria puede provocar lesiones graves e incluso la muerte.

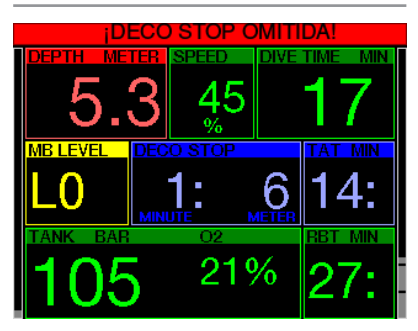

Si asciende más de 0,5 m/2 ft por encima de una parada de descompresión obligatoria, G2 emitirá una alarma. Se mostrará el valor de la profundidad actual junto con el texto: **¡DECO STOP OMITIDA!** y se emitirá una secuencia de avisos sonoros. Estos avisos permanecerán activos mientras permanezca a 0,5 m/2 ft o más por encima de la parada,

### $3.6.6$  RRT = 0min

Las situaciones en las que el RBT alcanza los 0 minutos se pueden definir como advertencias o alarmas. Vea el capítulo: Advertencia o alarma de RBT para más información sobre este ajuste.

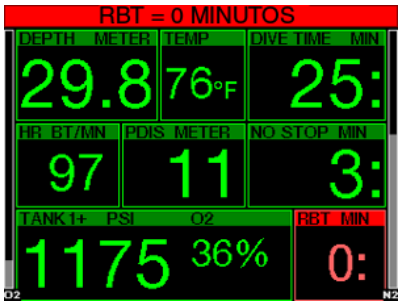

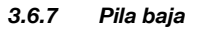

## **A ADVERTENCIA**

No inicie ninguna inmersión si el símbolo de la pila baja aparece en la pantalla en la superficie. El ordenador podría fallar durante la inmersión, lo que podría provocarle lesiones graves e incluso la muerte.

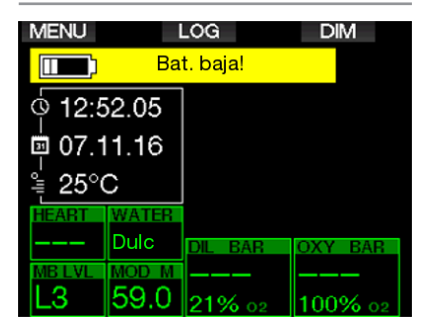

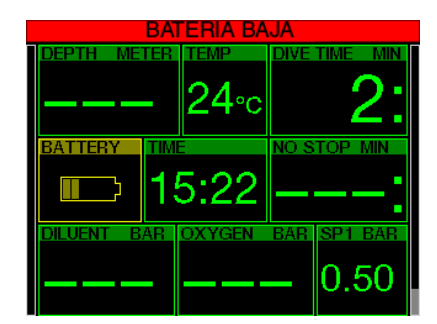

Durante la inmersión, G2 le avisa sobre el estado de carga de la pila de dos formas:

- 1. Mostrando en la pantalla el símbolo de la pila sobre un fondo con color de advertencia.
- 2. Mostrando un mensaje de advertencia en la parte superior de la pantalla (donde se suelen mostrar las descripciones de los botones).

### 3.7 Información en pantalla

Al iniciar la inmersión, G2 comenzará a monitorizar automáticamente la inmersión independientemente del estado en el que estuviese antes de la inmersión. En los siguientes apartados, encontrará más información sobre los datos que aparecerán en la pantalla.

Tiempo de inmersión El tiempo de inmersión se muestra en minutos. Si asciende a la superficie durante la inmersión, el tiempo transcurrido en la superficie solo se contabilizará si vuelve a descender por debajo de los 0,8 m en un plazo de 5 minutos (este es el ajuste predeterminado, pero lo puede modificar entre 3 y 30 minutos). De este modo, podrá realizar breves pausas de orientación. Cuando esté en la superficie, no se mostrará el avance del tiempo, pero se seguirá contabilizando en segundo plano. Cuando vuelva a sumergirse, se reanudará el recuento del tiempo, incluyendo el tiempo transcurrido en la superficie. Si permanece más de 5 minutos (o el tiempo que haya definido) a una profundidad inferior a 0,8 m/3 ft, la inmersión se considerará finalizada, el diario de inmersiones se cerrará y cualquier inmersión sucesiva

hará que el tiempo de inmersión vuelva a comenzar desde cero.

El tiempo máximo mostrado es de 999 minutos. En inmersiones más prolongadas, el tiempo de inmersión empezará a contar de nuevo desde 0 minutos.

Solo las inmersiones de más de 2 minutos de duración se almacenan en el diario de inmersiones.

Profundidad. La profundidad se muestra con una resolución de 10 cm en el modo métrico. Cuando se muestra en pies, la resolución es siempre de 1 ft. A una profundidad inferior a 0,8 m/3 ft, la pantalla muestra ---. La profundidad operativa máxima de G2 es de 120 m/394 ft.

**Tiempo sin paradas.** Se calcula en tiempo real y se actualiza cada 4 segundos. El tiempo máximo mostrado en pantalla es de 99 minutos.

**Temperatura** G2 muestra la temperatura del agua durante la inmersión y la temperatura del aire cuando está en la superficie. No obstante, si el buceador lleva la unidad puesta en la muñeca, en contacto con la piel, la temperatura de la piel influirá en las mediciones.

Información de descompresión. Cuando G2 calcula la necesidad de una parada de descompresión obligatoria, muestra la duración y la profundidad de la parada más profunda. También muestra el tiempo total de ascenso.

## **A ADVERTENCIA**

Durante cualquier inmersión, realice una parada de seguridad a una profundidad de entre 3 y 5 m (10 y 15 ft), y de entre 3 y 5 minutos de duración, aunque no sea necesaria ninguna parada de descompresión.

### 3.7.1 Diseño de la pantalla durante la inmersión

G2 le permite escoger entre cuatro diseños: Ligero, Clásico, Completo o Gráfico. También puede girar la pantalla para que los botones queden en la parte inferior.

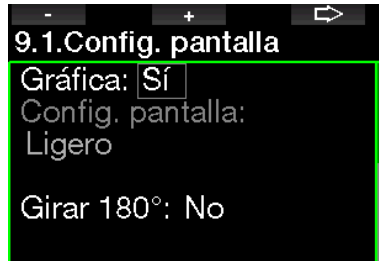

#### Pantalla gráfica: si, no

El diseño de pantalla **Ligero** es el predeterminado de fábrica. Solo muestra la información básica con números grandes. Cuando la inmersión requiera información de descompresión y otros datos, la pantalla cambiará automáticamente al diseño Clásico.

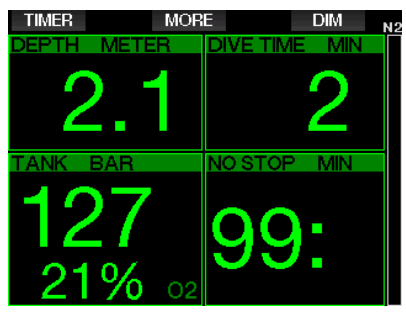

F *NOTA: En la configuración LIGHT solo se muestra el dato más corto entre el tiempo sin parada y el RBT. Si su suministro de gas restante comporta que entre en las paradas de nivel o descompresión antes de alcanzar un RBT de 0 minutos, se mostrará en la pantalla el tiempo sin parada marcado con la etiqueta NO STOP. Por otro lado, si su suministro de gas restante comporta alcanzar un RBT de 0 minutos durante la fase sin parada, el RBT se mostrará en la pantalla marcado con la etiqueta RBT.* 

Concretamente, se mostrará la siguiente información:

- profundidad actual
- tiempo de inmersión
- presión de la botella
- el valor más corto entre el tiempo sin parada y el RBT
- $\bullet$  mezcla de  $O<sub>2</sub>$
- carga de nitrógeno (mediante gráfico de barras)

## **A ADVERTENCIA**

Después de una advertencia SEÑAL PRES. PERDIDA, G2 ya no podrá calcular el RBT. En tal caso, la configuración LIGHT mostrará el tiempo sin parada, pero esto no implica que disponga del suministro de gas suficiente para permanecer a esa profundidad durante esa cantidad de tiempo.

El diseño de pantalla **Clásico** presenta más información, con números más pequeños y en ventanas más pequeñas.

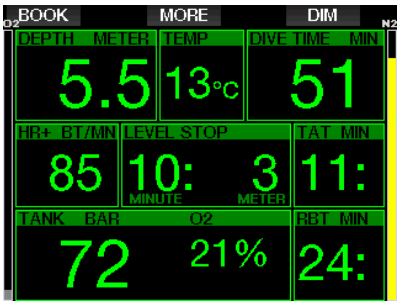

El diseño de pantalla **Completo** muestra la cantidad máxima de información. Esta pantalla está dirigida a los buceadores que quieran realizar un seguimiento de todos los parámetros que G2 ofrece.

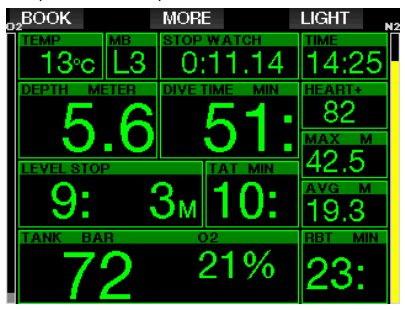

El diseño de pantalla Gráfico combina información numérica con un perfil de inmersión real. En el perfil gráfico, el buceador está representado con la línea de color gris. Los ascensos y paradas previstos antes de salir a la superficie se muestran a la derecha de la línea gris.

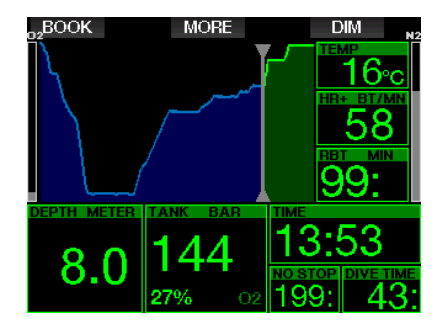

Independientemente del diseño de la pantalla, G2 utiliza una ventana para mostrar información adicional relacionada con la inmersión. Pulsando el botón MORE, G2 mostrará los siguientes datos de forma secuencial en las distintas pantallas:

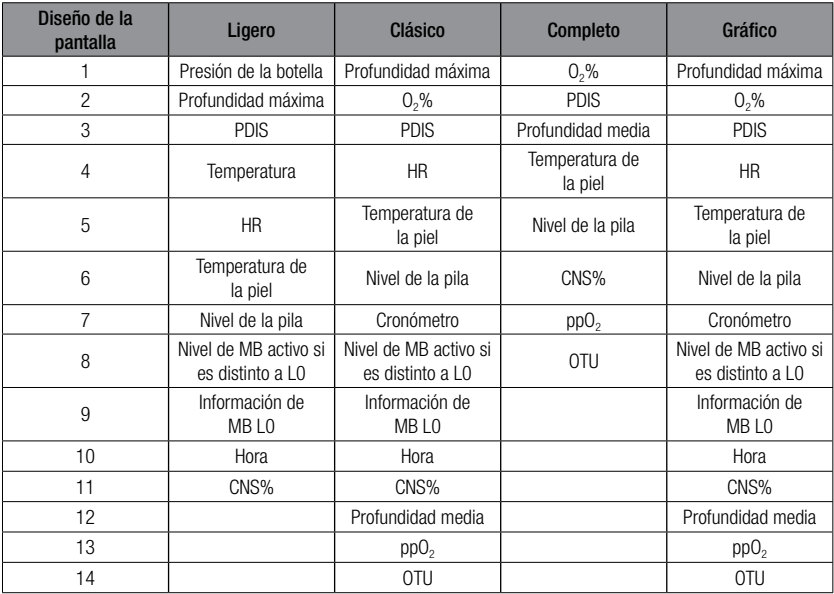

Manteniendo pulsado el botón MORE, se abrirá la pantalla del perfil de inmersión (o las pantallas de sumario de gases o descompresión, dependiendo de los ajustes de MB/PMG). Esta pantalla permanecerá activa durante 12 segundos, transcurridos los cuales regresará a la pantalla normal de la inmersión, a menos que pulse algún botón.

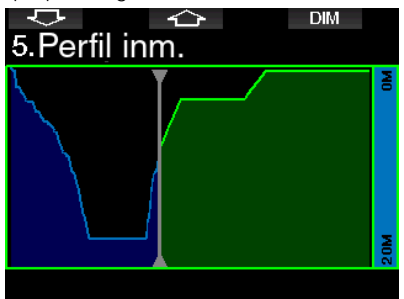

Puede utilizar los botones de las FLECHAS para desplazarse hasta la siguiente pantalla, que es la pantalla de saturación de compartimentos. La altura de las barras indica el índice de carga tisular actual respecto a la carga máxima admisible, expresado en porcentajes. El color verde indica que el compartimento está liberando gases y el color rojo indica que está absorbiendo gases.

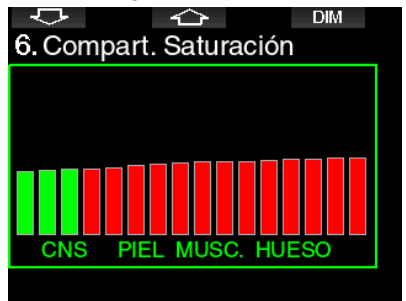

La siguiente pantalla muestra un listado de las imágenes almacenadas en la memoria flash de G2. Vea el capítulo: Cómo utilizar la unidad flash USB para obtener más información sobre cómo y dónde guardar imágenes para visualizarlas durante la inmersión.

Para acceder al listado de imágenes, mantenga pulsado el botón central. Con los botones de las FLECHAS puede seleccionar la imagen que desee visualizar. Para ver la imagen seleccionada, mantenga pulsado el botón central.

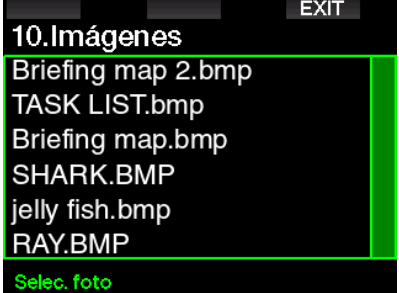

Puede utilizar las imágenes para:

- identificar peces
- consultar mapas de inmersión
- utilizar listas de tareas/comprobación
- consultar notas

y muchas más tareas bajo el agua. Estos son algunos ejemplos:

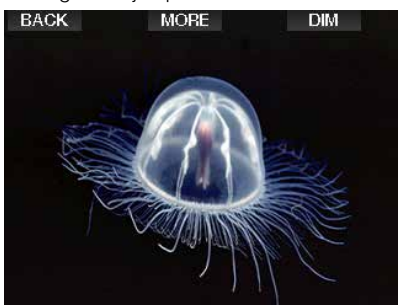

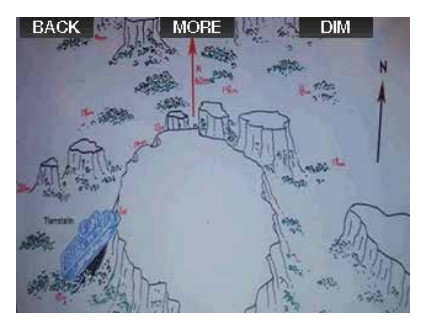

F *NOTA: El perfil, la saturación de compartimentos y las imágenes se pueden visualizar durante un máximo de 1 minuto, transcurrido el cual volverá a aparecer la pantalla normal de inmersión. Si se emite alguna advertencia o alarma mientras esté visualizando otras pantallas, G2 regresará inmediatamente a la pantalla normal de inmersión.*

### 3.7.2 Configuración de marcadores

Pulsando el botón BOOK, puede definir todos los marcadores que desee como recordatorios de momentos específicos de la inmersión. Los marcadores aparecerán en el perfil de la inmersión en LogTRAK.

#### 3.7.3 Cronómetro

Hay muchas situaciones durante una inmersión en las que resulta práctico utilizar un temporizador de paradas (para tareas temporizadas en cursos de buceo, etc.).

G2 cuenta con un temporizador de paradas integrado en el modo Scuba. Puede acceder al temporizador de paradas pulsando el botón MORE. Cuando el temporizador está activo, la cuenta del cronómetro se puede restablecer pulsando el botón BOOK. El temporizador comienza a contar en el momento de sumergirse.

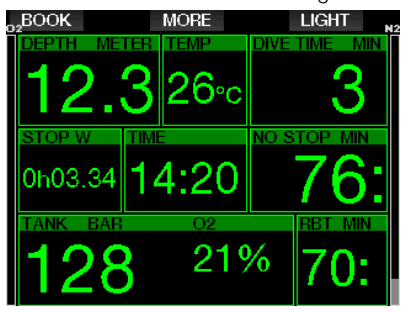

El cronómetro genera un marcador que aparece en el perfil de la inmersión en LogTRAK.

### 3.7.4 Temporizador de paradas de seguridad

Si ha alcanzado una profundidad mínima de 10 m/30 ft durante la inmersión, el temporizador de paradas de seguridad iniciará automáticamente una cuenta atrás a una profundidad de 5 m/15 ft. Si desciende más allá de los 6,5 m/20 ft, el temporizador desaparecerá y se volverá a mostrar el tiempo sin paradas. Al regresar a los 5 m/15 ft, el temporizador se iniciará de nuevo automáticamente.

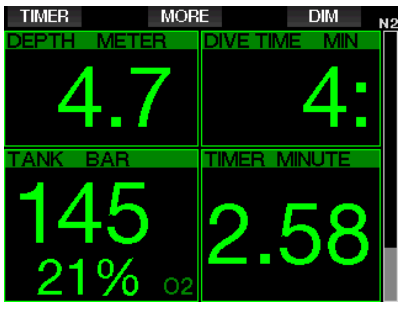

Puede acceder al temporizador de paradas de seguridad pulsando el botón TIMER.

#### 3.7.5 Retroiluminación

En el menú 8.3 Duración luz, puede definir el tiempo y el funcionamiento de la retroiluminación. Normalmente, la retroiluminación está atenuada con una intensidad baja que se puede aumentar pulsando el botón LIGHT.

F *NOTA: La pantalla se apaga completamente cuando se activa el modo de bajo consumo (cuando solo queda un segmento de la pila) y se ilumina durante 10 segundos al pulsar el botón derecho.*

### 3.7.6 Brújula

La brújula se puede activar durante la inmersión manteniendo pulsado el botón LIGHT/DIM. La pantalla pasará al modo brújula, en el que se muestra una gran rosa de los vientos junto con la información numérica básica de la inmersión.

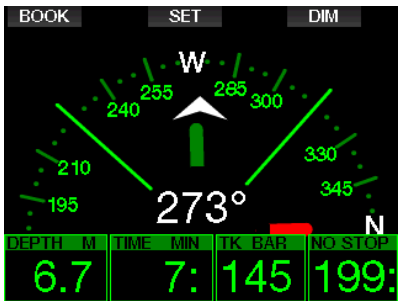

### 3.8 Inmersiones con niveles de MB

Las microburbujas (MB) son diminutas burbujas que se pueden formar en el cuerpo de un buceador durante cualquier inmersión. Se suelen disipar de forma natural durante el ascenso o en la superficie, después de la inmersión. Aunque se bucee dentro del tiempo sin paradas y se respeten las paradas de descompresión obligatorias, se pueden formar microburbujas en el flujo sanguíneo venoso.

Las microburbujas peligrosas son las que migran a la circulación arterial. El motivo de esta migración desde la circulación sanguínea venosa a la circulación arterial puede ser una gran acumulación de microburbujas en los pulmones. SCUBAPRO ha equipado G2 con una tecnología que ayuda a proteger a los buceadores contra estas microburbujas.

Con G2, puede escoger un nivel de MB que le ofrezca la protección adecuada contra las microburbujas en función de sus necesidades específicas. Las inmersiones con niveles de MB incluyen paradas de ascenso adicionales (paradas de nivel). De este modo, el ascenso se ralentiza y el cuerpo dispone de más tiempo para la desaturación. Esto combate la formación de microburbujas y puede aumentar la seguridad.

G2 presenta 10 niveles de microburbujas (L0-L9). El nivel L0 corresponde al conocido modelo de descompresión de SCUBAPRO ZH-L16 ADT y no requiere paradas de nivel debidas a la formación de microburbujas. Los niveles de L1 a L9 ofrecen protección adicional contra la formación de microburbujas, siendo el nivel L9 el que ofrece la protección más elevada.

De forma similar a la pantalla de información durante inmersiones fuera de la curva de seguridad o inmersiones dentro del tiempo sin paradas, G2 muestra la profundidad y la duración de la parada de primer nivel, así como el tiempo total de ascenso, en cuanto el tiempo sin paradas con MB se agota. Dado que el tiempo sin paradas con MB es más corto que el tiempo sin paradas ordinario, deberá realizar una parada (de nivel) antes de lo que lo haría si utilizase el nivel L0.

Si ignora una parada de nivel necesaria, G2 bajará a un nivel de MB inferior. Es decir, si selecciona el nivel L8 antes de la inmersión y durante la inmersión ignora las paradas recomendadas para L8, G2 pasará automáticamente al nivel L7 o inferior.

#### 3.8.1 Comparación de inmersiones con nivel de MB L0 y L9

Si se utilizan dos ordenadores de buceo G2 simultáneamente y una unidad se define con un nivel de MB L9 y la otra con L0, el tiempo sin paradas de la unidad L9 se acortará y serán necesarias más paradas de nivel antes de que el buceador deba realizar una parada de descompresión. Estas paradas de nivel adicionales ayudan a disipar las microburbujas.

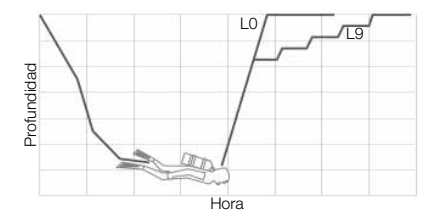

## 3.9 PDIS (parada intermedia dependiente del perfil)

### 3.9.1 Introducción a las PDIS

El propósito principal de un ordenador de buceo es controlar su nivel de nitrógeno y recomendar un procedimiento de ascenso seguro. Bucear dentro de los llamados límites sin paradas significa que, al final de su inmersión, puede ascender directamente a la superficie, utilizando siempre una velocidad de ascenso segura, mientras que en las inmersiones que se encuentran fuera de los límites sin paradas (las llamadas inmersiones fuera de la curva de seguridad) debe realizar paradas a ciertas profundidades y dejar un tiempo para que el exceso de nitrógeno sea expulsado de su cuerpo antes de finalizar la inmersión.

En ambos casos, puede ser beneficioso detenerse durante algunos minutos a una profundidad intermedia entre la profundidad máxima alcanzada durante la inmersión y la superficie o, en caso de una inmersión fuera de la curva de seguridad, en la primera parada de descompresión (la más profunda).

Una parada intermedia de este tipo es beneficiosa ya que la presión ambiental a esa profundidad es lo suficientemente baja como para garantizar que su cuerpo esté liberando nitrógeno, incluso bajo un gradiente de presión muy pequeño. En esta situación, usted todavía puede desplazarse a lo largo del arrecife y disfrutar de la inmersión mientras su cuerpo libera lentamente el nitrógeno.

Recientemente se han introducido en algunas tablas y ordenadores de buceo las denominadas paradas "profundas", definidas como la mitad de la distancia entre la profundidad máxima alcanzada y la superficie (o la parada de descompresión más profunda). Pasar 2 o 15 minutos a 30 m/100 ft equivaldría a la misma parada profunda a 15 m/50 ft.

Con las PDIS, tal y como su nombre indica, G2 interpreta su perfil de inmersión y sugiere una parada intermedia en función de su saturación de nitrógeno hasta ese

momento. Por lo tanto, la parada PDI cambiará durante el curso de la inmersión para reflejar la situación constantemente cambiante de su cuerpo. Del mismo modo, la PDIS tendrá en cuenta el nitrógeno acumulado en las inmersiones anteriores, por lo que la PDIS también lo tendrá en cuenta en las inmersiones sucesivas. Las paradas profundas convencionales ignoran completamente estos datos.

El siguiente gráfico comparativo cuantifica el alcance de la PDIS e ilustra la saturación de nitrógeno en los dos perfiles de inmersión de muestra. Esta figura también muestra la diferencia conceptual entre las PDIS y las paradas "profundas", que son un tanto rudimentarias.

Específicamente, el gráfico compara dos perfiles de inmersión que comparten una profundidad máxima de 40 m/132 ft pero que son muy diferentes por lo demás. El perfil 1 se mantiene a 40 m/132 ft durante 7 minutos y luego asciende a 30 m/100 ft durante 3 minutos, seguido de 12 minutos a 20 m/65 ft. El perfil 2 se mantiene menos de 2 minutos a 40 m/132 ft, luego asciende a 21 m/69 ft y se queda allí durante 33 minutos. Ambos perfiles corresponden a inmersiones sin paradas hasta el límite de entrar en descompresión.

La línea continua representa la profundidad de la PDIS tal y como se muestra en la pantalla del ordenador durante el transcurso de la inmersión para el perfil 1 y la línea discontinua representa la profundidad de la PDIS tal y como se muestra en la pantalla del ordenador durante el transcurso del perfil 2. Como puede ver, la profundidad de la PDIS mostrada aumenta a medida que se acumula más nitrógeno en el cuerpo, pero lo hace de forma muy distinta en las dos inmersiones debido a la distinta exposición de los dos perfiles. La parada PDI se lleva a cabo a los 25 minutos para el perfil 1 y a los 37 minutos para el perfil 2, seguida de la parada de seguridad a 5 m/15 ft.

Por otro lado, la línea formada por pequeños puntos representa la profundidad que mostraría un ordenador después del método convencional de parada profunda y sería igual para los dos perfiles de inmersión. Las paradas profundas ignoran

máxima.

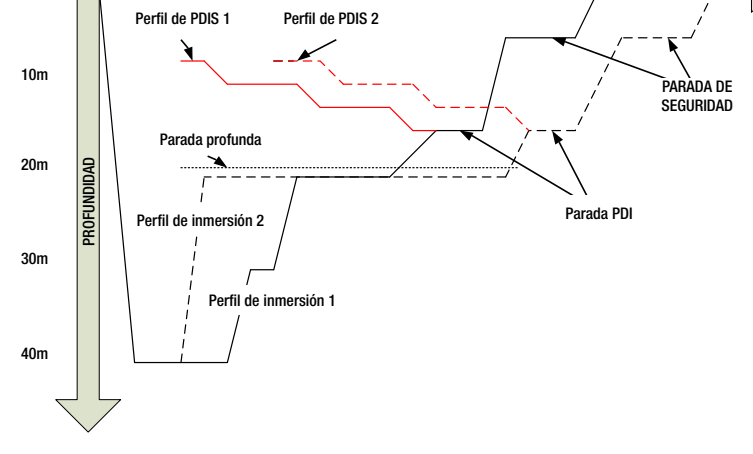

8min 16min 24 min 32min 40min 48min TIEMPO DE INMERSIÓN

### 3.9.2 ¿Cómo funcionan las PDIS?

El modelo matemático de descompresión de G2, llamado ZH-L16 ADT MB PMG, controla la descompresión teniendo en cuenta 16 compartimentos del cuerpo y siguiendo matemáticamente la saturación y liberación de nitrógeno en cada uno de ellos con las leyes físicas correspondientes. Los diversos compartimentos simulan las partes de su cuerpo, como el sistema nervioso central, los músculos, los huesos, la piel, etc.

La profundidad de la parada PDI se calcula como aquella profundidad en la que el compartimento principal para el cálculo de descompresión cambia de absorción de gases a liberación de gases y se advierte al buceador de que debe realizar una parada de 2 minutos por encima de la profundidad mostrada (esto es lo opuesto a la parada de descompresión, en la que se pide al buceador que se mantenga justo por debajo de la profundidad mostrada). Durante esta parada intermedia, el cuerpo no está saturando nitrógeno en el compartimento principal sino que está liberando nitrógeno (aunque bajo un gradiente de presión muy pequeño). Esto, combinado con la presión

ambiental relativamente alta, inhibe la formación de burbujas.

Cabe tener en cuenta que los 4 compartimentos más rápidos, con hasta 10 minutos de tiempo medio, no se tienen en cuenta para determinar la profundidad de la parada PDI. Esto se debe a que estos compartimentos solo son "principales" para inmersiones muy cortas, para las que no se requiere en absoluto una parada intermedia.

F *NOTA: La parada PDI no es una parada obligatoria y NO sustituye a la parada de seguridad de 3-5 minutos a 5 m/15 ft.*

## **A ADVERTENCIA**

Incluso cuando se está realizando una parada PDI, usted DEBE realizar una parada de seguridad de 3 a 5 minutos a 5 m. ¡Lo mejor que puede hacer por su salud es realizar una parada de entre 3 y 5 minutos a 5 m/15 ft al final de cualquier inmersión!

### 3.9.3 Consideraciones especiales cuando se bucea con más de una mezcla gaseosa (G2)

El cambio a una mezcla con una mayor concentración de oxígeno tiene efectos en la parada PDI. Esto se debe tener en cuenta, junto con la naturaleza predictiva de la manipulación multigas en ZH-L16 ADT MB PMG.

En las inmersiones con más de una mezcla gaseosa, G2 muestra la profundidad de las PDIS basándose en las siguientes reglas:

- Si la parada PDI calculada para la mezcla de fondo (gas 1) es más profunda que la profundidad de cambio, se muestra el valor calculado.
- Si la parada PDI calculada para el gas 1 es menos profunda que la profundidad de cambio al gas 2, la parada PDI mostrada será una función del gas 2.

Si se omite un cambio de gas, G2 revierte a la parada PDI para la mezcla que se está respirando activamente.

### 3.9.4 Inmersiones con PDIS

F *NOTA: Para utilizar la función PDIS, debe habilitar el modo PDIS (vea el capítulo: Habilitar PDIS).* 

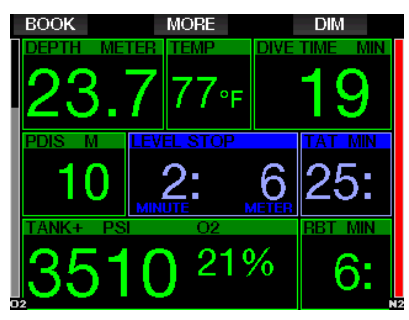

Cuando la parada PDI calculada es más profunda que 8 m/25 ft, G2 la muestra en la pantalla (ventana central izquierda) y continúa haciéndolo hasta que se alcance la profundidad mostrada durante el ascenso. El valor mostrado cambia durante la inmersión mientras G2 registra el consumo de nitrógeno en los 16 compartimentos y actualiza la profundidad de la PDIS en consecuencia para reflejar los valores óptimos en todo momento.

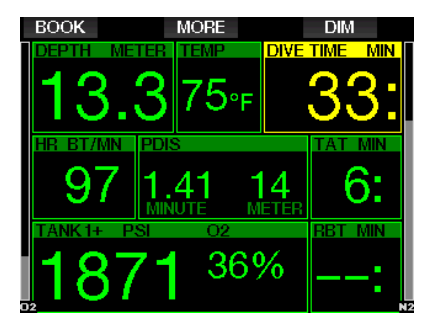

La profundidad de la PDIS se muestra en la ventana central. Durante una inmersión sin paradas, en cuanto alcance esa profundidad durante un ascenso, aparecerá una cuenta atrás de 2 minutos. Puede que se encuentre en una de estas 3 situaciones:

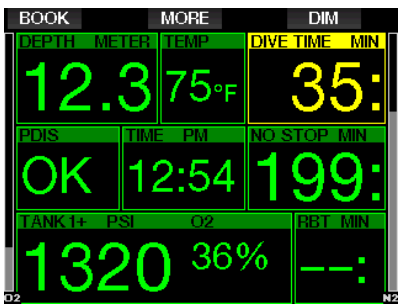

- 1. Ha permanecido 2 minutos dentro de los 3 m/10 ft por encima de la profundidad indicada. El temporizador de cuenta atrás desaparecerá y la ventana de información alternativa mostrará OK como indicación de que se ha realizado la PDIS.
- 2. Ha descendido más de 0,5 m/2 ft por debajo de la PDIS. El cronómetro de cuenta atrás desaparecerá y volverá a aparecer la próxima vez que ascienda hasta la profundidad de la PDIS, comenzando por 2 minutos.
- 3. Ha ascendido más de 3 m/10 ft por encima de la PDIS. El temporizador de cuenta atrás del valor de la PDIS desaparecerá y la ventana de información alternativa mostrará NO como indicación de que la PDIS no se ha realizado.

#### F *NOTA: G2 no emite advertencias relacionadas con paradas PDI omitidas.*

Cuando se bucea con niveles de MB, las PDIS siguen las mismas reglas que descritas arriba. Sin embargo, los niveles MB introducen las paradas antes y a mayor profundidad que el algoritmo de base L0. Así, la pantalla de la PDIS puede retrasarse y, para algunas inmersiones, es posible que no se muestre en absoluto. Este sería, por ejemplo, el caso de una inmersión poco profunda con aire (21 % de oxígeno) y un nivel de MB de L5.

## 3.10 Modo Profundímetro

Los diseños de pantalla disponibles en el modo Profundímetro son Gráfico y Clásico. Vea el menú 9.1. Config. pantalla para cambiar de diseño.

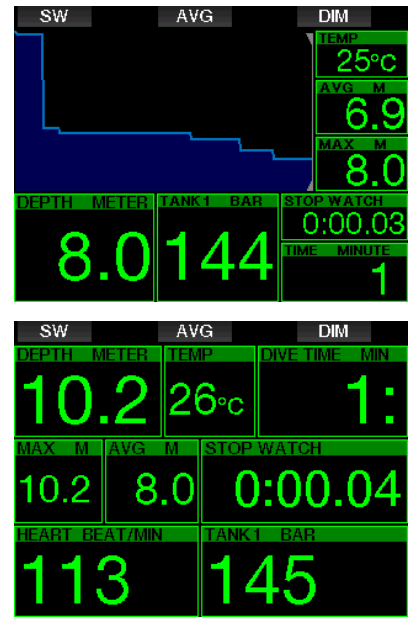

Cuando G2 está configurado en el modo Profundímetro, solo monitoriza la profundidad, el tiempo y la temperatura, y no realiza ningún cálculo de descompresión. Solo podrá cambiar al modo Profundímetro si el ordenador está completamente desaturado. Todas las advertencias y alarmas sonoras y visuales quedarán desactivadas, a excepción de las de pila baja, reserva de la botella, media botella, profundidad máxima, tiempo máximo de inmersión y la alarma de la señal de la presión.

## **A ADVERTENCIA**

Las inmersiones en modo Profundímetro corren bajo su propia responsabilidad. Tras una inmersión en modo Profundímetro, debe esperar al menos 48 horas antes de realizar otra inmersión utilizando un ordenador de descompresión.

Cuando esté en la superficie con el modo Profundímetro, G2 no mostrará la desaturación restante ni el valor de CNS O<sub>2</sub>%. No obstante, sí mostrará un intervalo de superficie de hasta 24 horas y un tiempo de prohibición de vuelo de 48 horas. Este tiempo de prohibición de vuelo también es el tiempo durante el que no puede regresar al modo ordenador.

La pantalla de superficie del modo Profundímetro tras una inmersión muestra el tiempo de inmersión en la fila superior. En la fila central, el cronómetro corre desde el inicio de la inmersión o desde el último reinicio manual. En la fila inferior, se muestra la profundidad máxima de la inmersión. Una vez transcurridos 5 minutos, la pantalla cambia al menú del modo Profundímetro.

Durante las inmersiones en modo Profundímetro, G2 muestra un cronómetro. Este cronómetro se puede restablecer y reiniciar pulsando el botón SW, que también define un marcador.

Puede iniciar el procedimiento de cambio de gas manteniendo pulsado el botón SW. En el modo Profundímetro, puede restablecer la profundidad media. Para restablecer la profundidad media, pulse el botón AVG, que también define un marcador.

Manteniendo pulsado el botón AVG, se mostrará el perfil, seguido de imágenes.

Puede atenuar la iluminación de la pantalla pulsando el botón DIM. Manteniendo pulsado el botón DIM, se activará la pantalla de la brújula.

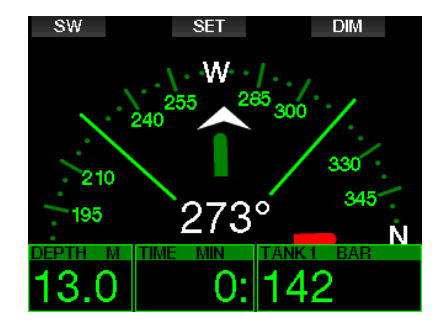

### 3.11 Modo Apnea

G2 cuenta con un modo avanzado de inmersión en apnea que se puede habilitar desde la actualización de funciones (vea el menú 8. Otras config.). Las principales funciones comprenden una frecuencia de muestreo más rápida que la del modo Scuba y alarmas expresamente personalizadas para la inmersión en apnea.

En el modo Apnea, G2 mide la profundidad cada 0,25 segundos para garantizar la precisión de la profundidad máxima. En el diario de inmersiones, los datos se guardan en intervalos de 1 segundo. En el modo Apnea, también es posible iniciar y detener la inmersión manualmente manteniendo pulsado el botón MENU. De este modo, puede utilizar G2 para inmersiones estáticas en apnea, en las que la profundidad normal de inicio de la inmersión de 0,8 metros no iniciará una nueva inmersión.

Al igual que en el modo Profundímetro, G2 no realiza ningún cálculo de descompresión en el modo Apnea. Solo podrá cambiar al modo Apnea si el ordenador está completamente desaturado.

En el modo Apnea en la superficie y tras una inmersión, se muestran la profundidad máxima y la duración de la inmersión. El contador del intervalo de superficie se inicia tras salir a la superficie y la frecuencia cardíaca muestra el valor medido actualmente.

Los valores de la sesión de inmersión, como la temperatura del agua, el tiempo total de inmersión, el número de inmersiones y la frecuencia cardíaca mínima, se muestran de color blanco, tal y como se muestra en la siguiente pantalla.

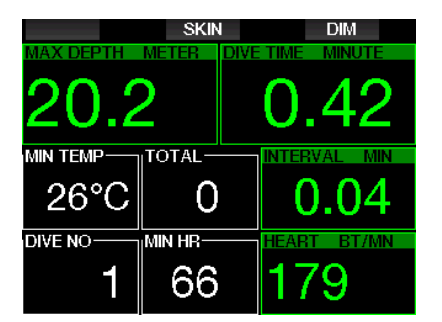

En el modo Apnea y durante la inmersión, se muestra la profundidad actual, el tiempo de inmersión, la velocidad de ascenso o descenso, la temperatura del agua, la profundidad máxima y la frecuencia cardíaca.

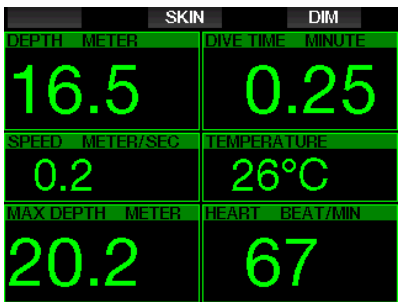

Pulsando el botón SKIN, en la ventana de la frecuencia cardíaca se mostrará la temperatura medida por el cardiofrecuencímetro.

## 4. ACCESORIOS DE G2

## 4.1 Correas elásticas para el brazo

Es posible que los buceadores que utilizan trajes húmedos o secos de neopreno grueso prefieran utilizar correas elásticas en lugar de la correa estándar. G2 ha sido diseñado para permitir la fijación de correas elásticas en las esquinas del dispositivo para la máxima estabilidad.

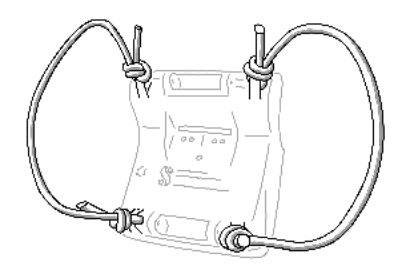

La correa estándar se puede retirar empujando los pasadores lateralmente y sacándolos a través de las anillas para las correas elásticas.

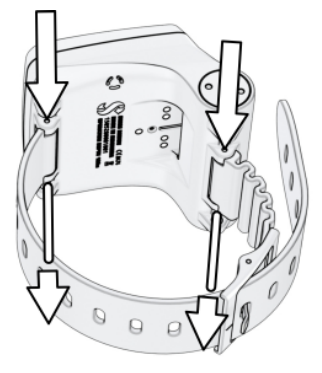

F *NOTA: ¡Los orificios para los pasadores de la correa estándar no son simétricos! Cuando retire los pasadores de la correa estándar, aplique la herramienta en el lado de menor diámetro. No utilice la anilla para la correa elástica situada en el lado opuesto como apoyo para empujar el pasador.*

## 4.2 Transmisor inalámbrico de alta presión

G2 permite medir la presión de la botella de forma inalámbrica utilizando transmisores de la serie Smart. Con la función PMG habilitada, puede utilizar hasta 8 transmisores con G2.

Puede adquirir más transmisores en cualquier distribuidor autorizado SCUBAPRO.

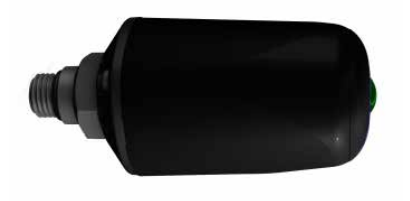

F *NOTA: Hay 3 generaciones de transmisores Smart: Smart, Smart+ (mayor distancia) y Smart+ LED. G2 es compatible con todas estas versiones.*

### 4.3 Cinturón pulsómetro **SCUBAPRO**

El nuevo cardiofrecuencímetro de SCUBAPRO incorpora una medición y transmisión patentada de la temperatura de la piel compatible con G2.

A continuación mostramos la posición en la que se debe colocar el cardiofrecuencímetro. Ajuste la correa para que le resulte cómoda, pero quedando lo suficientemente ceñida para permanecer en su sitio. Si utiliza un traje de buceo, el cardiofrecuencímetro debe estar en contacto directo con la piel. Humedezca la zona de los electrodos si tiene la piel seca o cuando utilice un traje seco.

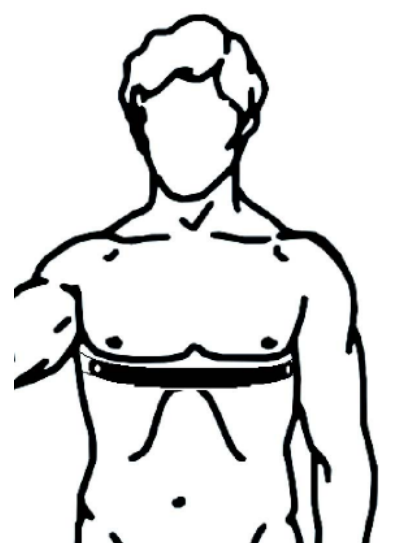

Debe habilitar el ajuste de la frecuencia cardíaca en G2. Consulte el capítulo: Esfuerzo para ver las instrucciones correspondientes.

Tras una inmersión, enjuague el cardiofrecuencímetro en agua dulce, séquelo y guárdelo en un lugar seco.

Si el cardiofrecuencímetros tiene una tapa para el compartimento de la pila, recomendamos que la pila sea sustituida por un distribuidor autorizadode SCUBAPRO.

Compruebe las condiciones de uso y la profundidad nominal del cinturón pulsómetro en la unidad o en el manual de usuario.

## 4.4 Pulsómetro digital

El nuevo pulsómetro digital SCUBAPRO es un transmisor inalámbrico de la frecuencia cardíaca y la temperatura de la piel que forma parte integral de las funcionalidades de distintos ordenadores de buceo SCUBAPRO compatibles. El pulsómetro le permite medir y visualizar la frecuencia cardíaca y la temperatura de la piel en tiempo real mientras practica buceo, natación y otros deportes.

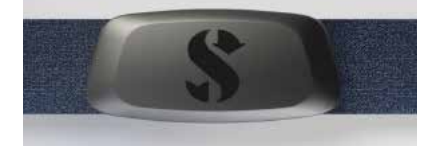

Antes del primer uso, es necesario empareiar el pulsómetro con G2. Tras este. Antes del primer uso, es necesario<br>emparejar el pulsómetro con G2. Tras este<br>emparejamiento inicial, el pulsómetro estará en modo de espera y listo para enviar datos. Para establecer la conexión, siga estos<br>pasos: pasos:

- 1. Habilite el ajuste de la frecuencia cardíaca en G2 accediendo al menú 9.5 Esfuerzo y seleccionando Pulso. En este menú, también puede definir los valores de frecuencia cardíaca base y máximo.
- 2. Retire el módulo de frecuencia cardíaca de la correa elástica separándolo de los botones de fijación metálicos.
- 3. Acceda al menú 8.10. Emparej. cint. puls. en G2. Asegúrese de que G2 esté en estrecha proximidad con el pulsómetro digital cuando active el modo de emparejamiento.
- 4. Coloque ambos pulgares en los dos botones de sujeción metálicos situados en la parte posterior del módulo transmisor y compruebe la indicación que aparecerá en la pantalla de G2.
- 5. Guarde el emparejamiento en G2 con el botón derecho (SAVE).
- holon derecho (SAVE).<br>6. Una vez que se haya establecido una vez que se naya establecido<br>un emparejamiento correcto con el an emparejamento conecto con el<br>pulsómetro digital, G2 mostrará el paisonnetro digital, G2 mostraria en<br>siguiente mensaje: SINTONIZAC. CINT. For more information on the operation and PULSÓMETRO REALIZADA.

Para más información sobre el funcionamiento y mantenimiento del nuevo pulsómetro digital, consulte el manual de usuario, disponible en www.scubapro.com/ manuals.

## 4.5 Lápiz USB Bluetooth

Los PC con controladores de Bluetooth de versiones anteriores a la 4.0 requieren una llave Bluetooth genérica 4.0 o superior, además del sistema operativo Windows 8 o superior.

Para sistemas operativos anteriores, será necesaria una llave de tipo BlueGiga.

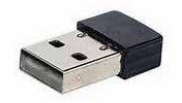

F *NOTA: Los ordenadores portátiles con un módulo Bluetooth interno más antiguo (controlador anterior a 4.0), requerirán un lápiz USB Bluetooth genérico externo.*

## 5. INTERFACES PARA G2 E INTRODUCCIÓN A LOGTRAK

LogTRAK es el software que permite que G2 establezca comunicación con distintos sistemas operativos. LogTRAK está disponible para Windows, Mac, Android e iOS. En la siguiente sección, presentamos las versiones de LogTRAK para Windows y Mac. Las versiones de LogTRAK para Android y iPhone/iPad funcionan de forma similar, pero no cuentan con todas las funciones de las versiones para PC/Mac.

LogTRAK ofrece las siguientes funciones:

- Descarga de perfiles de inmersión.
- Personalización de G2 con información del propietario y de emergencia (solo para Windows y Mac).
- Activación de las advertencias de G2 (solo para Windows y Mac).

Puede utilizar otras funciones accediendo directamente a una unidad con un ordenador Windows o Mac:

- Actualización del firmware de G2.
- Descarga de imágenes.
- Actualización de las funciones de G2.
- Actualizaciones especiales del idioma.
- Temas de colores adicionales.

• Personalización de la imagen de inicio.

Para sacar partido a estas funciones, tendrá que establecer comunicación entre su PC/Mac y G2.

### 5.1 Cómo cargar y utilizar G2 con una interfaz USB

Puede cargar G2 y hacer que establezca comunicación con un PC/Mac utilizando el cable USB incluido.

Limpie y seque las patillas de contacto USB con un paño suave antes de conectar G2 a un cargador.

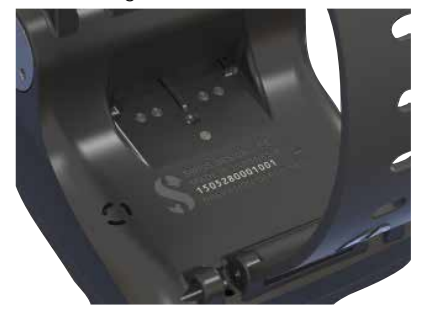

## **A ADVERTENCIA**

La suciedad en las superficies de contacto puede aumentar la resistencia eléctrica y quemarse o endurecerse, dificultando su limpieza. Para disfrutar de un funcionamiento sin problemas y de una larga vida útil sin reparaciones, limpie los contactos de G2 antes de cada carga.

## **A ADVERTENCIA**

Cargue siempre G2 en ambientes secos y limpios.

El conector se inserta a través del espacio que hay detrás de los botones.

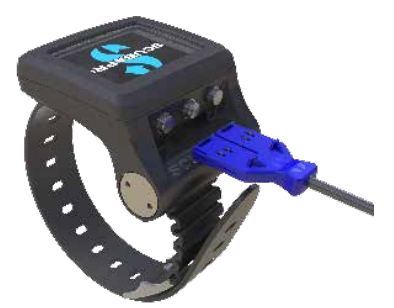

El método correcto para insertar el conector se muestra en las siguientes imágenes.

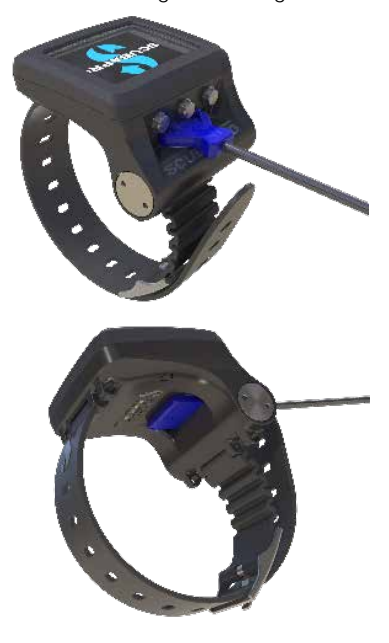

## 5.2 Conexión Bluetooth

Cuando seleccione el menú 13. Bluetooth, la función Bluetooth quedará habilitada y se mostrará el mensaje "Estad.: Inicializac." durante unos segundos. Después de esto, G2 estará listo para establecer comunicación. La función Bluetooth solo estará activa cuando se muestre este menú.

Configure el dispositivo con el que desee que G2 establezca comunicación en modo exploración. Una vez que haya seleccionado la comunicación con G2, aparecerá el código PIN en la pantalla de G2, tal y como se muestra a continuación.

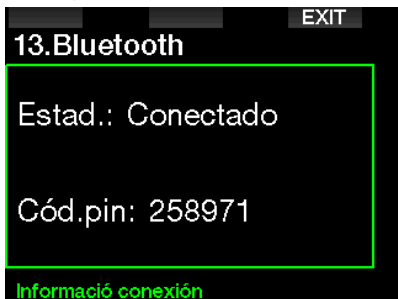

Tras aceptar este código en el otro dispositivo, la conexión estará lista para la comunicación y se mostrará la siguiente pantalla en G2.

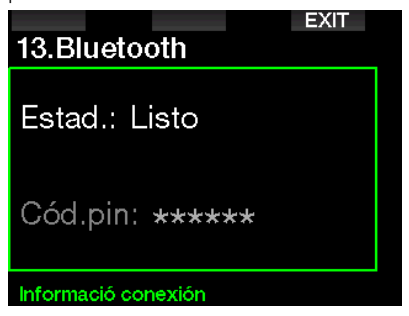

F *NOTA: G2 tiene un tiempo de espera de 3 minutos para establecer la conexión Bluetooth. Una vez transcurrido este tiempo, G2 deshabilitará la función Bluetooth y regresará a la pantalla habitual de la hora para ahorrar energía.*

### 5.2.1 Conexión de G2 con LogTRAK

Puede utilizar Bluetooth o USB con LogTRAK.

Para iniciar la comunicación con USB:

1. Conecte G2 con el cable USB, momento en el que aparecerá la siguiente pantalla en G2:

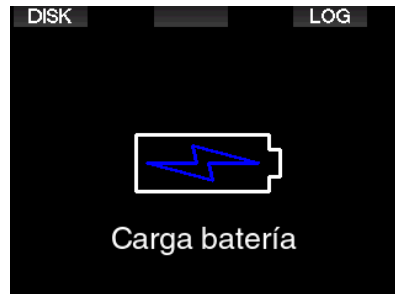

2. Pulse el botón derecho, etiquetado como LOG. Aparecerá la siguiente pantalla en G2:

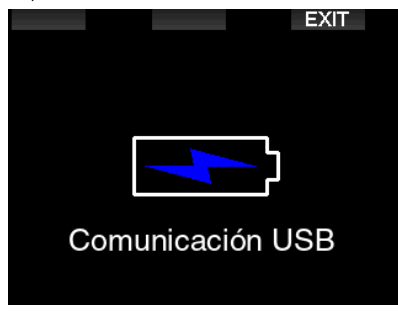

- 3. Inicie LogTRAK.
- 4. Compruebe que LogTRAK detecta G2. Extras -> Options -> download
- 5. Si G2 no es detectado automáticamente, seleccione "Rescan plugged device".

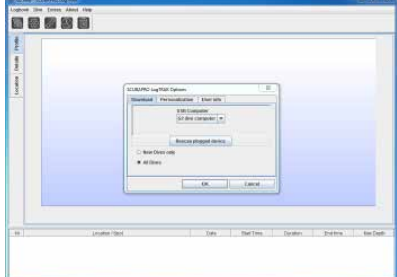

### 5.2.2 Descarga de los perfiles de inmersión

Desde LogTRAK, seleccionando Dive -> Download Dives, puede transferir el diario de inmersiones de G2 a su PC/Mac.

Hay tres vistas principales, cada una de las cuales muestra una parte específica de su registro de inmersiones:

- 1. Perfil, que muestra los datos gráficos de la inmersión.
- 2. Detalles sobre la inmersión, en los que puede editar, por ejemplo, la información del equipo y la botella.
- 3. Ubicación, que muestra el lugar de inmersión en un mapamundi.

Las fichas de selección de las vistas se encuentran en la parte superior de la ventana principal.

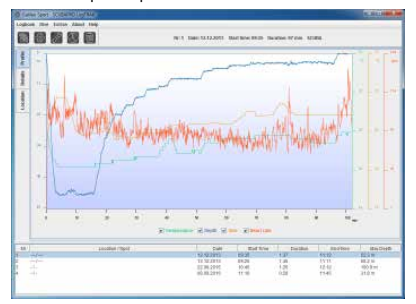

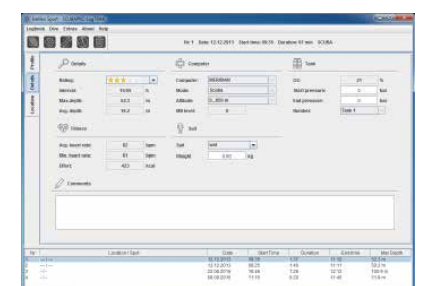

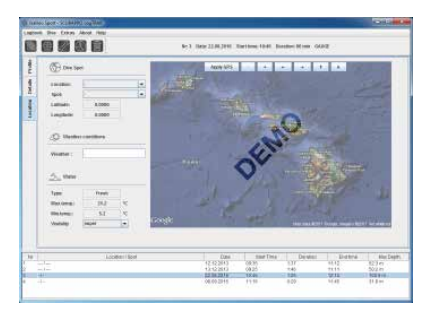

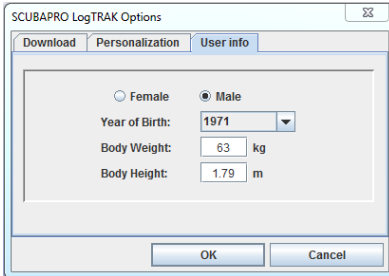

### 5.2.3 Cambiar las advertencias y ajustes en G2 y leer la información del ordenador

Seleccionando Extras -> Read Dive computer settings, puede habilitar/ deshabilitar advertencias que no se pueden cambiar en la unidad G2 mediante el sistema de menús.

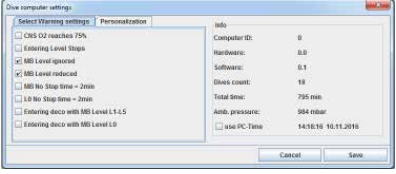

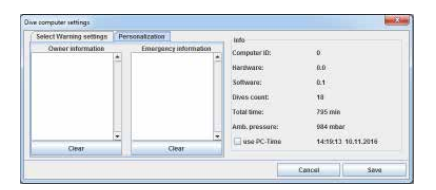

Vea el capítulo: Advertencias y alarmas para más información sobre las selecciones que puede modificar en G2.

También puede cambiar las unidades mostradas entre métricas e imperiales. Seleccione Extras -> Options -> measurement units:

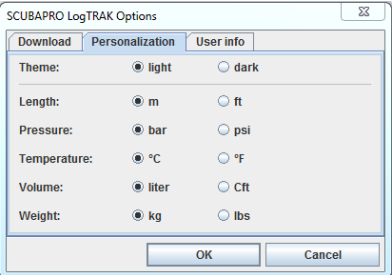

### 5.2.4 Cómo utilizar la unidad flash USB

1. Conecte el cable USB a G2. Aparecerá la siguiente pantalla en G2:

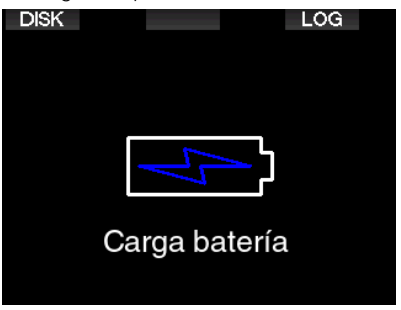

2. Seleccione DISK. Aparecerá la siguiente pantalla en G2:

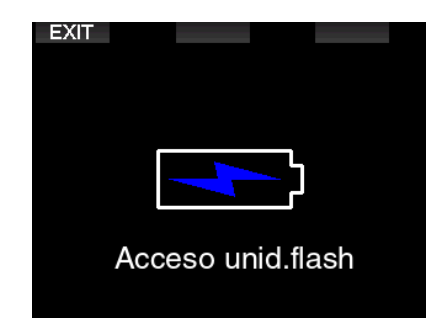

- 3. Su PC o Mac detectará la memoria flash de G2 como un lápiz de memoria USB normal.
- 4. Ahora puede seleccionar la unidad flash de G2 en su navegador.

Hay 3 carpetas en la unidad flash de G2: Logbooks, Pictures y System.

## **A ADVERTENCIA**

¡No borre ninguna de las carpetas de sistema de G2! Si elimina carpetas de sistema, G2 no funcionará correctamente. Las inmersiones con G2 no serán seguras si elimina datos.

La carpeta Logbook es una carpeta oculta. Puede realizar una copia de seguridad, pero no debe eliminarla.

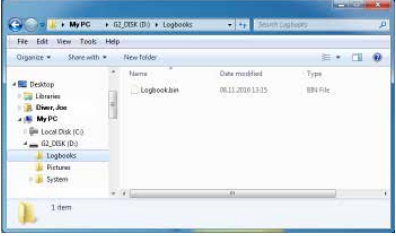

En la carpeta Pictures puede guardar imágenes (peces, plantas submarinas, mapas...) que podrá visualizar en G2 durante la inmersión.

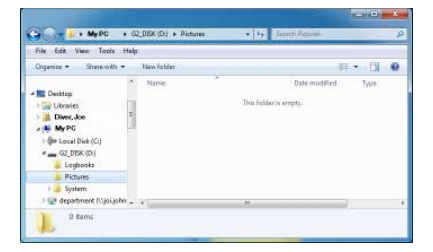

G2 admite los siguientes formatos: jpg, bmp y gif. Las imágenes se pueden guardar hasta un formato máximo de 320x240 píxeles.

La carpeta System contiene varias subcarpetas.

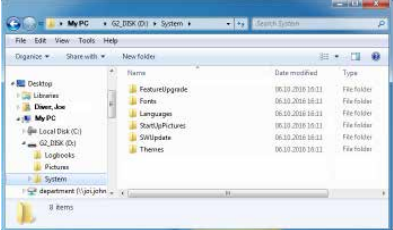

Puede copiar la información disponible en www.scubapro.com en las siguientes carpetas para una mayor funcionalidad o para realizar actualizaciones:

- FeatureUpgrade
- Fonts
- Languages
- SWUpdate
- Themes

Puede personalizar el inicio de G2 guardando una imagen personalizada en la carpeta StartUpPictures.

## 6. MANTENIMIENTO DE G<sub>2</sub>

### 6.1 Información técnica

Altitud operativa:

con descompresión: desde el nivel del mar hasta aproximadamente 4000 m/13 300 ft.

sin descompresión (modo Profundímetro): a cualquier altitud.

Profundidad máxima operativa:

120 m/394 ft; la resolución es de 0,1 m hasta 99,9 m y de 1 m a profundidades mayores de 100 m. La resolución en pies es siempre de 1 ft. La precisión es del  $2 \% + 0.2$  m/1 ft.

Intervalo del cálculo de descompresión: de 0,8 m a 120 m/de 3 ft a 394 ft.

Reloj:

reloj de cuarzo, hora, fecha, tiempo de inmersión mostrado hasta 999 minutos.

Concentración de oxígeno: regulable entre 8 % y 100 %.

Concentración de helio: regulable entre 0% y 92%.

Temperatura operativa:

de -10 ºC a +50 ºC/de 14 ºF a 122 ºF.

Alimentación:

pila de ion-litio, recargable por el usuario mediante USB.

Autonomía con la pila completamente cargada:

Hasta 50 h. La autonomía de la pila dependerá principalmente de la temperatura y de la configuración de la retroiluminación, pero también de otros muchos factores.

#### Transceptor Bluetooth®:

Frecuencia operativa 2402-2478 MHz, potencia máx. < 3 dBm, alcance de conexión aprox. 2 m.

## 6.2 Mantenimiento

La precisión de la profundidad de G2 debería ser comprobada cada dos años por un distribuidor autorizado de SCUBAPRO.

El manómetro de la botella y los componentes empleados para medir la presión de la botella deben ser reparados por un distribuidor autorizado SCUBAPRO cada dos años o después de 200 inmersiones (lo que se produzca antes).

Aparte de esto, G2 no precisa prácticamente de ningún mantenimiento. Todo lo que debe hacer es enjuagarlo cuidadosamente con agua dulce después de cada inmersión y cargar la pila cuando sea necesario. Para evitar la aparición de problemas en G2, siga estas recomendaciones que le ayudarán a disfrutar de años de funcionamiento sin averías:

- No deje caer ni sacuda G2.
- No exponga G2 directamente a la luz intensa del sol.
- No guarde G2 en ningún contenedor sellado y garantice siempre la libre ventilación.
- Si advierte problemas con los contactos de agua o con los contactos USB, limpie G2 con una solución de agua y jabón y séquelo bien. No utilice grasa de silicona en los contactos de agua.
- No limpie G2 con líquidos que contengan disolventes.
- Compruebe la carga de la pila antes de cada inmersión.
- Si aparece la advertencia de la pila, cárguela.
- Si aparece cualquier mensaje de error en la pantalla, lleve su G2 a un distribuidor autorizado de SCUBAPRO.

## 6.3 Sustitución de la pila del transmisor

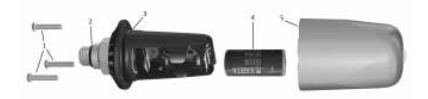

En la imagen de arriba se muestran los siguientes componentes del transmisor:

- 1) Tornillos de la tapa del transmisor.
- 2) Junta tórica del puerto de alta presión.
- 3) Junta tórica principal.
- 4) Pila CR 2/3 AA.
- 5) Tapa del transmisor.

Para cambiar la pila del transmisor de alta presión:

- 1. Seque el transmisor con un paño suave.
- 2. Retire los tornillos.
- 3. Sustituya la junta tórica principal (las juntas tóricas de recambio están disponibles en su distribuidor autorizado SCUBAPRO).
- 4. Retire la pila antigua y recíclela respetando el medio ambiente.
- 5. Introduzca la nueva pila. Respete la polaridad guiándose por la marca "+". No toque los polos ni los contactos con los dedos desnudos.
- 6. Atornille los tornillos.
- 7. Compruebe el funcionamiento del cardiofrecuencímetro y el sello de la carcasa.

## **A ADVERTENCIA**

Le recomendamos que solicite la sustitución de la pila del transmisor a un distribuidor autorizado SCUBAPRO. La sustitución se debe llevar a cabo prestando especial atención para evitar la entrada de agua. La garantía no cubre daños causados por una incorrecta colocación de la pila ni por el cierre incorrecto de la tapa del compartimento de la pila.

## 6.4 Sustitución de la pila del pulsómetro SCUBAPRO

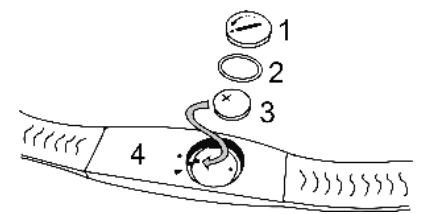

En la imagen de arriba se muestran las siguientes piezas del cardiofrecuencímetro:

- 1. Tapa del compartimento de la pila
- 2. Junta tórica
- 3. CR2032
- 4. Cuerpo del cardiofrecuencímetro

Para sustituir la pila del cardiofrecuencímetro:

- 1. Seque el cardiofrecuencímetro con un paño suave.
- 2. Abra la tapa del compartimento de la pila.
- 3. Sustituya la junta tórica principal (las juntas tóricas de recambio están disponibles en su distribuidor autorizado SCUBAPRO).
- 4. Retire la pila antigua y recíclela respetando el medio ambiente.
- 5. Introduzca la nueva pila. Respete la polaridad guiándose por la marca "+". No toque los polos ni los contactos con los dedos desnudos.
- 6. Cierre la tapa del compartimento de la pila. (Respete las marcas de la posición correcta de cierre).
- 7. Compruebe el funcionamiento del cardiofrecuencímetro y el sellado de la carcasa.

## **A ADVERTENCIA**

Le recomendamos que solicite la sustitución de la pila del cardiofrecuencímetro a un distribuidor autorizado de SCUBAPRO. La sustitución se debe llevar a cabo prestando especial atención para evitar la entrada de agua. La garantía no cubre daños causados por una incorrecta colocación de la pila ni por el cierre incorrecto de la tapa del compartimento de la pila.

## 6.5 Sustitución de la pila del pulsómetro digital sustitución de la pila de

El pulsómetro digital se alimenta con una pila de litio de tipo CR2032 reemplazable por el usuario. No obstante, para evitar filtraciones por un cierre incorrecto de la tapa del compartimento de la pila, recomendamos que la pila sea sustituida por un distribuidor autorizado SCUBAPRO. En la siguiente imagen se muestran las siguientes piezas del pulsómetro:<br>Articuling de la terra del personal

- 1. Tornillos de la tapa del compartimento de la pila
- 2. Tapa del compartimento de la pila
- III e cheannaithe<br>3. Junta tórica
- 4. Pila CR2032
- 5. Módulo del pulsómetro

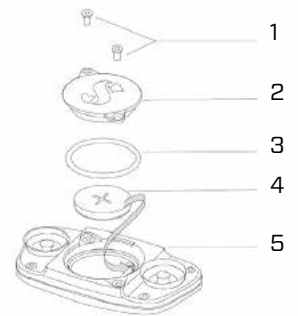

Para sustituir la pila del pulsómetro:

- Si está mojado, seque el módulo del pulsómetro con un paño suave.
- Dry the module of the heart rate Abra el compartimento de la pila Abra el companhiento de la plia<br>retirando los tornillos.
- Sustituya la junta tórica (las juntas screws tóricas de recambio están disponibles en su distribuidor autorizado SCUBAPRO).
- Retire la pila antigua y recíclela respetando el medio ambiente.
- $\bullet$  Introduzca la nueva pila. Respete la polaridad guiándose por la marca "+". No toque los polos ni los contactos con s dedos desnudos.<br>
. los dedos desnudos.
- Cierre la tapa del compartimento de la • Close the battery cap pila

The warranty only covers dive computers

### 6.6 Garantía

G2 está cubierto por una garantía de 2 años que cubre defectos de fabricación y funcionamiento. La garantía solo cubre los ordenadores de buceo adquiridos en un distribuidor autorizado SCUBAPRO. Las reparaciones o sustituciones durante el período de la garantía no amplían el período de la garantía.

La garantía no cubre averías ni defectos derivados de:

- Rotura y desgaste excesivo.
- Factores externos, como daños de transporte, daños por golpes, efectos del tiempo y otros fenómenos naturales.
- Manipulación, reparación o apertura del ordenador de buceo por parte de personas no autorizadas por el fabricante.
- Pruebas de presión realizadas fuera del agua.
- Accidentes de buceo.
- Apertura de la caja o de la tapa metálica lateral de G2.

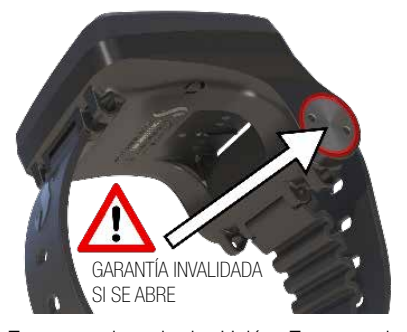

En mercados de la Unión Europea, la garantía de este producto se rige por la legislación europea vigente en cada uno de los estados miembro.

Todas las reclamaciones de la garantía se deben realizar presentando un justificante de compra fechado en un distribuidor autorizado SCUBAPRO. Visite www.scubapro. com para encontrar a su distribuidor más cercano.

## 7. CONFORMIDAD

## 7.1 Directiva sobre equipos radioeléctricos de la UE

Uwatec AG declara por la presente que el equipo radioeléctrico de tipo PAN1740 cumple los requisitos de la directiva 2014/53/EU. El texto íntegro de la declaración UE de conformidad está disponible de los importadores oficiales de SCUBAPRO en la UE.

### 7.2 Inmersiones

El instrumento de buceo G2 también cumple la normativa de la Unión Europea EN 13319: 2000 (EN 13319: 2000 – Profundímetros e instrumentos de medición combinada de la profundidad y el tiempo. Requisitos funcionales y de seguridad. Métodos de ensayo).

### 7.3 Avisos de regulación de la FCC y la ISED

### 7.3.1 Declaración de modificaciones

Uwatec no ha aprobado ningún cambio ni modificación en este dispositivo por parte del usuario. Cualquier cambio o modificación podría invalidar la autoridad del usuario para utilizar el equipo.

### 7.3.2 Declaración de interferencias

Este dispositivo respeta la Parte 15 de las reglas de la FCC y las normas RSS exentas de licencia de Canadá. El uso está sujeto a las dos condiciones siguientes: (1) este dispositivo no debe causar interferencias, y (2) este dispositivo debe aceptar cualquier interferencia, incluidas las interferencias que pueden causar un funcionamiento indeseado del dispositivo.

### 7.3.3 Aviso de conexión inalámbrica

Este dispositivo respeta los límites de exposición a radiaciones de la FCC/ ISED establecidos para un entorno no controlado y cumple las directrices de exposición a radiofrecuencia (RF) de la FCC y RSS‐102 de las reglas de exposición a radiofrecuencia (RF) de la ISED. Este transmisor no se debe colocar ni utilizar en combinación con ninguna otra antena no transmisor.

#### 7.3.4 Aviso de la FCC para dispositivos digitales de Clase B

Las pruebas realizadas con este equipo demuestran que respeta los límites para dispositivos digitales de Clase B, de acuerdo con la parte 15 de las reglas de la FCC. Estos límites han sido diseñados para ofrecer protección razonable contra interferencias nocivas en una instalación residencial. Este equipo genera, emplea y puede radiar energía de radiofrecuencia y, si no se instala y utiliza de acuerdo con las instrucciones, puede provocar interferencias nocivas en las comunicaciones por radio. No obstante, no existe garantía ninguna de que dichas interferencias no se vayan a producir en ninguna instalación en particular. Si este equipo provoca interferencias nocivas en la recepción de radio o televisión, lo que se puede determinar apagando y encendiendo el equipo, recomendamos al usuario que intente corregir las interferencias tomando una o varias de las siguientes medidas:

- 1. Reorientar o reubicar la antena receptora.
- 2. Aumentar la separación entre el equipo y el receptor.
- 3. Conectar el equipo a una salida en un circuito distinto al circuito en el que está conectado el receptor.
- 4. Solicitar la asistencia del distribuidor o de un técnico de radio/TV experimentado.

### 7.3.5 CAN ICES-3 (B) / NMB-3 (B)

Este aparato digital de Clase B cumple la normativa ICES-003 de Canadá.

### 7.4 Fabricante

UWATEC AG Bodenäckerstrasse 3 CH-8957 Spreitenbach Suiza

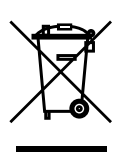

Su instrumento de inmersión está fabricado con componentes de alta calidad que se pueden reciclar y reutilizar. No obstante, si estos componentes no se procesan de conformidad con la regulación vigente sobre desechos eléctricos y electrónicos, es probable que provoquen daños al medio ambiente o a la salud de las personas. Los usuarios residentes en la Unión Europea pueden contribuir a la protección del medio ambiente y la salud depositando sus instrumentos usados en puntos de recogida apropiados, en virtud de la directiva europea 2012/19/UE. Algunos distribuidores de estos productos y algunas autoridades locales tienen puntos de recogida a su disposición. Los productos marcados con el símbolo de reciclado mostrado a la izquierda de este texto no deberán ser depositados con las basuras cotidianas.

# 8. GLOSARIO

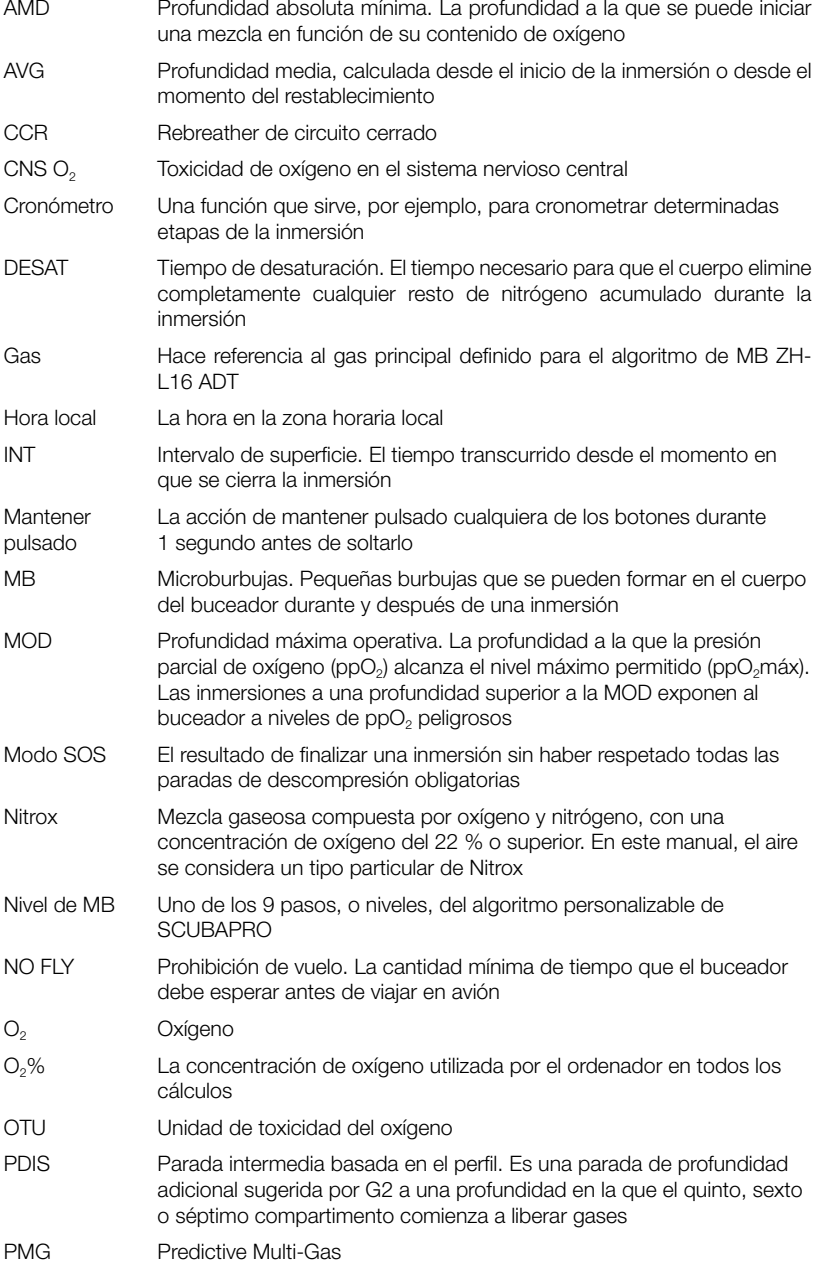

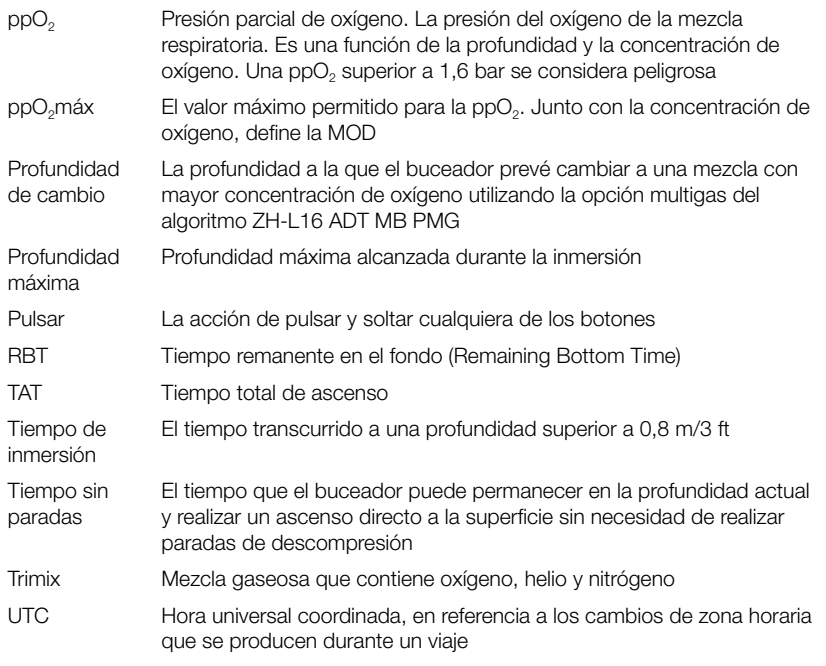

MANUAL DE USUARIO DE GALILEO 2 (G2)